# KRAMER

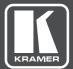

## USER MANUAL

**MODEL:** 

**VP-558** Presentation Switcher/Scaler

www.kramerAV.com

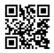

### VP-558 Quick Start Guide

This guide helps you install and use your product for the first time. For more detailed information, go to http://www.kramerav.com/manual/VP-558 to download the latest manual (or scan the QR code) and check if firmware upgrades are available.

#### Step 1: Check what's in the box

#### The VP-558 Presentation Switcher/Scaler

- 1 Set of rack ears
- 1 Quick start guide

☑ 1 Power cord

- ✓ 4 Rubber feet

Step 2: Install the VP-558

To rack mount the machine attach both ear brackets to the machine (by removing the three screws from each side of the machine and replacing those screws through the ear brackets) or place the machine on a table.

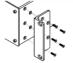

#### Step 3: Connect inputs and outputs

Always switch OFF the power on each device before connecting it to your VP-558. For best results, we recommend that you always use Kramer high-performance cables to connect AV equipment to the VP-558. HDBT Computer Graphics DVD Smart PC USB PC1 USB PC2

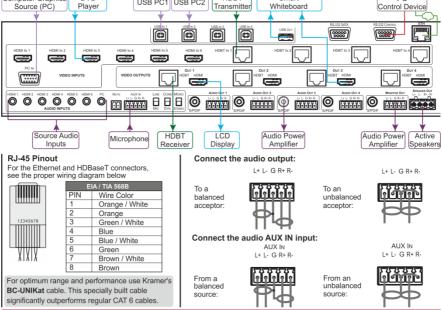

#### Step 4: Connect the power

Connect AC power to the rear of the VP-558, switch on its power and then switch on the power on each device.

#### Step 5: Set operation parameters via OSD menu

Enter the OSD menu via the MENU button on the front panel. Select a menu item and set parameters as required.

| Menu Item        |                                                                                                    | Function              |                                           |  |
|------------------|----------------------------------------------------------------------------------------------------|-----------------------|-------------------------------------------|--|
| PICTURE:         | Set the contrast, brightness, red, green and blue shades and offsets. Set the hue,<br>saturation, sharpness, noise reduction. When PC is the selected input, finetune the image |                       |                                           |  |
| SIZE:            | Select the size of the image                                                                                                    | OUTPUT HDCP:          | Select FOLLOW INPUT or FOLLOW             |  |
| RESOLUTION:      | Select the resolution                                                                                                    |                       | OUTPUT to define whether the HDCP         |  |
| TIMING SHIFT:    | Set to on                                                                                                    |                       | will follow the input or the output       |  |
| AUTO SYNC OFF:   | Turn the auto sync ON/OFF. No input is present                                                                                                    | When ON, this de-ac   | tivates the output after a few minutes if |  |
| AUDIO:           | Adjust Output 1 audio parameters: Source, Embedded audio, embedded audio bypass,<br>output volume, mute, delay, mic. mixer settings and audio EQ.                               |                       |                                           |  |
| NO SIGNAL COLOR: | Select a BLUE or BLACK wine                                                                                                    | dow color if no signa | l is detected                             |  |
| OSD:             | Set the OSD parameters                                                                                                    | FACTORY:              | Reset the scaler parameters               |  |
| AUDIO OUT:       | Set the parameters of the MONITOR OUT and SPEAKER OUT parameters: source,<br>embedded audio setup and bypass, output volume, mute, delay, MIC settings, and so on               |                       |                                           |  |
| AUDIO SET:       | Set the input volume and microphone settings                                                                                                    |                       |                                           |  |
| USB:             | Set the USB switcher parameters                                                                                                    |                       |                                           |  |
| ETHER:           | Set the Ethernet parameters                                                                                                    |                       |                                           |  |
| MISC:            | Set IR routing and HDCP input                                                                                                    |                       |                                           |  |
| INFO:            | Displays the VP-558 source a                                                                                                    | nd input resolutions, | HDCP status, MIC settings and so on       |  |

If you cannot see any images, verify that the display, TV, or projector is in good working order, is connected to the VP-558, and that the VP-558 is selected as its source. If you still don't see an image, press and hold the RESET TO XGA/720P button for 3 seconds to reset the output to XGA or 720p resolution.

#### Step 6: Control peripheral devices via IR remote control

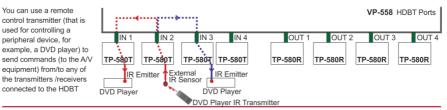

#### Step 7: Operate via the front panel buttons and via the:

#### Embedded Web Page

### ge RS-232 and Ethernet

|                          | RS-232                               |                                                                                                    |                             |                             |  |
|--------------------------|--------------------------------------|----------------------------------------------------------------------------------------------------|-----------------------------|-----------------------------|--|
| Kramer VP-558 Controller | Baud Rate:                           | 115,200                                                                                                    | Stop Bits:                  | 1                           |  |
|                          | Data Bits:                           | 8                                                                                                    | Parity:                     | None                        |  |
| Switching                | Command Format:                      |                                                                                                    |                             | ASCII                       |  |
| Scaler                   | Example (Route the vide              | o from the HDMI3 input                                                                                            | to the HDMI1 output port):  | #ROUTE 1,1,3 <cr></cr>      |  |
|                          | Ethernet                             |                                                                                                    |                             |                             |  |
| Device settings          | To reset the IP settings t           | o the factory reset value                                                                                         | go to : Menu-> Factory->    | RESET ALL->Change the       |  |
| USB routing              | option to YES and press<br>on again) | option to YES and press Enter (to complete the reset process you need to turn the power off and then<br>on again) |                             |                             |  |
| Audio settings           | IP Address: 19                       | 92.168.1.39 TC                                                                                                    | P Port #:                   | 5000                        |  |
| EDID                     | Subnet mask: 25                      | 55.255.255.0 De                                                                                                   | fault UDP Port #:           | 50000                       |  |
|                          | Default gateway: 19                  | 92.168.1.254 Ma                                                                                                   | ximum UDP/TCP Ports:        | 4                           |  |
| Data routing             | Full Factory Reset                   |                                                                                                    |                             |                             |  |
| Authentication           |                                      | o to : Menu-> Factory-><br>ES and press Enter                                                                     | RESET-ALL/RESET SCALI       | ER>Change the option to     |  |
| About                    | (to                                  | o complete the reset pro-                                                                                         | ess you need to turn the po | ower off and then on again) |  |

### Contents

| 1          | Introduction                                                                          | 1        |
|------------|---------------------------------------------------------------------------------------|----------|
| 2          | Getting Started                                                                       | 2        |
| 2.1        | Achieving the Best Performance                                                        | 2        |
| 2.2        | Safety Instructions                                                                   | 3        |
| 2.3        | Recycling Kramer Products                                                             | 3        |
| 3          | Overview                                                                              | 4        |
| 3.1        | Using the USB Switcher                                                                | 6        |
| 3.2<br>3.3 | Using Twisted Pair Cable for HDBT<br>Defining the VP-558 Presentation Switcher/Scaler | 6<br>6   |
|            | 0                                                                                     | 10       |
| 4          | Installing in a Rack                                                                  | -        |
| 5          | Connecting the VP-558                                                                 | 11       |
| 5.1        | Connecting the Balanced Stereo Audio Input and Outputs                                | 14       |
| 6          | Controlling the VP-558                                                                | 15       |
| 6.1        | Controlling via the Front Panel Buttons                                               | 15       |
| 6.2<br>6.3 | Using the OSD Menu<br>The OUTPUT 1 Menu                                               | 16<br>17 |
| 6.4        | The Main Menu for Outputs 2, 3 and 4                                                  | 23       |
| 6.5        | Connecting to the VP-558 via RS-232                                                   | 26       |
| 6.6        | Operating via the Ethernet                                                            | 27       |
| 7          | Using the Embedded Web Pages                                                          | 31       |
| 7.1        | Browsing the VP-558 Web Pages                                                         | 31       |
| 7.2        | The Switching Page                                                                    | 32       |
| 7.3        | The Scaler Page                                                                       | 42       |
| 7.4        | The Device Settings Page                                                              | 43       |
| 7.5<br>7.6 | The USB Routing Page<br>The Audio Settings Page                                       | 47<br>48 |
| 7.7        | The EDID Page                                                                         | 52       |
| 7.8        | The Data Routing Page                                                                 | 54       |
| 7.9        | The Authentication Page                                                               | 56       |
| 7.10       | The About Page                                                                        | 56       |
| 7.11       | Save or Upload a Configuration                                                        | 57       |
| 8          | Technical Specifications                                                              | 58       |
| 8.1        | Default Communication Parameters                                                      | 59       |
| 8.2        | Input Resolutions                                                                     | 60       |
| 9          | The VP-558 RS-232 Communication Protocol                                              | 61       |
| 9.1        | Kramer Protocol 3000 Syntax                                                           | 61       |
| 9.2<br>9.3 | Kramer Protocol 3000 – Command List<br>Kramer Protocol 3000 – Detailed Commands       | 64<br>66 |
| 9.3        |                                                                                       | 00       |

## Figures

| Figure 1: VP-558 Presentation Switcher/Scaler Front Panel      | 7  |
|----------------------------------------------------------------|----|
| Figure 2: VP-558 Presentation Switcher/Scaler Rear Panel       | 8  |
| Figure 3: Connecting the VP-558 Presentation Switcher / Scaler | 13 |
| Figure 4: Balanced Stereo Audio Connection                     | 14 |
| Figure 5: Unbalanced Stereo Audio Output Connection            | 14 |
| Figure 6: Balanced Stereo Audio Input Connection               | 14 |
| VP-558 – Contents                                              | i  |

| Figure 7: Unbalanced Stereo Audio Input Connection                         | 14 |
|----------------------------------------------------------------------------|----|
| Figure 8: VP-558 Audio Volume Level (dB) vs. OSD Volume Values             | 21 |
| Figure 9: Local Area Connection Properties Window                          | 28 |
| Figure 10: Internet Protocol Version 4 Properties Window                   | 29 |
| Figure 11: Internet Protocol Version 6 Properties Window                   | 29 |
| Figure 12: Internet Protocol Properties Window                             | 30 |
| Figure 13: The Loading Page                                                | 31 |
| Figure 14: Enter Username and Password                                     | 32 |
| Figure 15: The Switching Page                                              | 33 |
| Figure 16: The VP-558 Standby Mode                                         | 33 |
| Figure 17: The Switching Page – Input and Output Icons                     | 34 |
| Figure 18: The Switching Page – Edit Output Buttons                        | 34 |
| Figure 19: The Switching Page – Edit HDMI/HDBT Output                      | 35 |
| Figure 20: The Switching Page –Edit Audio Output                           | 35 |
| Figure 21: Edit Input Buttons                                              | 36 |
| Figure 22: Switching Page – HDMI input Window                              | 37 |
| Figure 23: Switching Page – HDBT input Window                              | 37 |
| Figure 24: Switching Page – SID-X2N Setup Icon                             | 38 |
| Figure 25: Switching Page – SID-X2N Setup Kon                              | 38 |
|                                                                            | 38 |
| Figure 26: Switching Page – SID-X2N Setup Icon                             |    |
| Figure 27: Switching Page – SID-X2N Setup Window                           | 39 |
| Figure 28: Switching Page – PC input Window                                | 39 |
| Figure 29: HDBT IR transmission Example                                    | 40 |
| Figure 30: The Scaler Page – Output 1                                      | 42 |
| Figure 31: The Scaler Page – Output 1 for the PC IN Input                  | 42 |
| Figure 32: The Scaler Page – Output 3                                      | 43 |
| Figure 33: The Device Settings Page                                        | 43 |
| Figure 34: The Device Settings Page – Static IP Confirmation               | 44 |
| Figure 35: The Device Settings Page – Firmware Upgrade, Choosing a File    | 44 |
| Figure 36: The Device Settings Page – Firmware Upgrade, Uploading the File | 44 |
| Figure 37: The Device Settings Page – Firmware Upgrade Process             | 45 |
| Figure 38: The Device Settings Page – Firmware Upgrade Complete            | 45 |
| Figure 39: The Device Settings Page – New Firmware Updated                 | 45 |
| Figure 40: The Device Settings Page –Lock Mode                             | 46 |
| Figure 41: The Device Settings Page – Echo Mode                            | 46 |
| Figure 42: The Device Settings Page – Soft Factory Reset Message           | 47 |
| Figure 43: The USB Routing Page                                            | 47 |
| Figure 44: The USB Tied to a Selected Input                                | 48 |
| Figure 45: The Audio Settings Page – Inputs                                | 49 |
| Figure 46: The Audio Settings Page – Output 1                              | 49 |
| Figure 47: The Audio Settings Page – Monitor                               | 50 |
| Figure 48: The Audio Settings Page – Mic Mixer                             | 51 |
| Figure 49: The EDID Page                                                   | 52 |
| Figure 50: The EDID Page – Copying the Native Timing                       | 52 |
| Figure 51: The EDID Page – Copying the Default                             | 53 |
| Figure 52: The EDID Page – The Copy EDID Results                           | 53 |
| Figure 53: The Data Routing Page – The Routing Tab                         | 54 |
| Figure 54: The Data Routing Page – The Setting Tab                         | 55 |
| Figure 55: The Authentication Page                                         | 56 |
| Figure 56: The About Page                                                  | 56 |
| Figure 57: Loading a Configuration                                         | 57 |
|                                                                            |    |

### 1 Introduction

Welcome to Kramer Electronics! Since 1981, Kramer Electronics has been providing a world of unique, creative, and affordable solutions to the vast range of problems that confront video, audio, presentation, and broadcasting professionals on a daily basis. In recent years, we have redesigned and upgraded most of our line, making the best even better!

Our 1,000-plus different models now appear in 14 groups that are clearly defined by function: GROUP 1: Distribution Amplifiers; GROUP 2: Switchers and Routers; GROUP 3: Control Systems; GROUP 4: Format/Standards Converters; GROUP 5: Range Extenders and Repeaters; GROUP 6: Specialty AV Products; GROUP 7: Scan Converters and Scalers; GROUP 8: Cables and Connectors; GROUP 9: Room Connectivity; GROUP 10: Accessories and Rack Adapters; GROUP 11: Sierra Video Products; GROUP 12: Digital Signage; GROUP 13: Audio; and GROUP 14: Collaboration.

Congratulations on purchasing your Kramer **VP-558** Presentation Switcher/Scaler. This product, which incorporates HDMI<sup>™</sup> technology, is ideal for:

- Projection systems in conference rooms, boardrooms, hotels and churches
- · Meeting rooms with video conferencing systems
- Applications with multiple format inputs having varying resolutions at different distances from the cabinet or rack
- Video and audio matrix routing

### 2 Getting Started

We recommend that you:

- Unpack the equipment carefully and save the original box and packaging materials for possible future shipment
- Review the contents of this user manual
- Use Kramer high performance high resolution cables

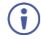

Go to <u>www.kramerav.com/downloads/VP-558</u> to check for up-to-date user manuals, application programs, and to check if firmware upgrades are available (where appropriate).

### 2.1 Achieving the Best Performance

To achieve the best performance:

- Use only good quality connection cables (we recommend Kramer highperformance, high-resolution cables) to avoid interference, deterioration in signal quality due to poor matching, and elevated noise levels (often associated with low quality cables)
- Do not secure the cables in tight bundles or roll the slack into tight coils
- Avoid interference from neighbouring electrical appliances that may adversely influence signal quality
- Position your Kramer VP-558 away from moisture, excessive sunlight and dust

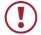

This equipment is to be used only inside a building. It may only be connected to other equipment that is installed inside a building.

### 2.2 Safety Instructions

| Caution: | There are no operator serviceable parts inside the unit                                               |
|----------|----------------------------------------------------------------------------------------------------|
| Warning: | Use only the power cord that is supplied with the unit                                                |
| Warning: | Do not open the unit. High voltages can cause electrical shock! Servicing by qualified personnel only |
| Warning: | Disconnect the power and unplug the unit from the wall before installing                              |

### 2.3 Recycling Kramer Products

The Waste Electrical and Electronic Equipment (WEEE) Directive 2002/96/EC aims to reduce the amount of WEEE sent for disposal to landfill or incineration by requiring it to be collected and recycled. To comply with the WEEE Directive, Kramer Electronics has made arrangements with the European Advanced Recycling Network (EARN) and will cover any costs of treatment, recycling and recovery of waste Kramer Electronics branded equipment on arrival at the EARN facility. For details of Kramer's recycling arrangements in your particular country go to our recycling pages at <u>www.kramerav.com/support/recycling/</u>.

### 3 Overview

The **VP-558** is a high-performance 11x4 presentation matrix switcher/scaler that can output four independent scaled images (analog, digital and embedded audio are supported) on both HDMI and HDBaseT outputs. The **VP-558** features 6 HDMI and 4 HDBaseT inputs as well as an analog VGA input and a 4x1 USB switcher. The **VP-558** includes a microphone input, independent stereo audio outputs, a MONITOR OUT output, an amplified speaker output, and supports audio DSP features.

#### The VP-558 features:

- Pix-Perfect<sup>™</sup> scaling technology Kramer's precision pixel mapping and high quality scaling technology with full up- and down-scaling of video input signals
- System Range for the HDBT inputs and outputs Up to 70m (230ft)

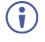

For optimum range and performance using HDBaseT<sup>™</sup>, use Kramer's **BC-UNIKAT** cable. Note that the transmission range depends on the signal resolution, source and display used. The distance using non-Kramer CAT 6 cable may not reach these ranges.

- HDTV compatibility
- HDCP compliance the HDCP (High Definition Content Protection) license agreement allows copy-protected data on the HDMI input to pass to HDCP compliant outputs
- Video inputs six HDMI connectors, four HDBT on RJ-45 connectors and one VGA on a 15-pin HD connector
- Four independently scaled HDMI + HDBT outputs
- Output resolutions 1080p/UXGA
- A 4x1 USB switcher that can be set to follow the switching of the video layer or can be used as an independent switcher
- OSD (On Screen Display) for easy setup and adjustment, accessible via the front panel buttons
- Front-panel LCD for display of status

- Powerful audio features via DSP technology
- Input and output audio level adjustment
- Selectable microphone talkover or mix modes
- Analog and embedded audio support (inputs and outputs)
- Audio inputs six analog HDMI audio and one analog PC audio on 3.5mm mini jacks each with individual level controls
- One auxiliary stereo balanced audio source or microphone (with Cond/Dyn and Mono/Stereo selections with 48V phantom voltage)
- Audio outputs four balanced stereo audio on terminal blocks together with S/PDIF digital outputs on RCA connectors; one monitor out stereo balanced on terminal block connectors together with an S/PDIF digital output on an RCA connector
- Mirrored monitor out and Speaker out audio outputs with independent volume settings
- A built-in 2x10W into 4Ω power amplifier with speaker outputs on a 4-pin terminal block connector
- Multiple aspect ratio selections
- Selectable panel lock modes
- Built-in ProcAmp color, hue, sharpness, noise, contrast and brightness
- Built-in Web pages for easy setup and remote control
- Firmware upgrade via the Ethernet
- Non-Volatile memory that saves the final settings

#### Control your VP-558:

- Directly, via the front panel push buttons
- By RS-232 serial commands transmitted by a touch screen system, PC, or other serial controller
- Remotely, from the infrared remote control transmitter with OSD (on-screen display)
- Via the Ethernet with built-in Web pages

The **VP-558** is housed in a 19" 2U rack mountable enclosure, with rack "ears" included, and is fed from a 100-240 VAC universal switching power supply.

### 3.1 Using the USB Switcher

The **VP-558** incorporates a simple, yet effective, 4:1 USB 1.1 switcher. The switcher can be used, for example, to connect one out of several PCs to a smart board or other USB client.

The USB switcher can be routed as a separate layer, or can be tied to the video switching layer of the unit. This creates a powerful "USB follows video" system – the PC routed to the display also connects to the smart board. In many meeting room setups these USB switching schemes are highly effective.

### 3.2 Using Twisted Pair Cable for HDBT

Kramer engineers have developed special twisted pair cables to best match our digital twisted pair products; **BC-UNIKAT** (CAT 6 23 AWG cable) significantly outperforms regular CAT 5 / CAT 6 cables.

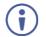

We strongly recommend that you use shielded twisted pair cable.

### 3.3 Defining the VP-558 Presentation Switcher/Scaler

This section defines the VP-558.

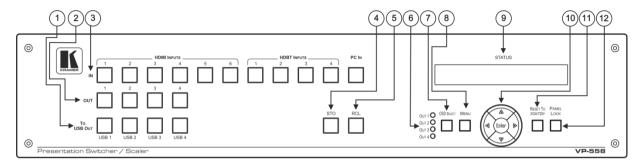

### Egure 1: VP-558 Presentation Switcher/Scaler Front Panel

| J           |                          |                                                                                                   |                                                                                                    |  |
|-------------|--------------------------|---------------------------------------------------------------------------------------------------|----------------------------------------------------------------------------------------------------|--|
| #           | Feature                  |                                                                                                   | Function                                                                                                    |  |
| ٥ 1         | TO USB OU                | 0 USB OUT Buttons Press a button to switch a USB input to the output (from USB 1 to USB 4)        |                                                                                                    |  |
| 2           | OUT Button               | S                                                                                                 | Press a button to switch an input to up to 4 outputs                                                                                            |  |
| 3           | IN Buttons               |                                                                                                   | Press a button to switch an input to the output (HDMI inputs from 1 to 6, HDBT inputs from 1 to 4, and one PC input)                            |  |
| 2<br>3<br>4 | STO Button               |                                                                                                   | Press to store a configuration (see Section 6.1.1)                                                                                              |  |
| 5           | RCL Button               |                                                                                                   | Press to recall a configuration (see Section 6.1.1)                                                                                             |  |
| 6           | OSD OUT L                | EDs                                                                                               | Indicate where the OSD is displayed                                                                                                    |  |
| 7           | OSD SELEC                | CT Button                                                                                         | Press to select the output on which the OSD will be displayed (OUT 1, OUT 2, OUT 3 OR OUT 4)                                                    |  |
| 8           | MENU Butto               | on                                                                                                | Displays the OSD menu (see Section 6.2)                                                                                                    |  |
| 9           | STATUS LC                | CD Displays the selected inputs switched to the outputs as well as front panel lock up indication |                                                                                                    |  |
| 10          | 10 Navigation<br>Buttons |                                                                                                   | Press to decrease numerical values or select from several definitions                                                                           |  |
|             |                          |                                                                                                   | When not within the OSD menu mode, press to reduce the output volume                                                                            |  |
|             |                          |                                                                                                   | Press to move up the menu list values (see Section 6.2)                                                                                         |  |
|             |                          |                                                                                                   | Press to increase numerical values or select from several definitions<br>When not within the OSD menu mode, press to increase the output volume |  |
|             | •                        |                                                                                                   | Press to move down the menu list (see Section 6.2)                                                                                              |  |
|             | ENTER                    |                                                                                                   | Press to accept changes and change the SETUP parameters (see Section 6.2)                                                                       |  |
| 11          | RESET TO                 | XGA/720p                                                                                          | Press to reset the video resolution of all scalers to XGA or 720p                                                                               |  |
|             | Button                   |                                                                                                   | Press and hold for about 2 seconds to reset to toggle resetting to XGA/720p                                                                     |  |
| 12          | 12 PANEL LOCK Button     |                                                                                                   | Press and hold for about 3 seconds to lock/unlock the front panel buttons                                                                       |  |

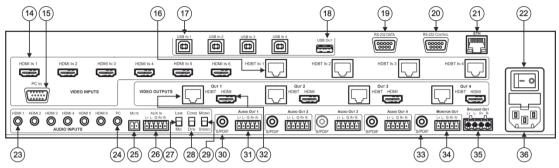

Figure 2: VP-558 Presentation Switcher/Scaler Rear Panel

| #              | # Feature                       |                                     |                                                                                                    | Function                                                                                                    |  |
|----------------|---------------------------------|-------------------------------------|----------------------------------------------------------------------------------------------------|----------------------------------------------------------------------------------------------------|--|
| ∞ <sup>4</sup> | VIDEO INPUT<br>Connectors       | HDMI IN                             | Connect to the HDMI source                                                                                                    | (from 1 to 6)                                                                                                    |  |
|                |                                 | PC IN 15-pin HD                     | Connect to the computer gra                                                                                                    | phics source                                                                                                    |  |
| 16             |                                 | HDBT IN                             | Connect to an HDBT Transmitter (for example, the Kramer <b>TP-580Txr</b> ) to pass audio and video signals as well as serial commands (from 1 to 4) |                                                                                                    |  |
| 17             | USB (B type) IN C               | onnectors                           | Connect to a USB host (from                                                                                                    | n 1 to 4)                                                                                                    |  |
| 18             | USB OUT (A type)                | Connector                           | Connect to a USB client                                                                                                    |                                                                                                    |  |
| 19             | 19 RS-232 DATA 9-pin D-sub Port |                                     | Connect to the PC or the remote controller and pass data between this RS-232 port and the HDBT OUT<br>port or one of the HDBT IN ports              |                                                                                                    |  |
| 20             | RS-232 CONTROL                  | 9-pin D-sub Port                    | Connect to the PC or the remote controller                                                                                                    |                                                                                                    |  |
| 21             | ETH Connector                   |                                     | Connects to the PC or other Serial Controller through computer networking                                                                           |                                                                                                    |  |
| 22             | POWER Switch                    |                                     | Switch for turning the unit ON or OFF                                                                                                    |                                                                                                    |  |
| 23             | AUDIO INPUT<br>Connectors       | HDMI 3.5mm<br>Mini Jack             | Connect to the analog audio                                                                                                    | HDMI source (from 1 to 6)                                                                                                    |  |
| 24             |                                 | PC 3.5mm Mini<br>Jack               | Connect to the analog audio                                                                                                    | computer graphics source                                                                                                    |  |
| 25             |                                 | MUTE Terminal<br>Block<br>Connector |                                                                                                    | nalog and embedded audio signal. Allows easy integration of the audio system<br>audio system, usually used in cases of alarms or other audio messages |  |
| 26             |                                 | AUX IN                              | Terminal Block Connector                                                                                                    | Connect to an auxiliary stereo balanced audio source or microphone                                                                                    |  |
| 27             |                                 |                                     | LINE/MIC Selector                                                                                                    | Select either a line or a microphone input                                                                                                    |  |
| 28             |                                 |                                     | COND/DYN Selector                                                                                                    | Select between a condenser and a dynamic type microphone                                                                                              |  |

| #  | Feature                                   |                              |                                                                                                    |                                  | Function                                                                    |  |
|----|-------------------------------------------|------------------------------|----------------------------------------------------------------------------------------------------|----------------------------------|-----------------------------------------------------------------------------|--|
| 29 |                                           |                              | MONO/STEREO                                                                                            |                                  | Select between a stereo or mono input                                       |  |
| 30 | AUDIO OUT<br>(1 to 4)                     | S/PDIF RCA<br>Connector      | Connect to an S/PDIF digital audio acceptor (for example, active speakers or an audio power amplifier) |                                  | audio acceptor (for example, active speakers or an audio power amplifier)   |  |
| 31 |                                           | Terminal Block<br>Connectors | Connect to a stereo balanced audio acceptor (for example, active speakers or an audio power amplifier) |                                  |                                                                             |  |
| 32 | VIDEO OUTPUT                              | OUT (1 to 4)                 | HDBT RJ-45 Connect to an HDBT Receiver (for example, the Kramer <b>TP-580Rxr</b> )                     |                                  |                                                                             |  |
|    | Connectors                                | ors HDMI                     |                                                                                                    | IDMI Connect to an HDMI acceptor |                                                                             |  |
| 33 | MONITOR OUT S/PDIF RCA<br>Connector       |                              | Connect to an S/PDI                                                                                    | F digital                        | audio acceptor (for example, active speakers or an audio power amplifier)   |  |
| 34 | Connectors Terminal Block C<br>Connectors |                              | Connect to a stereo                                                                                    | balance                          | d audio acceptor (for example, active speakers or an audio power amplifier) |  |
| 35 | 5 Speaker OUT Terminal Block<br>Connector |                              | Connect to a pair of loudspeakers                                                                      |                                  |                                                                             |  |
| 36 | 6 Power Connector with Fuse               |                              | AC connector, enabling power supply to the unit                                                        |                                  |                                                                             |  |

### 4 Installing in a Rack

This section provides instructions for rack mounting the unit.

**Before installing in a rack**, be sure that the environment is within the recommended range:

| OPERATING TEMPERATURE: | 0° to +40°C (32° to 104°F)     |
|------------------------|--------------------------------|
| STORAGE TEMPERATURE:   | -40° to +70°C (-40° to 158°F)  |
| HUMIDITY:              | 10% to 90%, RHL non-condensing |

### CAUTION!

When installing on a 19" rack, avoid hazards by taking care that:

1. It is located within the recommended environmental conditions, as the operating ambient temperature of a closed or multi unit rack assembly may exceed the room ambient temperature.

**2**. Once rack mounted, enough air will still flow around the machine.

**3**. The machine is placed straight in the correct horizontal position.

4. You do not overload the circuit(s). When connecting the machine to the supply circuit, overloading the circuits might have a detrimental effect on overcurrent protection and supply wiring. Refer to the appropriate nameplate ratings for information. For example, for fuse replacement, see the value printed on the product label.

5. The machine is earthed (grounded) in a reliable way and is connected only to an electricity socket with grounding. Pay particular attention to situations where electricity is supplied indirectly (when the power cord is not plugged directly into the socket in the wall), for example, when using an extension cable or a power strip, and that you use only the power cord that is supplied with the machine.

#### To rack-mount a machine:

1. Attach both ear brackets to the machine. To do so, remove the screws from each side of the machine (5 on each side), and replace those screws through the ear brackets.

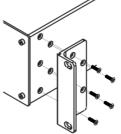

2. Place the ears of the machine against the rack rails, and insert the proper screws (not provided) through each of the four holes in the rack ears.

Note:

• In some models, the front panel may feature built-in rack ears

• Detachable rack ears can be removed for desktop use

 Always mount the machine in the rack before you attach any cables or connect the machine to the power

 If you are using a Kramer rack adapter kit (for a machine that is not 19"), see the Rack Adapters user manual for installation instructions available from our Web site

### 5 Connecting the VP-558

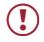

Always switch off the power to each device before connecting it to your **VP-558**. After connecting your **VP-558**, connect its power and then switch on the power to each device.

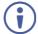

You do not have to connect all the inputs and outputs, connect only those that are required.

To connect the VP-558, as illustrated in the example in Figure 3, do the following:

1. Connect an HDMI source (for example, a Blu-ray player) to the HDMI IN

VIDEO INPUT connector (from 1 to 6).

Alternatively, you can connect the DVI connector on the DVD player to the HDMI connector on the VP-558 via a DVI-HDMI adapter. When using this adapter, you can connect the audio signal via the terminal block connector

- Connect a computer graphics source to the PC IN 15-pin HD VIDEO INPUT connector.
- Connect an HDBT IN transmitter (for example, TP-580T) to the RJ-45 TP IN connectors (from 1 to 3).
- 4. Connect the USB IN ports (from 1 to 4) (for example, a PC) and USB OUT port (for example, a smart whiteboard).
- 5. Connect the audio inputs (not shown in Figure 3) to the:
  - HDMI audio input 3.5mm mini jacks (from 1 to 6)
  - PC audio input on a 3.5mm mini jack
- Connect an external audio source to the AUX IN 5-pin terminal block connector (not shown in Figure 3).
- 7. Connect OUT 1 to OUT 4:
  - OUT HDMI and/or HDBT output to an HDMI acceptor (for example an LCD display and a smart whiteboard) and/or an HDBT receiver (for example, the output of **TP-580R** connected to HDBT)

- 8. Connect the audio outputs:
  - AUDIO OUT 1 to AUDIO OUT 4 connect the S/PDIF RCA connector and/or the stereo balanced audio 5-pin terminal block connector to an acceptor (for example, active speakers or an audio power amplifier)
  - MONITOR OUT connect to an audio power amplifier or active speakers
  - SPEAKER OUT terminal blocks connect to a pair of loudspeakers, by connecting the left loudspeaker to the "L+" and the "L-" terminal block connectors, and the right loudspeaker to the "R+" and the "R-" terminal block connectors. **Do not Ground the loudspeakers.**
- 9. Connect the:
  - RS-232 DATA 9-pin D-sub Port to a PC for sending RS-232 commands via HDBT
  - RS-232 CONTROL 9-pin D-sub Port to a PC to control the unit
- Connect the MUTE 2-pin terminal block contact-closure remote-control pins to a switch to mute/unmute the audio output by momentarily pressing the switch.
- 11. Connect the ETHERNET port, see Section 6.6

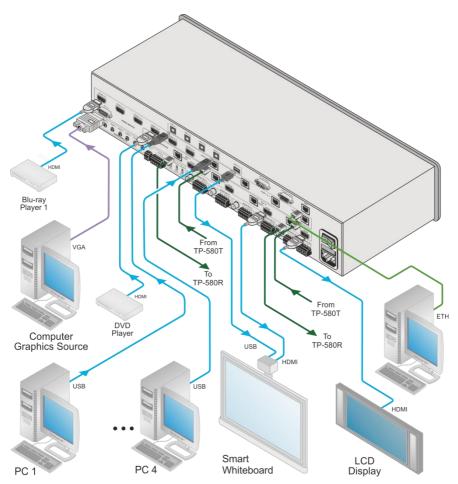

Figure 3: Connecting the VP-558 Presentation Switcher / Scaler

### 5.1 Connecting the Balanced Stereo Audio Input and Outputs

L+ L- G R+ R-

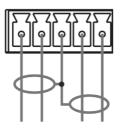

Figure 4: Balanced Stereo Audio Connection

AUX IN L+ L- G R+ R-

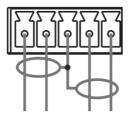

Figure 6: Balanced Stereo Audio Input Connection

L+ L- G R+ R-

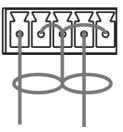

Figure 5: Unbalanced Stereo Audio Output Connection

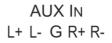

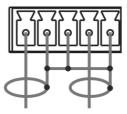

Figure 7: Unbalanced Stereo Audio Input Connection

## 6 Controlling the VP-558

The VP-558 can be controlled via:

- The front panel buttons (see <u>Section 6.1</u>)
- The OSD menu (see Section 6.2, Section 6.3 and Section 6.4)
- RS-232 serial commands transmitted by a touch screen system, PC, or other serial controller (see <u>Section 6.5</u>)
- The ETHERNET (see Section 6.6)

### 6.1 Controlling via the Front Panel Buttons

The VP-558 includes the following front panel buttons:

- Input selector buttons for selecting the required input: HDMI (1 to 6), HDBT (1 to 4), or PC IN
- Output selector buttons (1 to 4) for selecting the required output to which the input is routed
- Input selector buttons for selecting the required USB port (1 to 4)
- Store (STO) and recall (RCL) outputs (see Section 6.1.1)
- OSD SELECT buttons to select on which video output the menu and OSD is displayed
- MENU, ENTER, and up, down, left and right arrow buttons
- RESET TO XGA/720p and PANEL LOCK buttons

#### 6.1.1 Storing and Recalling a Setup

You can store and recall the current setup by pressing the STO button. The STO button blinks once and the setup is stored. To recall the setup, simply press the RCL button once. The RCL button blinks once and the stored setup is recalled.

#### 6.1.2 The Auto Setup Feature

The auto adjust feature (applies only to the PC input) automatically centers the image on the screen when pressing the ENTER front panel button on the remote control transmitter (when not within the OSD menu).

You can also implement this feature every time the input is switched to VGA or when the input resolution changes, via the AUTO SETUP menu (see <u>Section 6.3</u>).

### 6.2 Using the OSD Menu

The control buttons let you control the VP-558 via the OSD menu. Press the:

- OSD SELECT button to move through the outputs, until the led shows the output that you wish to use for controlling via the OSD
- MENU button to enter the menu
  The default timeout is set to 10 seconds
- ENTER button to accept changes and to change the menu settings
- Arrow buttons to move through the OSD menu, which is displayed on the video output

On the OSD menu, select EXIT to exit the menu.

Each OUTPUT OSD includes output specific features (such as selecting the source for the specific output, adjusting the image on the output, selecting the resolution and so on), OSD settings, factory reset and INFO. The OUTPUT 1 OSD has, in addition to the output-specific features, the audio monitor out (the AUDIO OUT menu, see <u>Section 6.3.3</u>) setup, microphone and inputs adjustment (the AUDIO SET menu, see <u>Section 6.3.4</u>), the USB setup menu (see <u>Section 6.3.5</u>) and Ethernet setup (see <u>Section 6.3.6</u>).

### 6.3 The OUTPUT 1 Menu

| Mode         |                                                                                                    | Fu                | Inction                                                                           |                   |  |  |
|--------------|----------------------------------------------------------------------------------------------------|-------------------|-----------------------------------------------------------------------------------|-------------------|--|--|
| SOURCE       | Select the source:                                                                                                    |                   |                                                                                   |                   |  |  |
|              | Source input                                                                                                    | Appears as:       | Source input                                                                      | Appears as:       |  |  |
|              | HDMI 1                                                                                                    | HDMI1             | HDBT 1                                                                            | HDBT1             |  |  |
|              | HDMI 2                                                                                                    | HDMI2             | HDBT 2                                                                            | HDBT2             |  |  |
|              | HDMI 3                                                                                                    | HDMI3             | HDBT 3                                                                            | HDBT3             |  |  |
|              | IDMI 4 HDMI4                                                                                                    |                   | HDBT 4                                                                            | HDBT4             |  |  |
|              | HDMI 5                                                                                                    | HDMI5             | PC IN                                                                             | PC                |  |  |
|              | HDMI 6                                                                                                    | HDMI6             |                                                                                   |                   |  |  |
| PICTURE      | CONTRAST: Set the contrast (the range and default values vary according to<br>the input signal)<br>BRIGHTNESS: Set the brightness (the range and default values vary<br>according to the input signal)<br>COLOR: set the red (R), green (G) and blue (B) shades and offsets<br>HUE: Set the color hue<br>SATURATION: Set the color saturation<br>SHARPNESS: Set the sharpness of the picture<br>NR (NOISE REDUCTION): Select the noise reduction: OFF, LOW, MID and |                   |                                                                                   |                   |  |  |
| SIZE         | UNDER2, LETTERE                                                                                                    | BOX, PÁN SCAN     | OVER SCAN, FOLLO<br>, BEST FIT, (default,<br>;%; UNDER2 refers to                 | FULL)             |  |  |
| RESOLUTION   | Select the output re                                                                                                    | solution from the | menu (default NATIV                                                               | E):               |  |  |
|              | Output resolution:                                                                                                    | Appears as:       | Output resolution:                                                                | Appears as:       |  |  |
|              | Native                                                                                                    |                   | 1600x1200                                                                         | 1600x1200 60      |  |  |
|              | 640x480                                                                                                    | 640x480 60        | 1920x1080                                                                         | 1920x1080 60      |  |  |
|              | 800x600                                                                                                    | 800x600 60        | 1920x1200                                                                         | 1920x1200 60      |  |  |
|              | 1024x768                                                                                                    | 1024x768 60       | 480p @60Hz                                                                        | 720x480P 60       |  |  |
|              | 1280x768                                                                                                    | 1280x768 60       | 720p @60Hz                                                                        | 1280x720P 60      |  |  |
|              | 1360x768                                                                                                    | 1360x768 60       | 1080i @60Hz                                                                       | 1920x1080I 60     |  |  |
|              | 1280x720                                                                                                    | 1280x720 60       | 1080p @60Hz                                                                       | 1920x1080P 60     |  |  |
|              | 1280x800                                                                                                    | 1280x800 60       | 576p @50Hz                                                                        | 720x576P 50       |  |  |
|              | 1280x1024                                                                                                    | 1280x1024 60      | 720p @50Hz                                                                        | 1280x720P 50      |  |  |
|              | 1440x900                                                                                                    | 1440x900 60       | 1080i @50Hz                                                                       | 1920x1080I 50     |  |  |
|              | 1400x1050                                                                                                    | 1400x1050 60      | 1080p @50Hz                                                                       | 1920x1080P 50     |  |  |
|              | 1680x1050 1680x1050 60                                                                                                    |                   |                                                                                   |                   |  |  |
|              | Native - Select Native to select the output resolution from the EDID of the<br>connected HDMI monitor                                                                                                    |                   |                                                                                   |                   |  |  |
| TIMING SHIFT | Set to ON (recommended):<br>Implements a small shift on the horizontal sync to improve output picture<br>stability. Set to OFF if the display shows an instability at the selected output<br>resolution                                                                                                    |                   |                                                                                   |                   |  |  |
| OUTPUT HDCP  | HDCP will follow th<br>When FOLLOW I                                                                                                    | ne input or the o | <b>DW OUTPUT</b> to defi<br>utput<br>d, it changes its HD0<br>the HDCP of the ing | CP output setting |  |  |

| Mode             |                                                                                                    | Function                                                                                                    |  |  |  |  |
|------------------|----------------------------------------------------------------------------------------------------|----------------------------------------------------------------------------------------------------|--|--|--|--|
| AUTO SYNC<br>OFF | Turns off the output after a period of not detecting a valid video signal on<br>the input(s) until a valid input is again detected or any keypad is pressed.<br>Set to:<br>Slow – to disable outputs after 2 minutes.<br>Fast – to disable outputs after 10 seconds.<br>Disable (default) – to leave outputs active at all times.<br>This is useful, for example, when the output is connected to a projector, and<br>the projector will automatically shut down when it has no input |                                                                                                    |  |  |  |  |
| AUDIO            | Adjust audio parameters:                                                                                                    |                                                                                                    |  |  |  |  |
|                  | SOURCE                                                                                                    | Select the audio source: FOLLOW VIDEO, HDMI1,<br>HDMI2, HDMI3, HDMI4, HDMI5, HDMI6, HDBT1, HDBT2,<br>HDBT3, HDBT4, PC, AUX                                                                                                    |  |  |  |  |
|                  | EMBEDDED<br>AUDIO                                                                                                    | Set the embedded audio behavior from HDMI AUDIO IN (1<br>to 6):<br>AUTOMATIC: the embedded audio on the HDMI input is<br>selected for an HDMI signal, or the analog audio input is<br>selected if the input is not HDMI (for example, for a DVI<br>input signal)<br>EMBEDDED: the embedded audio in the HDMI signal is<br>selected<br>ANALOG: the analog audio input is selected<br>HDMI AUDIO IN is enabled only when one of the HDMI<br>inputs is selected                                                                                                    |  |  |  |  |
|                  | EMBEDDED<br>AUDIO<br>BYPASS                                                                                                    | Set to ON or OFF<br>When ON, the <b>VP-558</b> passes the embedded audio signal<br>directly to the output.<br>This feature can be used when the embedded input audio<br>format is not supported by <b>VP-558</b> (for example for Dolby or<br>DTS formats), or when processing of the embedded input<br>is not desired.<br>Note that this function is irrelevant for the analog audio<br>signals                                                                                                    |  |  |  |  |
|                  | OUTPUT<br>VOLUME                                                                                                    | Set the OUTPUT VOLUME and set the HARDSTOP for<br>the <b>HDMI</b> output, <b>LINE</b> and <b>SPDIF</b> outputs<br>HARDSTOP limits the maximum output volume that the<br>user can set                                                                                                    |  |  |  |  |
|                  | MUTE                                                                                                    | Set HDMI, LINE and SPDIF MUTE to ON or OFF                                                                                                    |  |  |  |  |
|                  | DELAY                                                                                                    | Select the audio delay time: OFF, 10ms to 80ms in 10ms<br>steps or DYNAMIC. The DYNAMIC setting automatically<br>selects the appropriate audio delay to compensate for the<br>video pipeline delay in the scaler                                                                                                    |  |  |  |  |
|                  | MIC MIXER<br>SETTINGS                                                                                                    | MODE - set the mode to OFF, MIXER or TALKOVER.         When in TALKOVER mode, set the:         DEPTH [%] - to determine the decrease of the audio level during microphone 1 takeover (press + to further decrease the talkover audio output level; press - to lessen the talkover output audio decrease level)         TRIGGER [dB] - to determine the microphone 1 threshold level that triggers the audio output-level decrease.         ATTACK TIME - to set the transition time of the audio level devel         HOLD TIME - to define the time period talkover remains active although the signal falls below the threshold level (for a short period of time) |  |  |  |  |

| Mode               | Function                                                     |                                                                                                    |                                                                                                    |  |                     |
|--------------------|--------------------------------------------------------------|----------------------------------------------------------------------------------------------------|----------------------------------------------------------------------------------------------------|--|---------------------|
|                    |                                                              | RELEASE TIME – to define the transition time for the audio level to return from its reduced level to its normal level after the Hold Time period         When in MIXER mode, Adjust the MIC/LINE LEVEL         Set the audio EQ values in 0.5dB steps for: BELOW 120Hz, CENTER 200Hz, CENTER 500Hz, CENTER 1200Hz, CENTER 3000Hz, CENTER 7500Hz and ABOVE 12000Hz |                                                                                                    |  |                     |
|                    | AUDIO EQ                                                     |                                                                                                    |                                                                                                    |  |                     |
| NO SIGNAL<br>COLOR | Select a BLUE or BLACK window color if no signal is detected |                                                                                                    |                                                                                                    |  |                     |
| PC                 | AUTO SETUP<br>H-POSITION<br>V-POSITION<br>PHASE<br>CLOCK     |                                                                                                    | When set to ON, auto adjusts the image (centers it<br>correctly on the screen) every time the input is<br>switched to VGA or when the input resolution changes |  |                     |
|                    |                                                              |                                                                                                    | Set the horizontal position of the picture                                                                                                    |  |                     |
|                    |                                                              |                                                                                                    | Set the vertical position of the picture                                                                                                    |  |                     |
|                    |                                                              |                                                                                                    | PHASE Set the clock phase                                                                                                    |  | Set the clock phase |
|                    |                                                              |                                                                                                    | Set the clock frequency                                                                                                    |  |                     |
|                    | WXGA/XGA                                                     |                                                                                                    | Set to WXGA or XGA                                                                                                    |  |                     |
|                    | RESET                                                        |                                                                                                    | Reset settings to their default values                                                                                                    |  |                     |

### 6.3.1 The OSD Menu

| Parameter    | Function                                                                                                    |                                                                                                    |  |  |
|--------------|----------------------------------------------------------------------------------------------------|----------------------------------------------------------------------------------------------------|--|--|
| H_POSITION   | Set the horizontal position of the OSD                                                                                                    |                                                                                                    |  |  |
| V_POSITION   | Set the vertica                                                                                                    | I position of the OSD                                                                                                    |  |  |
| TIMER        | Set the timeou                                                                                                    | t period in 5sec steps (from 5 to 60) or set to OFF                                                                               |  |  |
| TRANSPARENCY | Set the OSD b                                                                                                    | Set the OSD background between 0 (transparent) and 50 (opaque)                                                                    |  |  |
| DISPLAY      | Select the information shown on the screen during operation:<br>ON: the information is shown permanently<br>OFF: the information is not shown<br>INFO: the information is shown for a few seconds |                                                                                                    |  |  |
| LOCK MODE    | ALL Lock all the front panel buttons                                                                                                    |                                                                                                    |  |  |
|              | MENU ONLY                                                                                                    | Lock the MENU (and navigation) front panel buttons only                                                                           |  |  |
|              | ALL & SAVE                                                                                                    | Lock all the front panel buttons.<br>The lock status is saved when the <b>VP-558</b> is<br>powered down                           |  |  |
|              | MENU ONLY<br>& SAVE                                                                                                    | Lock the MENU (and navigation) front panel buttons<br>only.<br>The lock status is saved when the <b>VP-558</b> is<br>powered down |  |  |

### 6.3.2 The FACTORY Menu

| Parameter    | Function                                                                                                    |
|--------------|----------------------------------------------------------------------------------------------------|
| RESET SCALER | Reset the scaler parameters                                                                                                    |
|              | A full Factory Reset that includes Ethernet reset as well (to complete the reset process you need to turn the power off and then on again) |

### 6.3.3 The AUDIO OUT Menu

This table defines the OSD menu of the MONITOR OUT and SPEAKER OUT audio outputs (see items 33 to 35 in Figure 2).

| Parameter                               | Function                                                                                                    |  |  |  |
|-----------------------------------------|----------------------------------------------------------------------------------------------------|--|--|--|
| SOURCE                                  | Select FOLLOW OUTPUT1, FOLLOW OUTPUT2, FOLLOW<br>OUTPUT3, FOLLOW OUTPUT4, HDMI1, HDMI2, HDMI3, HDMI4,<br>HDMI5, HDMI6, HDBT1, HDBT2, HDBT3, HDBT4, PC or AUX                                                                                                    |  |  |  |
| EMBEDDED AUDIO                          | HDMI AUDIO<br>IN (1 to 6) Select the HDMI 1 to HDMI 6 audio sources<br>behavior:<br>AUTOMATIC: the embedded audio on the HDMI<br>input is selected for an HDMI signal, or the analog<br>audio input is selected if the input is not HDMI (for<br>example, for a DVI input signal)<br>EMBEDDED: the embedded audio in the HDMI<br>signal is selected<br>ANALOG: the analog audio input is selected<br>HDMI AUDIO IN is enabled only when one of the HDMI<br>inputs is selected                                                          |  |  |  |
| EMBEDDED AUDIO<br>BYPASS                | Set to ON or OFF<br>When ON, the <b>VP-558</b> passes the embedded audio signal directly to<br>the output.<br>This feature can be used when the embedded input audio format is<br>not supported by <b>VP-558</b> (for example for Dolby or DTS formats), or<br>when processing of the embedded input is not desired.<br>Note that this function is irrelevant for the analog audio signals                                                                                                    |  |  |  |
| OUTPUT VOLUME<br>(see <u>Figure 8</u> ) | Set the output volume and set the HARDSTOP for the <b>SPEAKER</b><br>output, <b>LINE</b> and <b>SPDIF</b> outputs<br>HARDSTOP limits the maximum output volume that the user can set                                                                                                    |  |  |  |
| MUTE                                    | Set SPEAKER, LINE and SPDIF MUTE to ON or OFF                                                                                                    |  |  |  |
| DELAY                                   | Select the audio delay time: OFF, 10ms to 80ms in 10ms steps or<br>DYNAMIC. The DYNAMIC setting automatically selects the<br>appropriate audio delay to compensate for the video pipeline delay in<br>the scaler                                                                                                    |  |  |  |
| MIC MIXER<br>SETTINGS                   | <b>MODE</b> - set the mode to OFF, MIXER or TALKOVER.                                                                                                    |  |  |  |
|                                         | When in <b>TALKOVER</b> mode, set the:<br><b>DEPTH</b> [%] – to determine the decrease of the audio level during<br>microphone 1 takeover (press + to further decrease the talkover<br>audio output level; press – to lessen the talkover output audio<br>decrease level)<br><b>TRIGGER</b> [dB] – to determine the microphone 1 threshold level that<br>triggers the audio output-level decrease.<br><b>ATTACK TIME</b> – to set the transition time of the audio level<br>reduction after the signal rises above the threshold level |  |  |  |

| Parameter  | Function                                                                                                    |  |  |  |  |
|------------|----------------------------------------------------------------------------------------------------|--|--|--|--|
|            | HOLD TIME – to define the time period talkover remains active<br>although the signal falls below the threshold level (for a short period<br>of time)<br>RELEASE TIME – to define the transition time for the audio level to<br>return from its reduced level to its normal level after the Hold Time<br>period |  |  |  |  |
|            | When in MIXER mode, Adjust the MIC/LINE LEVEL                                                                                                    |  |  |  |  |
| EQ SAME AS | OUTPUT 1, OUTPUT 2, OUTPUT 3, OUTPUT 4 or NONE (if NONE is selected, AUDIO EQ is enabled)                                                                                                    |  |  |  |  |
| AUDIO EQ   | Set the audio EQ values in 0.5dB steps for: BELOW 120Hz, CENTER<br>200Hz, CENTER 500Hz, CENTER 1200Hz, CENTER 3000Hz, CENTER<br>7500Hz and ABOVE 12000Hz                                                                                                    |  |  |  |  |

#### Figure 8 shows the output volume level (dB) vs. the OSD volume setting:

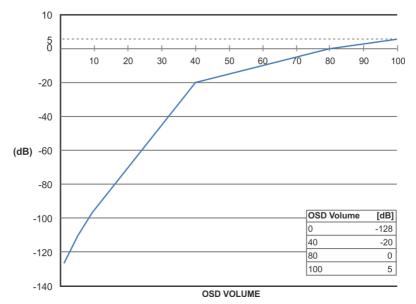

Figure 8: VP-558 Audio Volume Level (dB) vs. OSD Volume Values

### 6.3.4 The AUDIO SET Menu

| Parameter           | Function                                                                                                    |  |  |  |
|---------------------|----------------------------------------------------------------------------------------------------|--|--|--|
| MICROPHONE<br>GAIN  | Set the microphone gain                                                                                                    |  |  |  |
| MICROPHONE<br>DELAY | Set the microphone delay time: OFF, 10 to 80ms in 10ms steps                                                                                     |  |  |  |
| INPUT VOLUME        | Set the volume for each input:<br>HDMI1 (embedded), HDMI2 (embedded), HDMI3 (embedded),<br>HDMI4 (embedded), HDMI5 (embedded), HDMI6 (embedded), |  |  |  |

| HDBT1 (embedded), HDBT2 (embedded), HDBT3 (embedded),<br>HDBT4 (embedded), HDMI1 (analog), HDMI2 (analog), HDMI3<br>(analog), HDMI4 (analog), HDMI5 (analog), HDMI6 (analog) and |  |
|----------------------------------------------------------------------------------------------------|--|
|----------------------------------------------------------------------------------------------------|--|

### 6.3.5 The USB Menu

| Parameter             | Function                                                                                                    |  |  |  |
|-----------------------|----------------------------------------------------------------------------------------------------|--|--|--|
| SOURCE                | Select the USB input: USB 1, USB 2, USB 3, USB 4 or TIE TO INPUT.                                                                                                    |  |  |  |
| SETUP FOLLOW<br>INPUT | If TIE TO INPUT was selected above, setup the input to which the selected USB port will be tied.<br>For each of the inputs you can select a USB port (1 to 4) that will follow (HDMI123456 / HDBT1234 / PC).<br>For example, if you want to set USB 3 to follow HDMI 3, select HDMI 3 and set to USB 3 |  |  |  |

### 6.3.6 The ETHER Menu

| Parameter     | Function                                                                                                 |  |  |  |
|---------------|----------------------------------------------------------------------------------------------------|--|--|--|
| IP MODE       | Set the IP mode to DHCP or STATIC IP                                                                     |  |  |  |
| SET STATIC IP | STATIC IP ADDRESS; fill in if STATIC IP (above) is selected:<br>IP ADDRESS, DEF. GATEWAY and SUBNET MASK |  |  |  |
| IP ADDRESS    | Displays the IP address                                                                                  |  |  |  |
| UDP PORT      | Set the port number                                                                                      |  |  |  |
| TCP PORT      | Set the port number                                                                                      |  |  |  |

### 6.3.7 The MISC Menu

| Parameter Function                                                                                                    |                                                                                                    |  |  |  |  |  |
|----------------------------------------------------------------------------------------------------|----------------------------------------------------------------------------------------------------|--|--|--|--|--|
| IR ROUTING: You can use a remote control transmitter (that is used for controlling a peripheral device, for example, a DVD player) to send commands (to the A/V equipment) from/to any of the transmitters /receiver connected to the HDBT connectors (see <u>Section 7.2.1</u> ). For example, set HDBT1 (IR OUT) to HDBT2 to control (via IR) the peripheral device that is connected to the device connected to HDBT1 via the device connected to HDBT2, see <u>Figure 29</u> |                                                                                                    |  |  |  |  |  |
| (IN+OUT):                                                                                                    | ion route for each of the units that are connected to the HDBT connectors                                                                 |  |  |  |  |  |
| HDBT1 (IR OUT)                                                                                                    | Set to HDBT2, HDBT3, HDBT4, HDBT OUT1, HDBT OUT2, HDBT<br>OUT3 or HDBT OUT4<br>(to set the IR route from one of the above ports to HDBT1) |  |  |  |  |  |
| HDBT2 (IR OUT)                                                                                                    | Set to HDBT1, HDBT3, HDBT4, HDBT OUT1, HDBT OUT2, HDBT                                                                                    |  |  |  |  |  |
|                                                                                                    | OUT3 or HDBT OUT4                                                                                                    |  |  |  |  |  |
|                                                                                                    | (to set the IR route from one of the above ports to HDBT2)                                                                                |  |  |  |  |  |
| HDBT3 (IR OUT) Set to HDBT1, HDBT2, HDBT4, HDBT OUT1, HDBT OUT2, HDBT<br>OUT3 or HDBT OUT4                                                                                                    |                                                                                                    |  |  |  |  |  |
| (to set the IR route from one of the above ports to HDBT3)                                                                                                    |                                                                                                    |  |  |  |  |  |
| HDBT4 (IR OUT)                                                                                                    | OUT3 or HDBT OUT4                                                                                                    |  |  |  |  |  |
| (to set the IR route from one of the above ports to HDBT4)                                                                                                    |                                                                                                    |  |  |  |  |  |
| HDBT OUT1 (IR OUT) Set to HDBT1, HDBT2, HDBT3, HDBT4, HDBT OUT2, HDBT OUT3 or<br>HDBT OUT4                                                                                                    |                                                                                                    |  |  |  |  |  |
|                                                                                                    | (to set the IR route from any one of the above ports to HDBT OUT1)                                                                        |  |  |  |  |  |

| Parameter          | Function                                                                                                    |  |  |  |  |
|--------------------|----------------------------------------------------------------------------------------------------|--|--|--|--|
| HDBT OUT2 (IR OUT) | HDBT OUT4                                                                                                    |  |  |  |  |
|                    | (to set the IR route from any one of the above ports to HDBT OUT2)                                                                                                    |  |  |  |  |
| HDBT OUT3 (IR OUT) | Set to HDBT1, HDBT2, HDBT3, HDBT4, HDBT OUT1, HDBT OUT2 or<br>HDBT OUT4                                                                                                    |  |  |  |  |
|                    | (to set the IR route from any one of the above ports to HDBT OUT3)                                                                                                    |  |  |  |  |
| HDBT OUT4 (IR OUT) | Set to HDBT1, HDBT2, HDBT3, HDBT4, HDBT OUT1, HDBT OUT2 or<br>HDBT OUT3<br>(to set the IR route from any one of the above ports to HDBT OUT3)                                                                                                    |  |  |  |  |
| HDCP INPUT         | Select the HDCP option for each HDMI (from 1 to 6) and HDBT<br>(from 1 to 4) input to either ON (the default) or OFF.<br>Setting HDCP support to disabled (OFF) on the HDMI input allows<br>the source to transmit a non-HDCP signal if required (for example,<br>when working with a Mac computer) |  |  |  |  |
| ECHOING            | Select ON or OFF<br>When ON, there is feedback on the communication ports following<br>front panel button actions and following commands sent from an<br>Ethernet or RS-232 port.                                                                                                    |  |  |  |  |

### 6.3.8 The INFO Menu

The INFO menu displays the source and output resolutions, the HDCP status, the microphone settings, the phantom power, the stereo and mute control status, and the firmware version.

### 6.4 The Main Menu for Outputs 2, 3 and 4

| Mode                      | Function                                                                                                    |             |              |             |
|---------------------------|----------------------------------------------------------------------------------------------------|-------------|--------------|-------------|
| OUTPUT2, OUTPUT3, OUTPUT4 |                                                                                                    |             |              |             |
| SOURCE                    | Select the source:                                                                                                    |             |              |             |
|                           | Source input                                                                                                    | Appears as: | Source input | Appears as: |
|                           | HDMI 1                                                                                                    | HDMI1       | HDBT 1       | HDBT1       |
|                           | HDMI 2                                                                                                    | HDMI2       | HDBT 2       | HDBT2       |
|                           | HDMI 3                                                                                                    | HDMI3       | HDBT 3       | HDBT3       |
|                           | HDMI 4                                                                                                    | HDMI4       | HDBT 4       | HDBT4       |
|                           | HDMI 5                                                                                                    | HDMI5       | PC IN        | PC          |
|                           | HDMI 6                                                                                                    | HDMI6       |              |             |
| PICTURE                   | CONTRAST: Set the contrast (the range and default values vary according to the input signal)<br>BRIGHTNESS: Set the brightness (the range and default values vary according to the input signal)<br>COLOR: set the red (R), green (G) and blue (B) shades and offsets<br>HUE: Set the color hue<br>SATURATION: Set the color saturation<br>SHARPNESS: Set the sharpness of the picture<br>NOISE REDUCTION: Select the noise reduction: OFF, LOW, MIDDLE and<br>HIGH |             |              |             |
| SIZE                      | Select the size of the display: FULL, OVERS CAN, UNDER1, UNDER2,<br>LETTER BOX, PANS CAN, BEST FIT, PIXEL TO PIXEL (default, FULL)                                                                                                    |             |              |             |

| Mode                                                                                                | Function                                                                                                    |                                                             |                    |                   |
|----------------------------------------------------------------------------------------------------|----------------------------------------------------------------------------------------------------|-------------------------------------------------------------|--------------------|-------------------|
|                                                                                                    | OUTPUT2, OUTPUT3, OUTPUT4                                                                                                    |                                                             |                    |                   |
|                                                                                                    | UNDER1 refers to an underscan of 6%; UNDER2 refers to an underscan of 9%                                                                                                    |                                                             |                    |                   |
| RESOLUTION                                                                                          | Select the output resolution from the menu (default NATIVE):                                                                                                    |                                                             |                    | IVE):             |
|                                                                                                    | Output resolution:                                                                                                    | Appears as:                                                 | Output resolution: | Appears as:       |
|                                                                                                    | Native                                                                                                    |                                                             | 1600x1200          | 1600x1200 60      |
|                                                                                                    | 640x480                                                                                                    | 640x480 60                                                  | 1920x1080          | 1920x1080 60      |
|                                                                                                    | 800x600                                                                                                    | 800x600 60                                                  | 1920x1200          | 1920x1200 60      |
|                                                                                                    | 1024x768                                                                                                    | 1024x768 60                                                 | 480p @60Hz         | 720x480P 60       |
|                                                                                                    | 1280x768                                                                                                    | 1280x768 60                                                 | 720p @60Hz         | 1280x720P 60      |
|                                                                                                    | 1360x768                                                                                                    | 1360x768 60                                                 | 1080i @60Hz        | 1920x1080I 60     |
|                                                                                                    | 1280x720                                                                                                    | 1280x720 60                                                 | 1080p @60Hz        | 1920x1080P 60     |
|                                                                                                    | 1280x800                                                                                                    | 1280x800 60                                                 | 576p @50Hz         | 720x576P 60       |
|                                                                                                    | 1280x1024                                                                                                    | 1280x1024<br>60                                             | 720p @50Hz         | 1280x720P 50      |
|                                                                                                    | 1440x900                                                                                                    | 1440x900 60                                                 | 1080i @50Hz        | 1920x1080I 50     |
|                                                                                                    | 1400x1050                                                                                                    | 1400x1050<br>60                                             | 1080p @50Hz        | 1920x1080P 50     |
|                                                                                                    | 1680x1050                                                                                                    | 1680x1050<br>60                                             |                    |                   |
|                                                                                                    | Native - Select Native to select the output resolution from the EDID of the connected HDMI monitor                                                                                                    |                                                             |                    | m the EDID of the |
| TIMING SHIFT                                                                                        | Set to ON (recommended):<br>Implements a small shift on the horizontal sync to improve output picture<br>stability. Set to OFF if the display shows an instability at the selected output<br>resolution                                                                                                    |                                                             |                    |                   |
| OUTPUT HDCP                                                                                         | Select <b>FOLLOW INPUT</b> or <b>FOLLOW OUTPUT</b> to define whether the<br>HDCP will follow the input or the output<br>When <b>FOLLOW INPUT</b> is selected, it changes its HDCP output<br>setting (for the HDMI output) according to the HDCP of the input. This<br>option is recommended when the HDMI output is connected to a<br>splitter/switcher<br>When <b>FOLLOW OUTPUT</b> is selected, the scaler matches its HDCP<br>output to the HDCP setting of the HDMI acceptor to which it is<br>connected |                                                             |                    |                   |
| AUTO SYNC OFF                                                                                       | Turns off the output after a period of not detecting a valid video signal<br>on the input(s) until a valid input is again detected or any keypad is<br>pressed. Set to:<br>Slow – to disable outputs after 2 minutes.<br>Fast – to disable outputs after 10 seconds.<br>Disable (default) – to leave outputs active at all times.<br>This is useful, for example, when the output is connected to a projector, and<br>the projector will automatically shut down when it has no input                        |                                                             |                    |                   |
| AUDIO                                                                                               | Adjust audio parameters:                                                                                                    |                                                             |                    |                   |
|                                                                                                    | SOURCE Select the audio source: FOLLOW VIDEO, HDMI1,<br>HDMI2, HDMI3, HDMI4, HDMI5, HDMI6, HDBT1,<br>HDBT2, HDBT3, HDBT4, PC, AUX                                                                                                    |                                                             | HDMI6, HDBT1,      |                   |
|                                                                                                    | EMBEDDED<br>AUDIO                                                                                                    | Set the embedded audio behavior from HDMI AUDIO IN (1to 6): |                    |                   |
| AUTOMATIC: the emi<br>input is selected for an<br>audio input is selected<br>example, for a DVI inp |                                                                                                    | ed for an HDMI sigr<br>selected if the input                | nal, or the analog |                   |

| Mode                      |                          | Function                                                                                                    |
|---------------------------|--------------------------|----------------------------------------------------------------------------------------------------|
| OUTPUT2, OUTPUT3, OUTPUT4 |                          |                                                                                                    |
|                           |                          | EMBEDDED: the embedded audio in the HDMI<br>signal is selected<br>ANALOG: the analog audio input is selected<br>HDMI AUDIO IN is enabled only when one of the<br>HDMI inputs is selected                                                                                                    |
| AUDIO (continued)         | EMBEDDED<br>AUDIO BYPASS | Set to ON or OFF<br>When ON, the <b>VP-558</b> passes the embedded audio<br>signal directly to the output.<br>This feature can be used when the embedded input<br>audio format is not supported by <b>VP-558</b> (for<br>example for Dolby or DTS formats), or when<br>processing of the embedded input is not desired.<br>Note that this function is irrelevant for the analog<br>audio signals |
|                           | OUTPUT<br>VOLUME         | Set the OUTPUT VOLUME and set the<br>HARDSTOP for the <b>HDMI</b> output, <b>LINE</b> and <b>SPDIF</b><br>outputs<br>HARDSTOP limits the maximum output volume<br>that the user can set                                                                                                    |
|                           | MUTE                     | Set HDMI, LINE and SPDIF MUTE to ON or OFF                                                                                                    |
|                           | DELAY                    | Select the audio delay time: OFF, 10ms to 80ms in<br>10ms steps or DYNAMIC. The DYNAMIC setting<br>automatically selects the appropriate audio delay to<br>compensate for the video pipeline delay in the<br>scaler                                                                                                    |
|                           | MIC MIXER<br>SETTINGS    | <b>MODE</b> - set the mode to OFF, MIXER or TALKOVER.                                                                                                    |
|                           |                          | When in <b>TALKOVER</b> mode, set the:<br><b>DEPTH</b> [%] – to determine the decrease of the<br>audio level during microphone 1 takeover (press +<br>to further decrease the talkover audio output level;<br>press – to lessen the talkover output audio<br>decrease level)                                                                                                    |
|                           |                          | TRIGGER [dB] – to determine the microphone 1         threshold level that triggers the audio output-level         decrease.         ATTACK TIME – to set the transition time of the         audio level reduction after the signal rises above         the threshold level                                                                                                    |
|                           |                          | HOLD TIME – to define the time period talkover<br>remains active although the signal falls below the<br>threshold level (for a short period of time)<br><b>RELEASE TIME</b> – to define the transition time for                                                                                                    |
|                           |                          | the audio level to return from its reduced level to its<br>normal level after the Hold Time period<br>When in <b>MIXER</b> mode, Adjust the <b>MIC/LINE</b><br><b>LEVEL</b>                                                                                                    |
|                           | AUDIO EQ                 | Set the audio EQ values in 0.5dB steps for: BELOW 120Hz, CENTER 200Hz, CENTER 500Hz, CENTER 1200Hz, CENTER 3000Hz, CENTER 7500Hz and ABOVE 12000Hz                                                                                                    |
| NO SIGNAL<br>COLOR        | Select a BLUE or E       | BLACK window color if no signal is detected                                                                                                    |

| Mode                      | Function                                                                                                    |                                                                                                    |  |
|---------------------------|----------------------------------------------------------------------------------------------------|----------------------------------------------------------------------------------------------------|--|
| OUTPUT2, OUTPUT3, OUTPUT4 |                                                                                                    |                                                                                                    |  |
| PC                        | AUTO SETUP                                                                                                    | When set to ON, auto adjusts the image (centers it correctly on the screen) every time the input is switched to VGA or when the input resolution changes |  |
|                           | H-POSITION                                                                                                    | Set the horizontal position of the picture                                                                                                    |  |
|                           | V-POSITION                                                                                                    | Set the vertical position of the picture                                                                                                    |  |
|                           | PHASE                                                                                                    | Set the clock phase                                                                                                    |  |
|                           | CLOCK                                                                                                    | Set the clock frequency                                                                                                    |  |
|                           | WXGA/XGA                                                                                                    | Set to WXGA or XGA                                                                                                    |  |
|                           | RESET                                                                                                    | Reset settings to their default values                                                                                                    |  |
| OSD                       |                                                                                                    |                                                                                                    |  |
| H POSITION                | Set the horizon                                                                                                    | tal position of the OSD                                                                                                    |  |
| V POSITION                | Set the vertical position of the OSD                                                                                                    |                                                                                                    |  |
| TIMER                     | Set the timeout                                                                                                    | period in 5sec steps (from 5 to 60) or set to OFF                                                                                                    |  |
| TRANSPARENCY              | Set the OSD background between 0 (transparent) and 50 (opaque)                                                                                                    |                                                                                                    |  |
| DISPLAY                   | Select the information shown on the screen during operation:<br>ON: the information is shown permanently<br>OFF: the information is not shown<br>INFO: the information is shown for a few seconds |                                                                                                    |  |
| LOCK MODE                 | ALL                                                                                                    | Lock all the front panel buttons                                                                                                    |  |
|                           | MENU ONLY                                                                                                    | Lock the MENU (and navigation) front panel buttons only                                                                                                  |  |
|                           | ALL & SAVE                                                                                                    | Lock all the front panel buttons.<br>The lock status is saved when the <b>VP-558</b> is powered<br>down                                                  |  |
|                           | MENU ONLY<br>& SAVE                                                                                                    | Lock the MENU (and navigation) front panel buttons<br>only.<br>The lock status is saved when the <b>VP-558</b> is powered<br>down                        |  |
| FACTORY                   |                                                                                                    |                                                                                                    |  |
| RESET SCALER              | Reset the scale                                                                                                    | er parameters                                                                                                    |  |
| INFO                      |                                                                                                    |                                                                                                    |  |
|                           | Shows the output and source details and the firmware version                                                                                                    |                                                                                                    |  |

### 6.5 Connecting to the VP-558 via RS-232

The VP-558 features two RS-232 ports:

- RS-232 DATA to pass data to and from the machines that are connected to the HDBT connectors
- RS-232 CONTROL to control the VP-558

You can connect to the **VP-558** via an RS-232 connection using, for example, a PC. Note that a null-modem adapter/connection is not required.

To connect to the **VP-558** via RS-232 Connect the RS-232 9-pin D-sub rear panel port on the product unit via a 9-wire straight cable (only pin 2 to pin 2, pin 3 to pin 3, and pin 5 to pin 5 need to be connected) to the RS-232 9-pin D-sub port on your PC.

### 6.6 Operating via the Ethernet

You can connect to the VP-558 via Ethernet using either of the following methods:

- Directly to the PC using a crossover cable (see Section 6.6.1)
- Via a network hub, switch, or router, using a straight-through cable (see <u>Section 6.6.2</u>)

**Note**: If you want to connect via a router and your IT system is based on IPv6, speak to your IT department for specific installation instructions.

#### 6.6.1 Connecting the Ethernet Port Directly to a PC

You can connect the Ethernet port of the **VP-558** directly to the Ethernet port on your PC using a crossover cable with RJ-45 connectors.

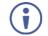

This type of connection is recommended for identifying the **VP-558** with the factory configured default IP address.

After connecting the **VP-558** to the Ethernet port, configure your PC as follows:

- 1. Click Start > Control Panel > Network and Sharing Center.
- 2. Click Change Adapter Settings.
- Highlight the network adapter you want to use to connect to the device and click Change settings of this connection.
   The Local Area Connection Properties window for the selected network adapter appears as shown in Figure 9.

| 🖳 Local Area Connection Properties 📃                                                                                                    |  |  |  |
|----------------------------------------------------------------------------------------------------|--|--|--|
| Networking Sharing                                                                                                    |  |  |  |
| Connect using:                                                                                                    |  |  |  |
| Intel(R) 82579V Gigabit Network Connection                                                                                                    |  |  |  |
| Configure This connection uses the following items:                                                                                                    |  |  |  |
| ✓       Client for Microsoft Networks         ✓       ✓         ✓       ✓         ✓       ✓         ✓       ✓         ✓       ✓         ✓       ✓         ✓       ✓         ✓       ✓         ✓       ✓         ✓       ✓         ✓       ✓         ✓       ✓         ✓       ✓         ✓       ✓         ✓       ✓         ✓       ✓         ✓       ✓         ✓       ✓         ✓       ✓         ✓       ✓         ✓       ✓         ✓       ✓         ✓       ✓         ✓       ✓         ✓       ✓         ✓       ✓         ✓       ✓         ✓       ✓         ✓       ✓         ✓       ✓         ✓       ✓         ✓       ✓         ✓       ✓         ✓       ✓         ✓       ✓         ✓       ✓         ✓       ✓ |  |  |  |
| Install Uninstall Properties                                                                                                    |  |  |  |
| Description<br>TCP/IP version 6. The latest version of the internet protocol<br>that provides communication across diverse interconnected<br>networks.                                                                                                    |  |  |  |
| OK Cancel                                                                                                    |  |  |  |

Figure 9: Local Area Connection Properties Window

- Highlight either Internet Protocol Version 6 (TCP/IPv6) or Internet Protocol Version 4 (TCP/IPv4) depending on the requirements of your IT system.
- 5. Click Properties.

The Internet Protocol Properties window relevant to your IT system appears as shown in Figure 10 or Figure 11.

| Internet Protocol Version 4 (TCP/IPv4) Properties                                                                                                    |               |  |  |
|----------------------------------------------------------------------------------------------------|---------------|--|--|
| General Alternate Configuration                                                                                                    |               |  |  |
| You can get IP settings assigned automatically if your network supports<br>this capability. Otherwise, you need to ask your network administrator<br>for the appropriate IP settings. |               |  |  |
| Obtain an IP address automatically                                                                                                    |               |  |  |
| Use the following IP address:                                                                                                    |               |  |  |
| IP address:                                                                                                    | · · · · · · · |  |  |
| Subnet mask:                                                                                                    |               |  |  |
| Default gateway:                                                                                                    |               |  |  |
| Obtain DNS server address automatically                                                                                                    |               |  |  |
| • Use the following DNS server add                                                                                                    | resses:       |  |  |
| Preferred DNS server:                                                                                                    |               |  |  |
| Alternate DNS server:                                                                                                    | • • •         |  |  |
| Validate settings upon exit                                                                                                    | Advanced      |  |  |
|                                                                                                    | OK Cancel     |  |  |

Figure 10: Internet Protocol Version 4 Properties Window

| Internet Pro | otocol Version 6 (TCP/IPv6                                                                                                    | i) Properties | ? <mark>×</mark> |
|--------------|----------------------------------------------------------------------------------------------------|---------------|------------------|
| General      |                                                                                                    |               |                  |
|              | You can get IPv6 settings assigned automatically if your network supports this capability.<br>Otherwise, you need to ask your network administrator for the appropriate IPv6 settings. |               |                  |
| Obt          | ain an IPv6 address automa                                                                                                    | tically       |                  |
| 🔘 Use        | the following IPv6 address:                                                                                                    |               |                  |
| IPv6 a       | ddress:                                                                                                    |               |                  |
| Subne        | t prefix length:                                                                                                    |               |                  |
| Defau        | lt gateway:                                                                                                    |               |                  |
| Obt          | ain DNS server address auto                                                                                                    | omatically    |                  |
| - O Use      | the following DNS server ad                                                                                                    | dresses:      |                  |
| Prefer       | red DNS server:                                                                                                    |               |                  |
| Altern       | ate DNS server:                                                                                                    |               |                  |
| Va           | idate settings upon exit                                                                                                    | Adva          | anced            |
|              |                                                                                                    | ОК            | Cancel           |

Figure 11: Internet Protocol Version 6 Properties Window

Select Use the following IP Address for static IP addressing and fill in the details as shown in Figure 12.
 For TCP/IPv4 you can use any IP address in the range 192.168.1.1 to 192.168.1.255 (excluding 192.168.1.39) that is provided by your IT

department.

| Internet Protocol Version 4 (TCP/IPv4)                                                                                                    | Properties 🔋 💌      |  |  |
|----------------------------------------------------------------------------------------------------|---------------------|--|--|
| General                                                                                                    |                     |  |  |
| You can get IP settings assigned automatically if your network supports<br>this capability. Otherwise, you need to ask your network administrator<br>for the appropriate IP settings. |                     |  |  |
| Obtain an IP address automatically                                                                                                    |                     |  |  |
| Ouse the following IP address:                                                                                                    |                     |  |  |
| IP address:                                                                                                    | 192.168.1.2         |  |  |
| Subnet mask:                                                                                                    | 255 . 255 . 255 . 0 |  |  |
| Default gateway:                                                                                                    |                     |  |  |
| Obtain DNS server address automatically                                                                                                    |                     |  |  |
| Ose the following DNS server add                                                                                                    | resses:             |  |  |
| Preferred DNS server:                                                                                                    |                     |  |  |
| Alternate DNS server:                                                                                                    | • • •               |  |  |
| Validate settings upon exit                                                                                                    | Advanced            |  |  |
|                                                                                                    | OK Cancel           |  |  |

Figure 12: Internet Protocol Properties Window

- 7. Click OK.
- 8. Click Close.

#### 6.6.2 Connecting the Ethernet Port via a Network Hub or Switch

You can connect the Ethernet port of the **VP-558** to the Ethernet port on a network hub or using a straight-through cable with RJ-45 connectors.

#### 6.6.3 Control Configuration via the Ethernet Port

To control several units via Ethernet, connect the Master unit (Device 1) via the Ethernet port to the Ethernet port of your PC. Use the OSD menu to provide initial configuration of the settings (see <u>Section 6.3.6</u>).

### 7 Using the Embedded Web Pages

The **VP-558** can be operated remotely using the embedded Web pages. The Web pages are accessed using a Web browser and an Ethernet connection.

Before attempting to connect:

- Perform the procedures in Section 6.6
- · Ensure that your browser is supported

The following operating systems and Web browsers are supported:

| Operating Systems               | Applicable Browser Versions and Higher |
|---------------------------------|----------------------------------------|
| Windows 7 and higher            | Chrome: 25                             |
|                                 | Internet Explorer: 9                   |
|                                 | Firefox 19                             |
| Mac (PC) Yosemite 10 and higher | Chrome: 51                             |
| iOS 8.0 and higher              | Chrome: 47                             |
|                                 | Safari: N/A                            |
| Android OS 5.0 and higher       | Chrome: 50                             |

### 7.1 Browsing the VP-558 Web Pages

To browse the VP-558 Web pages:

- 1. Open your Internet browser.
- 2. Type the IP number of the device in the Address bar of your browser. For example, the default IP number:

🖉 http://192.168.1.39 🛛 👻

The Loading page appears.

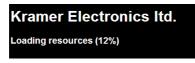

Figure 13: The Loading Page

Once loaded, enter your user name and password:

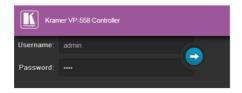

Figure 14: Enter Username and Password

There are eight Web pages:

- The Switching page (see Section 7.2)
- The Scaler page (see Section 7.3)
- The Device Settings page (See <u>Section 7.4</u>)
- The USB Routing page (see Section 7.5)
- The Audio Settings page (see <u>Section 7.6</u>)
- The EDID page (see Section 7.7)
- The Data Routing Page (see <u>Section 7.8</u>)
- The Authentication page (see <u>Section 7.9</u>)
- The About page (see <u>Section 7.10</u>)

### 7.2 The Switching Page

Figure 15 shows the Switching page that is also the first page that appears following the loading page. The column on the left shows the Switching page selected and below a list of all the other available Web pages. The Switching area lets you switch an input to an output (audio, video or audio-follow-video). Audio out shows the audio input that is routed to the line and monitor outputs. The Volume area lets you control the speaker, Line and S/PDIF output audio level.

The lower part of the screen lets you save the settings and upload a saved setting (see <u>Section 7.11</u>). The model name, FW version and IP number appear on the lower left side of the main page.

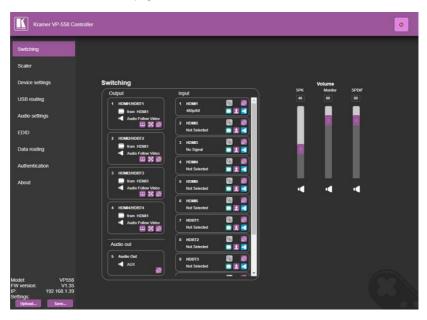

Figure 15: The Switching Page

Click the power icon on the top right-hand side to toggle between normal operation and standby mode. When in standby mode, the icon appears dim:

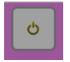

Figure 16: The VP-558 Standby Mode

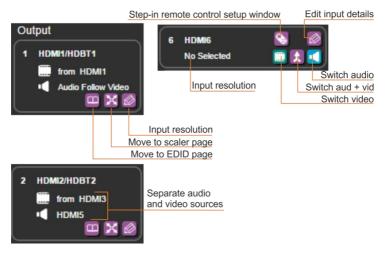

Figure 17 defines icons used for the inputs and outputs.

Figure 17: The Switching Page - Input and Output Icons

You can also edit the input and output button by clicking the edit icon. Note that the PC input does not have the Step-in icon.

To edit an output button, select that button and click the edit icon. The output edit window appears:

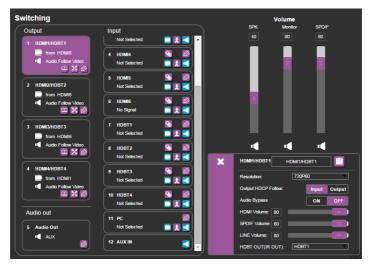

Figure 18: The Switching Page – Edit Output Buttons

The HDMI1/HDBT output edit window lets you change the name of the output as it will appear on the Web page and save it, set the resolution, the HDCP settings, the Audio Bypass ON or OFF and set the output volume (HDMI, SPDIF and LINE volume) and the IR transmission route to the HDBT output (see <u>Section 7.2.1</u>):

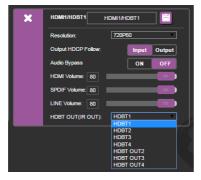

Figure 19: The Switching Page - Edit HDMI/HDBT Output

The Audio output edit window lets you change the output name and set the audio output bypass on or off (see <u>Section 6.3.3</u>).

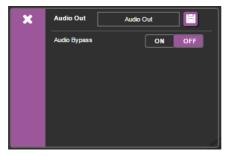

Figure 20: The Switching Page -Edit Audio Output

To edit an input button, select that button and click the edit icon. The input edit window appears:

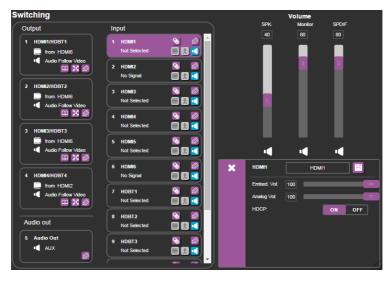

Figure 21: Edit Input Buttons

The input edit window lets you change the name of the input as it will appear on the Web page and save it, and also set the embedded and analog volume separately.

The input details editing window (see Figure 17) is slightly different for each input type.

When selecting an HDMI input you can rename the input, set the embedded and analog audio volume and set HDCP to ON or OFF:

| × | Input 1     |     | HDMI1 |    | 8   |  |
|---|-------------|-----|-------|----|-----|--|
|   | Embed. Vol: | 100 | _     | _  |     |  |
|   | Analog Vol: | 100 | -     | -  |     |  |
|   | HDCP:       |     |       | ON | OFF |  |
|   |             |     |       |    |     |  |
|   |             |     |       |    |     |  |
|   |             |     |       |    |     |  |
|   |             |     |       |    |     |  |

Figure 22: Switching Page - HDMI input Window

When selecting the HDBT input, you can rename the input, set the embedded audio volume, set the HDCP to ON or OFF, and set the HDBT IR OUT signal route (see <u>Section 7.2.1</u>):

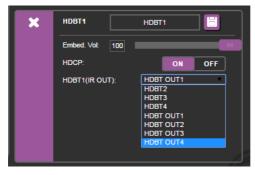

Figure 23: Switching Page – HDBT input Window

For HDBT inputs, when a Kramer **SID-X2N** unit is connected to an HDBT input, click the **SID-X2N** icon (see Figure 24) to open the **SID-X2N** setup window (see Figure 25).

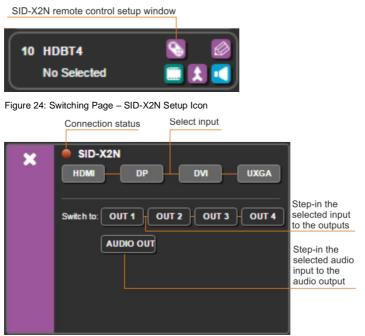

Figure 25: Switching Page - SID-X2N Setup Window

The connection status indicator appears gray if the device is not connected, red if it is connected but without a valid signal and green if a signal is routed to the output.

For HDMI inputs, when a Kramer **SID-X3N** unit is connected to an HDMI input, click the **SID-X3N** icon (see Figure 24) to open the **SID-X3N** setup window (see Figure 25).

SID-X3N remote control setup window

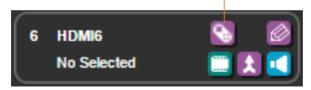

Figure 26: Switching Page - SID-X2N Setup Icon

|   | Connection status Select input     | _                                                             |
|---|------------------------------------|---------------------------------------------------------------|
| × | SID-X3N<br>HDMI DP DVI UXGA        |                                                               |
|   | Switch to: OUT 1 OUT 2 OUT 3 OUT 4 | Step-in the selected input to the outputs                     |
|   | AUDIO OUT                          | Step-in the<br>selected audio<br>input to the<br>audio output |
|   |                                    |                                                               |

Figure 27: Switching Page - SID-X2N Setup Window

The connection status indicator appears gray if the device is not connected, red if it is connected but without a valid signal and green if a signal is routed to the output.

Note that you need to use an HDMI cable with HEC (HDMI Ethernet Channel) support to control the **SID-X3N** via **VP-558**.

When connecting a PC input, you can rename the input and set the analog audio:

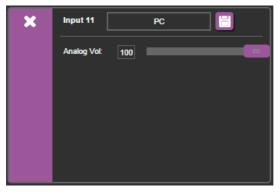

Figure 28: Switching Page - PC input Window

#### 7.2.1 Setting the IR Transmission Route

IR can be routed from any of the HDBT ports to one or more of the other HDBT ports.

For example, the HDBT 1 output connector (not the HDMI) can be used as an IR output as well, defining the IR input via the drop down menu.

Figure 29 shows the IR signal route when setting HDBT IN 1 (IR OUT) to HDBT IN 2. In this example, an External IR Sensor is connected to the IR connector of the **TP-580T** (connected to HDBT IN 2) and an IR Emitter is connected between the **TP-580T** (connected to HDBT IN 1) and a DVD player. The DVD remote control sends a command while pointing towards the External IR Sensor. The IR signal passes through the TP cables, the **VP-558** and the IR Emitter to the DVD player, which responds to the command sent. At the same time you can also set HDBT IN 3 to HDBT IN 1, thus sending IR commands from HDBT IN 1 also to HDBT IN 3 (see blue line in Figure 29). This will work only if the devices are set appropriately.

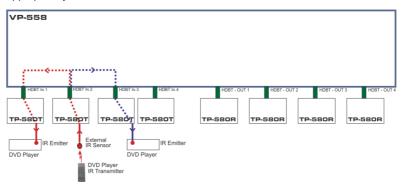

Figure 29: HDBT IR transmission Example

#### 7.2.2 Switching an Input to an Output

You can switch the input audio and video signals together to a selected output (AFV) or separately.

To switch an Input to an Output in the AFV mode (see the output 1 button in Figure 21:

- Click an output button. The button changes color to purple.
- Click on the input AFV icon []. The output shows the video input next to the video icon and Audio Follow Video next to its audio icon.

To switch separate audio and video inputs to an output (for example, selecting the video from INPUT HDMI 3 and the PC audio signal from INPUT 11, see the output 2 button in Figure 21):

- Click an output button. The button changes color to purple.
- Click the video icon i on the HDMI3 input.
   The output 2 button displays from HDMI3 next to the video icon.
- Click the audio icon on the PC input.
   The Output 2 button displays PC next to the audio icon.

# 7.3 The Scaler Page

The Scaler page lets you set the output 1 to output 4 images and also, when PC IN is selected, set the PC mode for each output separately. Figure 30 shows the Scaler page for output 1.

| Nutrievel 1         Outpurt 2         Outpurt 3         Ownpurt 4           sture                                                                                                    |
|----------------------------------------------------------------------------------------------------|
| ture         30         2           stata         30         2           stata         512         2           stata         512         2           stata         30         2           stata         30         2           stata         30         2           stata         3         3           stata         3         3           stata         3         3           stata         3         3 |
| and       a         phness       30         san       512         san       512         and       512         and       and         and       and         and       and         and       and         and       and         and       and         and       and         and       and         and       a                                                                                                    |
| ann       512       512         sain       512       512         fistet       512       512         uration       30       512         se Reduction       V       VFF                                                                                                    |
| ain     512     2       sain     512     2       mset     512     2       mset     30     2       mset     30     3       mset     3     3       mset     3     3       mset     3     3       mset     3     3       mset     3     3                                                                                                    |
| sain     512       sain     512       offset     512       offset     512       operation     30       operation     30       operation     30       operation     30       operation     30       operation     30       operation     30       operation     30                                                                                                    |
| ain 512 2<br>Miset 512 2<br>Miset 512 2<br>Miset 512 2<br>a 30 2<br>se Reduction V OFF V                                                                                                    |
| vitiset 512 2 2 2 2 2 2 2 2 2 2 2 2 2 2 2 2 2 2                                                                                                     |
| Attack     512     2       Itiset     512     2       a     30     2       a     30     2       b     30     2       b     30     2       b     30     2       b     30     2       b     30     2       b     30     2       b     30     2       b     30     2       b     30     2       b     30     2       c     30     2       c     30     2       c     30     2       c     30     2       c     30     2       c     30     2       c     30     3       c     30     3       c     30     3       c     30     3       c     30     3       c     30     3       c     30     3       c     30     3       c     30     3       c     30     3       c     30     3       c     30     3       c     30     3       c                                                                                                    |
| riset 512 2 2 2 2 2 2 2 2 2 2 2 2 2 2 2 2 2 2                                                                                                     |
| a 30 E a a a a a a a a a a a a a a a a a a                                                                                                    |
| uration 30 E                                                                                                    |
| se Reduction OFF V                                                                                                    |
| se Reduction OFF                                                                                                    |
|                                                                                                    |
|                                                                                                    |
| e Full 🔻                                                                                                    |
| solution 1920x1080 T                                                                                                    |
| TO SYNC OFF Disable •                                                                                                    |
| ing Shift ON OFF                                                                                                    |
| eze ON OFF                                                                                                    |
| nk OFF                                                                                                    |
| Signal Color Blue Black                                                                                                    |

Figure 30: The Scaler Page - Output 1

| Output 1        | Output 2 | Output 3  | Output 4 |          |             |               |               |                |                    |
|-----------------|----------|-----------|----------|----------|-------------|---------------|---------------|----------------|--------------------|
| Picture         |          |           |          |          |             |               |               |                |                    |
| Contrast        | 30       |           |          |          | PC Mode     | PC Mode       | PC Mode       | PC Mode        | PC Mode            |
| Brightness      | 30       |           |          |          | Auto Adjust | Auto Adjust   | Auto Adjust   | Auto Adjust ON | Auto Adjust ON OFF |
| R Gain          |          |           |          |          | H-Position  | H-Position 30 | H-Position 30 | H-Position 30  | H-Position 30      |
| G Gain          | 512      |           |          |          | V-Position  | V-Position 30 | V-Position 30 | V-Position 30  | V-Position 30      |
| B Gain          | 512      |           |          |          | Phase       | Phase 27      | Phase 27      | Phase 27       | Phase 27           |
| R Offset        | 512      |           |          |          | Clock       | Clock 2200    | Clock 2200    | Clock 2200     | Clock 2200         |
| G Offset        | 512      |           |          |          | WXGA/XGA    | WXGAXGA       | WXGA/XGA XGA  | WXGAXGA XGA    | WXGA/XGA XGA       |
| B Offset        | 512      |           |          |          | RESET       | RESET         | RESET         | RESET          | RESET ON OFF       |
| Hue             | 30       |           |          |          |             |               |               |                |                    |
| Saturation      | 30       |           |          |          |             |               |               |                |                    |
| Sharpness       |          |           |          |          |             |               |               |                |                    |
| Noise Reduction | n        | OFF       |          | <b>_</b> |             |               |               |                |                    |
| Size            |          | Full      |          | •        |             |               |               |                |                    |
| Resolution      |          | 1920x1080 |          | •        |             |               |               |                |                    |
| AUTO SYNC O     | FF       | Disable   |          | •        |             |               |               |                |                    |
| Timing Shift    |          |           | ON       | DFF      |             |               |               |                |                    |
| Freeze          |          |           | ON       | DFF      |             |               |               |                |                    |
| Blank           |          |           | ON       | OFF      |             |               |               |                |                    |
| No Signal Color |          |           | Blue     | Black    |             |               |               |                |                    |

When PC IN is connected, the PC mode is enabled:

Figure 31: The Scaler Page - Output 1 for the PC IN Input

Figure 32 shows the setup for output 3 (OUTPUT 2 and 4 are the same):

| aler            |          |          |          |     |  |  |
|-----------------|----------|----------|----------|-----|--|--|
|                 |          |          |          |     |  |  |
| Output 1        | Output 2 | Output 3 | Output 4 |     |  |  |
| Picture         |          |          |          |     |  |  |
| Contrast        | 30       |          |          | -   |  |  |
| Brightness      | 30       |          |          |     |  |  |
| R Gain          | 512      |          |          |     |  |  |
| G Gain          |          |          |          |     |  |  |
| B Gain          | 512      |          |          |     |  |  |
| R Offset        | 512      |          |          |     |  |  |
| G Offset        | 512      |          |          |     |  |  |
| B Offset        | 512      |          |          | -   |  |  |
| Hue             | 30       |          |          |     |  |  |
| Saturation      | 30       |          |          | -   |  |  |
| Sharpness       |          |          |          |     |  |  |
| Noise Reduction |          | OFF      |          | -   |  |  |
| Size            |          | Full     |          | ▼   |  |  |
| Resolution      |          | 1024x768 |          |     |  |  |
| AUTO SYNC OF    | F        | Disable  |          |     |  |  |
| Timing Shift    |          |          | ON OF    | -   |  |  |
| Freeze          |          |          |          |     |  |  |
| Blank           |          |          | ON OF    | =   |  |  |
|                 |          |          | ON OF    |     |  |  |
| No Signal Color |          |          | Blue Bla | ick |  |  |

Figure 32: The Scaler Page – Output 3

# 7.4 The Device Settings Page

The Device Settings window (see Figure 33) lets you upgrade the firmware and set the Ethernet parameters.

| De | vice Settings      |                                    |
|----|--------------------|------------------------------------|
|    | Model:             | VP558                              |
|    | Name:              | Kramer_558                         |
|    | MAC Address:       | 00-1d-56-03-37-cf                  |
|    | Firmware Version:  | V1.35                              |
|    | Firmware Update:   | Choose File No file chosen Upgrade |
|    | DHCP On            |                                    |
|    | DHCP IP Address:   | 0 · 0 · 0 · 0                      |
|    | Static IP Address: | 192 · 168 · 1 · 39                 |
|    | Gateway:           | 192 · 168 · 1 · 254                |
|    | Subnet:            | 255 · 255 · 0 · 0                  |
|    | UDP Port:          | 50000                              |
|    | TCP Port:          | 5000 Set changes                   |
|    | LOCK MODE          | ALL V                              |
|    | ЕСНО               | ON T                               |
|    | Soft Factory Reset |                                    |

Figure 33: The Device Settings Page

Any change in the device settings requires confirmation, as illustrated in the example in Figure 34.

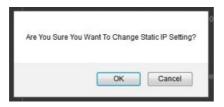

Figure 34: The Device Settings Page - Static IP Confirmation

#### 7.4.1 Firmware Upgrade

You can upgrade the firmware via the Device Settings page. To do so:

1. Click the Choose File button in the Firmware upgrade line and choose a file.

| Device Settings   |                                |         |  |  |  |  |  |  |
|-------------------|--------------------------------|---------|--|--|--|--|--|--|
| Model:            | VP558                          |         |  |  |  |  |  |  |
| Name:             | 1111                           |         |  |  |  |  |  |  |
| MAC Address:      | 00-1d- <del>56</del> -01-e2-41 |         |  |  |  |  |  |  |
| Firmware Version: | V0.11                          |         |  |  |  |  |  |  |
| Firmware Update:  | Choose File vp558_all_V012.bin | Upgrade |  |  |  |  |  |  |
|                   |                                |         |  |  |  |  |  |  |
|                   |                                |         |  |  |  |  |  |  |

Figure 35: The Device Settings Page - Firmware Upgrade, Choosing a File

2 Click the Upgrade button.

The new firmware is uploaded:

| Firmware Version: | V0.11       |  |
|-------------------|-------------|--|
|                   |             |  |
| File Uple         | oad,Waiting |  |
|                   |             |  |
| DHCP On           |             |  |
|                   |             |  |
|                   |             |  |
|                   |             |  |
|                   |             |  |
|                   |             |  |
|                   |             |  |
|                   |             |  |
|                   |             |  |

Figure 36: The Device Settings Page - Firmware Upgrade, Uploading the File

3 After the file is uploaded, wait for the system to restart and update. During this time the front panel buttons flash.

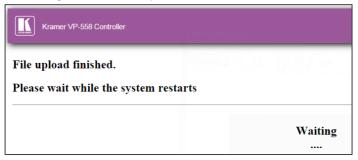

Figure 37: The Device Settings Page – Firmware Upgrade Process

4 Upon completion of the update click the OK button.

| Kramer VP-558 Controller                                       |                                           |
|----------------------------------------------------------------|-------------------------------------------|
| File upload finished.<br>Please wait while the system restarts |                                           |
|                                                                | Update OK!                                |
|                                                                | Please re-link the webpage and refresh it |

Figure 38: The Device Settings Page – Firmware Upgrade Complete

5 Make sure that the new version appears on the Web page lower left side:

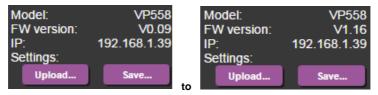

Figure 39: The Device Settings Page - New Firmware Updated

#### 7.4.2 Lock Mode

To set the LOCK MODE:

- 1. Open the LOCK MODE drop-down box.
- 2. Select one of the available lock modes (see Section 6.3.1).

| LOCK MODE          | ALL 🔻            |
|--------------------|------------------|
|                    | ALL              |
| ECHO               | MENU ONLY        |
|                    | ALL & SAVE       |
| Soft Factory Reset | MENU ONLY & SAVE |
|                    |                  |

Figure 40: The Device Settings Page -Lock Mode

### 7.4.3 Echoing

To set the ECHO:

- 1. Open the ECHO drop-down box.
- 2. Set to ON or OFF (see <u>Section 6.3.7</u>).

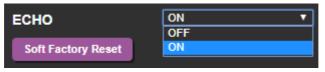

Figure 41: The Device Settings Page - Echo Mode

#### 7.4.4 Soft Factory Reset

Click the Soft Factory Reset button to reset all the device parameters except for the IP Address. The following message appears:

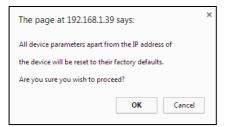

Figure 42: The Device Settings Page - Soft Factory Reset Message

Click OK to proceed.

# 7.5 The USB Routing Page

| USB Ro | uting |       |       |       |           |       |       |       |       |       |    |  |
|--------|-------|-------|-------|-------|-----------|-------|-------|-------|-------|-------|----|--|
| Output |       |       |       |       |           |       |       |       |       |       |    |  |
|        |       |       |       |       | USB 1     |       |       |       |       |       |    |  |
|        |       |       |       |       | USB 2     |       |       |       |       |       |    |  |
|        |       |       |       |       | USB 3     |       |       |       |       |       |    |  |
|        |       |       |       |       | USB 4     |       |       |       |       |       |    |  |
|        |       |       |       |       | Tie To In | put   |       |       |       |       |    |  |
| Input  |       |       |       |       |           |       |       |       |       |       |    |  |
|        | HDMI1 | HDMI2 | HDMI3 | HDMI4 | HDMI5     | HDMI6 | HDBT1 | HDBT2 | HDBT3 | HDBT4 | PC |  |
| USB 1  |       |       |       |       |           |       |       |       |       | Ŷ     |    |  |
| USB 2  |       | Ŷ     |       |       |           |       |       |       |       |       |    |  |
| USB 3  |       |       |       |       |           | \$    |       |       |       |       |    |  |
| USB 4  |       |       |       | Ŷ     |           |       |       |       |       |       |    |  |
|        |       |       |       |       |           |       |       |       |       |       |    |  |

Figure 43: The USB Routing Page

The USB page lets you select one of the USB hosts (buttons USB 1, USB 2, USB 3 or USB 4 – in the example in <u>Figure 43</u>, USB 1 is selected). The selected button is routed to the USB client.

The USB Routing page also lets you tie any of the USB ports to any of the switcher/scaler inputs that are routed to output 1. To do so click the **Tie To Input** button and then assign the USB 1 to 4 ports each to one of the inputs. In the example in Figure 44 (if the Tie To INPUT button was selected) USB 1 is tied to HDBT 4, USB 2 is tied to HDMI 2 and so on.

| USB Ro | uting |       |       |       |           |       |       |       |       |       |    |  |
|--------|-------|-------|-------|-------|-----------|-------|-------|-------|-------|-------|----|--|
| Output |       |       |       |       |           |       |       |       |       |       |    |  |
|        |       |       |       |       | USB 1     |       |       |       |       |       |    |  |
|        |       |       |       |       | USB 2     |       |       |       |       |       |    |  |
|        |       |       |       |       | USB 3     |       |       |       |       |       |    |  |
|        |       |       |       |       | USB 4     |       |       |       |       |       |    |  |
|        |       |       |       |       | Tie To In | iput  |       |       |       |       |    |  |
| Input  |       |       |       |       |           |       |       |       |       |       |    |  |
|        | HDMI1 | HDMI2 | HDMI3 | HDMI4 | HDMI5     | HDMI6 | HDBT1 | HDBT2 | HDBT3 | HDBT4 | PC |  |
| USB 1  |       |       |       |       |           |       |       |       |       | 4     |    |  |
| USB 2  |       | Ż     |       |       |           |       |       |       |       |       |    |  |
| USB 3  |       |       |       |       |           | *     |       |       |       |       |    |  |
| USB 4  |       |       |       | Ż     |           |       |       |       |       |       |    |  |

Figure 44: The USB Tied to a Selected Input

### 7.6 The Audio Settings Page

The audio settings page lets you define the audio parameters for the individual inputs, the individual outputs (1 to 4), the Mic Mixer parameters and the Monitor audio output parameters.

Quick audio switching lets you set the general audio output and the status of the individual audio outputs from Output 1 to Output 4 (Audio Follow Video, HDMI1, HDMI2 and so on).

The rear panel DIP-switch settings (see Figure 2): Auxiliary Settings, Stereo/Mono and Microphone, are displayed.

Note that the DIP-switch settings cannot be changed via the Web pages, but only physically on the rear panel.

The Input tab (see Figure 45) lets you set the volume individually for each input, including the embedded (e) and analog (a) audio HDMI signals.

| Quick audio switching:         Audio od/Audio Out          AUX         Output 3(HDM3H10BT3)         Audio Folde           Output 1(HDM11H10BT1)         Audio Folde         Output 4(HDM4H10BT4)         Audio Folde         Output 4(HDM4H10BT4)         Audio Folde           Output 2(HDM2H10BT2)         Audio Folde         Output 4(HDM4H10BT4)         Audio Folde           Auxiliary settings:         Microphone         Stereol         Microphone:         Condemser           Imputs         Output 1         Output 2         Output 3         Output 4         Microphone           Inputs         Top         Top         Top         Top         Top         Top |  |
|----------------------------------------------------------------------------------------------------|--|
| StereoMono: Stereo<br>Microphone: Condenser<br>inputs Output 1 Output 2 Output 3 Output 4 Monitor Mic Mixer<br>Inputs                                                                                                    |  |
| Microphone: Condenser<br>Inputs Output 1 Output 2 Output 3 Output 4 Monitor Mic Mixer<br>Inputs                                                                                                    |  |
| Inputs Output 1 Output 2 Output 3 Output 4 Monitor Mic Mixer                                                                                                    |  |
| Inputs                                                                                                    |  |
|                                                                                                    |  |
| Innut1(e) HDMI1 100 22 Innut5(a) HDMI5 100                                                                                                    |  |
|                                                                                                    |  |
| Input1(a) HDMI1 100 Input6(c) HDMI6 100                                                                                                    |  |
| Input2(e) HDMI2 100 Input6(a) HDMI6 100                                                                                                    |  |
| Input2(a) HDMI2 100                                                                                                    |  |
| Input3(e) HDMI3 100                                                                                                    |  |
| Input3(a) HDMI3 100 Input9 HDBT3 100                                                                                                    |  |
| Input4(e) HDMI4 100 Input10 HDBT4 100                                                                                                    |  |
| Input4(a) HDM/4 100                                                                                                    |  |
| InputS(e) HDMI5 100                                                                                                    |  |

Figure 45: The Audio Settings Page - Inputs

Figure 46 shows the Output 1 (which is the same for outputs 2 to 4) equalizer settings, auxiliary, volume and hardstop (to limit the max volume level) settings. You can set the delay time, the audio bypass and the audio source to switch to the output (automatic, embedded or analog), see <u>Section 6.3</u>:

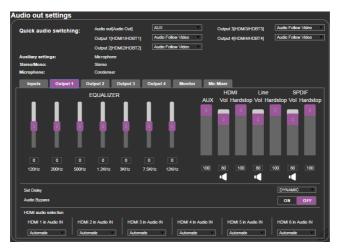

Figure 46: The Audio Settings Page - Output 1

<u>Figure 47</u> shows the Monitor output equalizer settings as well as the volume of the AUX volume level and the speaker, Monitor and S/PDIF hardstop and volume levels:

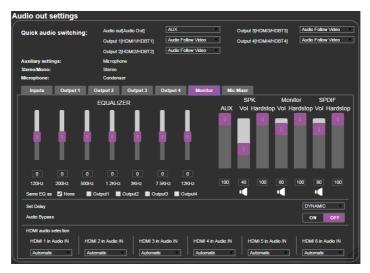

Figure 47: The Audio Settings Page - Monitor

The Mic Mixer tab (Figure 48) lets you set the microphone to the Mixer mode or the Talkover mode, or set it to OFF. Microphone gain and delays are set. For each output you can set the depth, attack trigger, hold and release times if the mode is set to Talkover and set the mix level (MIC/LINE) if set to mixer.

| udio out settings      |                                                                                      |                                                                   |     |
|------------------------|--------------------------------------------------------------------------------------|-------------------------------------------------------------------|-----|
| Quick audio switching: | Audio out[Audio Out] AUX<br>Output 1[HDMI1/HDBT1] Audio<br>Output 2[HDMI2/HDBT2] HDM | Output 3(HDMI3/HDBT3<br>) Follow Video Output 4(HDMI4/HDBT4<br>16 |     |
| Auxiliary settings:    | Line                                                                                 |                                                                   |     |
| Stereo/Mono:           | Stereo                                                                               |                                                                   |     |
| Microphone:            | Condenser                                                                            |                                                                   |     |
| Inputs Output 1        | Output 2 Output 3 Output                                                             | 4 Monitor Mic Mixer                                               |     |
| Microphone Gain 0      |                                                                                      |                                                                   |     |
| Set Delay              | OFF                                                                                  |                                                                   |     |
| Output1                | Mode                                                                                 |                                                                   | OFF |
| Output2                | Depth                                                                                | 100                                                               |     |
|                        | Trigger                                                                              | -20                                                               |     |
| Output3                | Attack Time(sec)                                                                     |                                                                   |     |
| Output4                | Hold Time(sec)                                                                       | 2                                                                 |     |
|                        | Release Time(sec)                                                                    | 3                                                                 |     |
| Audio Out              | MIC/LINE                                                                             | 100                                                               |     |
|                        |                                                                                      |                                                                   |     |

Figure 48: The Audio Settings Page – Mic Mixer

# 7.7 The EDID Page

The EDID page lets you copy a selected resolution (Native Timing) or the default resolution (HDMI/HDBT or VGA) to one or more selected inputs.

| EDID                                                                                                    |                            |                                                                                                    |
|----------------------------------------------------------------------------------------------------|----------------------------|----------------------------------------------------------------------------------------------------|
| Read from:                                                                                                    |                            | Copy to:                                                                                              |
| Read Tron:<br>Default-IDM0/IDDT<br>Default-IDM0/IDDT<br>Default-VGA<br>Nalive Bring:<br>1024/2768g60<br>1280:s000g60<br>1400:s000g60<br>1400:s000g60<br>1600:s000g60<br>1600:s000g60 | Copy<br>NONE<br>IS<br>NONE | HOM 1           HOM 2           HOM 3           HOM 4           HOM 5           HOM 6           HOM 7 |
| 1680x1050@60                                                                                                    |                            | HDBT 3                                                                                                |
| Browse                                                                                                    |                            |                                                                                                    |

Figure 49: The EDID Page

<u>Figure 50</u> shows how to select a resolution from the list and select one or more inputs. To copy, click the **Copy** button:

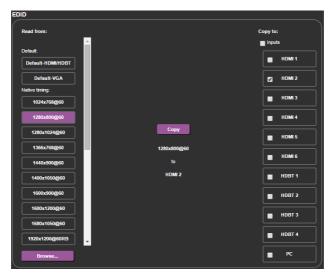

Figure 50: The EDID Page - Copying the Native Timing

<u>Figure 50</u> shows how to select one of the default resolutions from the list and select one or more inputs. To copy, click the **Copy** button:

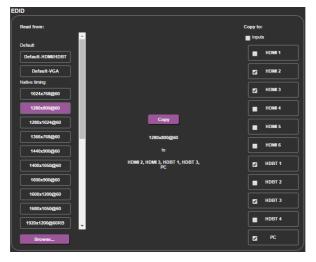

Figure 51: The EDID Page - Copying the Default

The EDID page displays the machine name, selected resolution, the audio channels and deep color support.

After clicking the **Copy** button, the EDID page shows the copy EDID results:

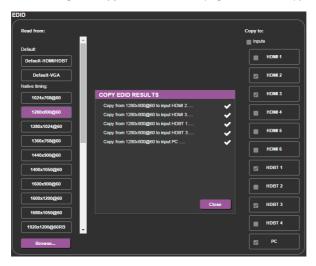

Figure 52: The EDID Page - The Copy EDID Results

### 7.8 The Data Routing Page

The Data routing page lets you route the data over the HDBT ports (each port has a separate UDP IP port) via the RS-232 Data port, or the Ethernet (General or SID-X2N/SID-X3N).

When selecting:

- RS-232 Data, you can transmit data from a controller connected to the RS-232 DATA port to one of the HDBaseT inputs or the HDBaseT output
- Ethernet-General, you can transmit data from a controller connected via the Ethernet port to one of the HDBaseT inputs or the HDBaseT output
- Ethernet-General, you can transmit data from a controller connected via the connected SID-X2N/SID-X3N to the HDBaseT/HDMI input to which it is connected (see Figure 53 for example)

Figure 53 shows the Routing tab.

| Data Routing    |                 |         |             |  |
|-----------------|-----------------|---------|-------------|--|
| Routing Setting |                 |         |             |  |
| Routing         |                 |         |             |  |
|                 | Ethe<br>SID-X2N |         | RS-232 Data |  |
| Port            | SID-X2N         | General |             |  |
| HDBT IN1        |                 |         |             |  |
| HDBT IN2        |                 |         |             |  |
| HDBT IN3        |                 |         |             |  |
| HDBT IN4        | ✓               |         |             |  |
| HDBT OUT1       |                 |         |             |  |
| HDBT OUT2       |                 |         |             |  |
| HDBT OUT3       |                 |         |             |  |
| HDBT OUT4       |                 |         |             |  |
| HDMI IN1        | ✓               |         |             |  |
| HDMI IN2        | ✓               |         |             |  |
| HDMI IN3        | ✓               |         |             |  |
| HDMI IN4        | ✓               |         |             |  |
| HDMI IN5        | ✓               |         |             |  |
| HDMI IN6        | ✓               |         |             |  |
|                 |                 |         |             |  |

Figure 53: The Data Routing Page - The Routing Tab

| ata Routing<br>Routing Setting | vs the Setting t       |                      |
|--------------------------------|------------------------|----------------------|
| HDBT IN1                       | Baud Rate:             | 9600                 |
| HDBT IN2                       | Data Bits:             | 8                    |
| HDBT IN3                       | Parity:                | NONE                 |
|                                | Stop Bits:             | 1                    |
| HDBT IN4                       | Flow Control:          | OFF                  |
| HDBT OUT1                      | Protocol:              | TCP UDP              |
| HDBT OUT2                      | TCP KA:                | OFF                  |
| HDBT OUT3                      | TCP Port:<br>UDP Port: | 5100                 |
| HDBT OUT4                      | - obi roll.            | 51000<br>Set changes |
|                                |                        |                      |
|                                |                        |                      |
|                                |                        |                      |

Figure 54: The Data Routing Page – The Setting Tab

Click the Set changes button to set the changes.

RS-232 Data Port: for each HDBaseT port you can set the following data settings:

- Baud Rate: 4800, 9600, 19200, 38400, 57600 or 115200
- Data Bits: 5, 6, 7 or 8
- Parity: NONE, EVEN, ODD, MARK or SPACE
- Stop Bits: 1 or 2
- Flow Control: OFF or ON
- Protocol: TCP or UDP
- TCP KA (keep alive): on or off
- TCP Port: type the port number
- UDP Port: type the port number

If you check SID-X2N//SID-X3N, data passes between the **VP-558** and SID-X2N/SID-X3N.

If you check RS-232, data passes between the RS-232 Data port and **VP-558**. Note that you can check RS-232 and SID-X2N/SID-X3N simultaneously.

# 7.9 The Authentication Page

The Authentication page lets you set the user name and password as well as setting the inactivity logout. <u>Figure 55</u> shows the Authentication page:

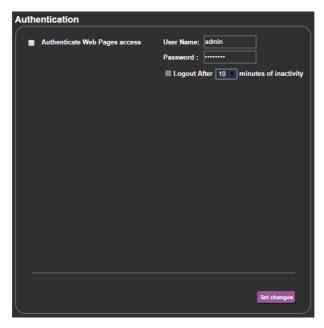

Figure 55: The Authentication Page

### 7.10 The About Page

The **VP-558** About page lets you view the Web page version and Kramer Electronics Ltd details.

| About                                                |                                                                                                    |  |
|------------------------------------------------------|----------------------------------------------------------------------------------------------------|--|
| KRAMER                                               | VERSION V1.35<br>Kramer Electronics Ltd.<br>Jarusalem,Israel,9546303<br>Tet+972-2-654-4000<br>Fax+972-2-653-5369<br>Email: Indextramerel.com<br>Web: http://www.kramerelectronics.com |  |
| ©2015 - Kramer Electronics Ltd. all rights reserved. |                                                                                                    |  |

Figure 56: The About Page

# 7.11 Save or Upload a Configuration

The **VP-558** Web page lets you upload a saved configuration or save a configuration. To do so, click the Upload (see <u>Figure 57</u>) and Save buttons, respectively, which are located at the lower part of the menu list.

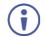

The configuration is automatically saved to the Downloads folder and uploaded from it as well.

When saving a configuration, the file automatically saves it to the Downloads folder.

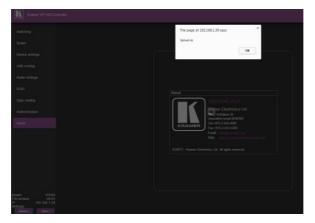

Figure 57: Loading a Configuration

# 8 Technical Specifications

| INPUTS:                                                     |                                                                                                    |
|-------------------------------------------------------------|----------------------------------------------------------------------------------------------------|
| INPUTS:                                                     | 6 HDMI on HDMI connectors                                                                               |
|                                                             | 1 VGA on a 15-pin HD connector<br>4 HDBT on RJ-45 connectors                                            |
|                                                             | 4 USB ports                                                                                             |
|                                                             | 6 unbalanced analog audio on 3.5mm mini jacks for                                                       |
|                                                             | HDMI                                                                                                    |
|                                                             | 1 unbalanced analog audio on a 3.5mm mini jack for PC                                                   |
|                                                             | 1 Aux in/Mic in balanced stereo audio on a 5-pin terminal block connector                               |
| OUTPUTS:                                                    | 4 HDBT on RJ-45 connectors                                                                              |
|                                                             | 4 HDMI on HDMI connectors                                                                               |
|                                                             | 1 USB port                                                                                              |
|                                                             | 4 audio out balanced stereo on 5-pin terminal block connectors                                          |
|                                                             | 4 audio out S/PDIF on RCA connectors                                                                    |
|                                                             | Monitor out balanced stereo on a 5-pin terminal block connector                                         |
|                                                             | Monitor out S/PDIF on an RCA connector                                                                  |
|                                                             | 1 stereo speaker output, 2x10W into $4\Omega$ , on a 4-pin terminal block connector                     |
| OUTPUT RESOLUTIONS:                                         | NATIVE, 640x480@60, 800x600@60, 1024x768@60,                                                            |
| OUTPUT RESOLUTIONS:                                         | 1280x768@60, 1360x768@60, 1280x720@60,                                                                  |
|                                                             | 1280x800@60, 1280x1024@60, 1440x900@60,                                                                 |
|                                                             | 1400x1050@60, 1680x1050@60, 1600x1200@60,                                                               |
|                                                             | 1920x1080@60, 1920x1200@60, 720x480p@60,<br>1280x720p@60, 1920x1080j@60, 1920x1080p@60,                 |
|                                                             | 720x576p@60, 1280x720p@50, 1920x1080i@50,                                                               |
|                                                             | 1920x1080p@50                                                                                           |
| CONTROLS:                                                   | HDMI 1, HDMI 2, HDMI 3, HDMI 4, HDMI 5, HDMI 6,                                                         |
|                                                             | HDBT 1, HDBT 2, HDBT 3, HDBT 4, PC, USB 1, USB 2,                                                       |
|                                                             | USB 3, USB 4 input selector buttons; menu, enter, menu arrows, reset to XGA/720p, OSD SELECT, 2 RS-232, |
|                                                             | Ethernet, line/mic selector switch, cond/dyn (48V)                                                      |
|                                                             | selector switch, mono/stereo selector switch, REM for                                                   |
|                                                             | muting audio                                                                                            |
| POWER CONSUMPTION:                                          | 100-240V AC, 75VA max.                                                                                  |
| OPERATING TEMPERATURE:                                      |                                                                                                    |
| STORAGE TEMPERATURE:                                        | -40° to +70°C (-40° to 158°F)                                                                           |
| HUMIDITY:                                                   | 10% to 90%, RHL non-condensing                                                                          |
|                                                             |                                                                                                    |
| DIMENSIONS:                                                 | 19" x 14.4" x 2U (W, D, H) rack mountable                                                               |
|                                                             | -                                                                                                    |
| DIMENSIONS:                                                 | 19" x 14.4" x 2U (W, D, H) rack mountable                                                               |
| DIMENSIONS:<br>WEIGHT:<br>INCLUDED ACCESSORIES:<br>OPTIONS: | 19" x 14.4" x 2U (W, D, H) rack mountable<br>5kg (11lbs) approx.                                        |

# 8.1 Default Communication Parameters

| RS-232                                                                                                    |                                                                                                    |                        |  |
|----------------------------------------------------------------------------------------------------|----------------------------------------------------------------------------------------------------|------------------------|--|
| Baud Rate:                                                                                                    |                                                                                                    | 115,200                |  |
| Data Bits:                                                                                                    |                                                                                                    | 8                      |  |
| Stop Bits:                                                                                                    |                                                                                                    | 1                      |  |
| Parity:                                                                                                    |                                                                                                    | None                   |  |
| Command Format:                                                                                                    |                                                                                                    | ASCII                  |  |
| Example (Route the video free HDMI1 output port):                                                                                                    | om the HDMI3 input to the                                                                                              | #ROUTE 1,1,3 <cr></cr> |  |
| Ethernet                                                                                                    |                                                                                                    |                        |  |
| To reset the IP settings to the factory reset values go to: Menu-> Factory-> RESET ALL-<br>>Change the option to YES and press Enter (to complete the reset process you need to<br>turn the power off and then on again) |                                                                                                    |                        |  |
| IP Address:                                                                                                    | 192.168.1.39                                                                                                    |                        |  |
| Subnet mask:                                                                                                    | 255.255.255.0                                                                                                    |                        |  |
| Default gateway:                                                                                                    | 192.168.1.254                                                                                                    |                        |  |
| TCP Port #:                                                                                                    | 5000                                                                                                    |                        |  |
| Default UDP Port #:                                                                                                    | 50000                                                                                                    |                        |  |
| Maximum UDP/TCP Ports:                                                                                                    | 4                                                                                                    |                        |  |
| Full Factory Reset                                                                                                    |                                                                                                    |                        |  |
| OSD                                                                                                    | Go to: Menu-> Factory-> RESET<br>SCALER>Change the option to<br>(to complete the reset process y<br>and then on again) | YES and press Enter    |  |

# 8.2 Input Resolutions

| Resolution/Refresh Rate  | CV  | PC  | HDMI |
|--------------------------|-----|-----|------|
| NTSC                     | Yes | No  | No   |
| PAL                      | Yes | No  | No   |
| 640x480 (@60/72/75Hz)    | No  | Yes | Yes  |
| 800x600 (@56/60/72/75Hz) | No  | Yes | Yes  |
| 1024x768 (@60/70/75Hz)   | No  | Yes | Yes  |
| 1152x864 @75Hz           | No  | Yes | Yes  |
| 1280x720 @60Hz           | No  | Yes | Yes  |
| 1280x768 @60Hz           | No  | Yes | No   |
| 1280x800 @60Hz           | No  | Yes | Yes  |
| 1280x960 @60Hz           | No  | Yes | Yes  |
| 1280x1024 (@60/75Hz)     | No  | Yes | Yes  |
| 1360x768 @60Hz           | No  | Yes | Yes  |
| 1400x1050 @60Hz          | No  | Yes | Yes  |
| 1440x900 @60Hz           | No  | Yes | Yes  |
| 1600x900 RB @60Hz        | No  | Yes | Yes  |
| 1600x1200 @60Hz          | No  | Yes | Yes  |
| 1680x1050 RB @60Hz       | No  | Yes | Yes  |
| 1920x1080 @60Hz          | No  | Yes | Yes  |
| 1920x1200 RB @60Hz       | No  | Yes | Yes  |
| 4801/5761                | No  | No  | Yes  |
| 480P/576P                | No  | No  | Yes  |
| 720P(@50/60Hz)           | No  | No  | Yes  |
| 1080I(@50/60Hz)          | No  | No  | Yes  |
| 1080P(@24/30Hz)          | No  | No  | Yes  |
| 1080P(@50/60Hz)          | No  | No  | Yes  |

# 9 The VP-558 RS-232 Communication Protocol

The **VP-558** can be operated using serial commands from a PC, remote controller, or touch screen. The unit communicates using the default Kramer Protocol 3000.

- Kramer Protocol 3000 syntax (see Section 9.1)
- Kramer Protocol 3000 command list (see Section 9.2)
- Kramer Protocol 3000 detailed commands (See Section 9.3)

### 9.1 Kramer Protocol 3000 Syntax

Protocol 3000 communicates at a data rate of 115200 baud, no parity, 8 data bits and 1 stop bit.

#### 9.1.1 Host Message Format

| Start | Address (optional) | Body    | Delimiter |
|-------|--------------------|---------|-----------|
| #     | Destination_id@    | Message | CR        |

#### **Simple Command**

Command string with only one command without addressing:

| Start | Body                                | Delimiter |
|-------|-------------------------------------|-----------|
| #     | Command SP Parameter_1,Parameter_2, | CR        |

#### **Command String**

Formal syntax with commands concatenation and addressing:

| Start | Address         | Body                                                                                                    | Delimiter |
|-------|-----------------|----------------------------------------------------------------------------------------------------|-----------|
| #     | Destination_id@ | Command_1 Parameter1_1,Parameter1_2, <br>Command_2 Parameter2_1,Parameter2_2, <br>Command_3 Parameter3_1,Parameter3_2, | CR        |

#### 9.1.2 Device Message Format

| Start | Address (optional) | Body    | delimiter |
|-------|--------------------|---------|-----------|
| ~     | Sender_id@         | Message | CR LF     |

#### **Device Long Response**

Echoing command:

| Start Address (optional) |                                             | Body                                 | Delimiter |
|--------------------------|---------------------------------------------|--------------------------------------|-----------|
| ~                        | Sender_id@                                  | Command SP [Param1,Param2] result    | CRLF      |
|                          | rriage return (ASCII<br>e (ASCII 32 = 0x20) | 13 = 0x0D), LF = Line feed (ASCII 10 | = 0x0A),  |

#### 9.1.3 Command Terms

#### Command

A sequence of ASCII letters ('A'-'Z', 'a'-'z' and '-'). Command and parameters must be separated by at least one space.

#### Parameters

A sequence of alphanumeric ASCII characters ('0'-'9','A'-'Z','a'-'z' and some special characters for specific commands). Parameters are separated by commas.

#### Message string

Every command entered as part of a message string begins with a **message** starting character and ends with a **message closing character**.

**Note**: A string can contain more than one command. Commands are separated by a pipe ( '|' ) character.

#### Message starting character

'#' – For host command/query'~' – For machine response

#### Device address (Optional, for K-NET)

K-NET Device ID followed by '@'

#### Query sign

'?' follows some commands to define a query request.

#### Message closing character

CR – For host messages; carriage return (ASCII 13) CRLF – For machine messages; carriage return (ASCII 13) + line-feed (ASCII 10)

#### Command chain separator character

When a message string contains more than one command, a pipe ( '|' ) character separates each command.

Spaces between parameters or command terms are ignored.

#### 9.1.4 Entering Commands

You can directly enter all commands using a terminal with ASCII communications software, such as HyperTerminal, Hercules, etc. Connect the terminal to the serial or Ethernet port on the Kramer device. To enter  $\boxed{CR}$  press the Enter key. ( $\boxed{LF}$  is also sent but is ignored by command parser).

For commands sent from some non-Kramer controllers like Crestron, some characters require special coding (such as, /X##). Refer to the controller manual.

#### 9.1.5 Command Forms

Some commands have short name syntax in addition to long name syntax to allow faster typing. The response is always in long syntax.

#### 9.1.6 Command Chaining

Multiple commands can be chained in the same string. Each command is delimited by a pipe character ( '|' ). When chaining commands, enter the **message starting character** and the **message closing character** only once, at the beginning of the string and at the end.

Commands in the string do not execute until the closing character is entered.

A separate response is sent for every command in the chain.

#### 9.1.7 Maximum String Length

64 characters

# 9.2 Kramer Protocol 3000 – Command List

| Command      | Short Form | Description                                                                       |
|--------------|------------|-----------------------------------------------------------------------------------|
| #            |            | Protocol handshaking                                                              |
| #HELP        |            | List of commands                                                                  |
| #BUILD-DATE? |            | Read device build date                                                            |
| #FACTORY     |            | Reset to factory default configuration                                            |
| #MODEL?      |            | Read device model                                                                 |
| #PROT-VER?   |            | Read device protocol version                                                      |
| #SN?         |            | Get device serial number                                                          |
| #PRST-STO    |            | Store current connections, volumes and modes in preset                            |
| #PRST-RCL    |            | Recall saved preset list                                                          |
| #INFO-PRST?  |            | Get maximum preset count                                                          |
| #PRST-LST    |            | Get saved preset list                                                             |
| #RESET       |            | Reset device                                                                      |
| #VERSION?    |            | Read device firmware version                                                      |
| #NAME        |            | Set the name                                                                      |
| #NAME?       |            | Display the name                                                                  |
| #NET-MAC?    | NTMC?      | Get MAC address                                                                   |
| #NET-IP      | NTIP       | Set device IP address                                                             |
| #NET-IP?     | NTIP?      | Get device IP address                                                             |
| #NET-GATE    | NTGT       | Set Gateway IP                                                                    |
| #NET-GATE?   | NTGT?      | Get Gateway IP                                                                    |
| #NET-MASK    | NTMSK      | Set device subnet mask                                                            |
| #NET-MASK?   | NTMSK?     | Get device subnet mask                                                            |
| #NET-DHCP    | NTDH       | Set Static/DHCP mode                                                              |
| #NET-DHCP?   | NTDH?      | Get Static/DHCP mode                                                              |
| #PROG-ACTION |            | Set step-in button action bitmap                                                  |
| #CPEDID      |            | Copy output EDID to input                                                         |
| #LDEDID      |            | Write EDID data from external<br>application to device inputs                     |
| #GEDID       |            | Display the EDID numbers and contents                                             |
| #GEDID?      |            | Display EDID number                                                               |
| #SIGNAL?     |            | Get input signal lock status                                                      |
| #DISPLAY?    |            | Get the output status                                                             |
| #LOCK-FP     | LCK        | Lock front panel                                                                  |
| #LOCK-FP?    | LCK?       | Display the key lock status                                                       |
| #HDCP-MOD    |            | Set HDCP                                                                          |
| #HDCP-MOD?   |            | Display the HDCP status                                                           |
| #ROUTE       |            | Set the video, audio, USB and serial data routing (see <u>Section 9.3.4</u> )     |
| #ROUTE?      |            | Display the video, audio, USB and serial data routing (see <u>Section 9.3.4</u> ) |
| #VID-RES     |            | Set output resolution                                                             |
| #VID-RES?    |            | Get input/output resolution                                                       |

| Command            | Short Form | Description                         |
|--------------------|------------|-------------------------------------|
| #VMUTE             |            | Set video blank                     |
| #VMUTE?            |            | Enable / disable video on output    |
| #VFRZ              |            | Set video freeze                    |
| #VFRZ?             |            | Display video freeze status         |
| #AUD-LVL           |            | Set audio level                     |
| #AUD-LVL?          |            | Get audio level                     |
| #MIX               |            | Set mix on/off                      |
| #MIX?              |            | Display mix on/off status           |
| #MIX-LVL           |            | Set mix volume                      |
| #MIX-LVL?          |            | Display mix volume                  |
| #MUTE              |            | Set audio mute                      |
| #MUTE?             |            | Display the audio mute status       |
| #SCLR-AS           |            | Set auto sync on/off                |
| #SCLR-AS?          |            | Display the auto sync on/off status |
| #IMAGE-PROP        |            | Set the screen size                 |
| #IMAGE-PROP?       |            | Display the screen size             |
| #SCLR-PCAUTO       |            | Run PC auto                         |
| #SCLR-AUDIO-DELAY  |            | Set audio delay                     |
| #SCLR-AUDIO-DELAY? |            | Display the audio delay value       |
| #EQ-LVL            |            | Set EQ                              |
| #EQ-LVL?           |            | Display EQ                          |
| #MIC-GAIN          |            | Set Mic volume                      |
| #MIC-GAIN?         |            | Display Mic volume                  |
| #TLK               |            | Set audio talkover mode status      |
| #TLK?              |            | Get audio talkover mode status      |
| #ECHO              |            | Set echoing                         |
| #ECHO?             |            | Get echoing                         |
| #DPSW-STATUS?      |            | Display switch status               |
| #ETH-PORT UDP      |            | Set UDP port                        |
| #ETH-PORT? UDP     |            | Display UDP port                    |
| #ETH-PORT TCP      |            | Set TCP port                        |
| #ETH-PORT? TCP     |            | Display TCP port                    |
| #HDCP-STAT?        |            | Display HDCP status                 |
| #VOLUME            |            | Set global volume (+1 or -1)        |
| #STANDBY           |            | Set Standby mode                    |
| #STANDBY?          |            | Get Standby mode status             |
| #SHOW-OSD          |            | Set the OSD of selected channel     |

### 9.3 Kramer Protocol 3000 – Detailed Commands

This section describes the detailed commands list (see <u>Section 9.3.3</u>) as well as the Port number key (see <u>Section 9.3.1</u>), the video resolutions key (see <u>Section 9.3.2</u> and <u>Section 9.3.3</u>) and the ROUTE command options key.

### 9.3.1 Port Number Key

|             | _  |
|-------------|----|
| Video Input | #  |
| HDMI 1      | 1  |
| HDMI 2      | 2  |
| HDMI 3      | 3  |
| HDMI 4      | 4  |
| HDMI 5      | 5  |
| HDMI 6      | 6  |
| HDBT 1      | 7  |
| HDBT 2      | 8  |
| HDBT 3      | 9  |
| HDBT 4      | 10 |
| PC          | 11 |
|             |    |

| Audio input     | #   |
|-----------------|-----|
| HDMI 1 embedded | 1:1 |
| HDMI 1 analog   | 1:2 |
| HDMI 2 embedded | 2:1 |
| HDMI 2 analog   | 2:2 |
| HDMI 3 embedded | 3:1 |
| HDMI 3 analog   | 3:2 |
| HDMI 4 embedded | 4:1 |
| HDMI 4 analog   | 4:2 |
| HDMI 5 embedded | 5:1 |
| HDMI 5 analog   | 5:2 |
| HDMI 6 embedded | 6:1 |
| HDMI 6 analog   | 6:2 |
| HDBT1           | 7   |
| HDBT2           | 8   |
| HDBT3           | 9   |
| HDBT4           | 10  |
| PC              | 11  |

| Audio Output    | #   |
|-----------------|-----|
| Speaker out     | 0:0 |
| Audio out line  | 0:1 |
| Audio out SPDIF | 0:2 |
| Output1 HDMI    | 1:0 |
| Output1 line    | 1:1 |
| Output1 SPDIF   | 1:2 |
| Output2 HDMI    | 2:0 |
| Output2 line    | 2:1 |
| Output2 SPDIF   | 2:2 |
| Output3 HDMI    | 3:0 |
| Output3 line    | 3:1 |
| Output3 SPDIF   | 3:2 |
| Output4 HDMI    | 4:0 |
| Output4 line    | 4:1 |
| Output4 SPDIF   | 4:2 |

| # |
|---|
| 1 |
| 2 |
| 3 |
| 4 |
| 5 |
| 6 |
| 7 |
| 8 |
|   |

| USB Host | # |
|----------|---|
| USB 1    | 0 |
| USB 2    | 1 |
| USB 3    | 2 |
| USB 4    | 3 |

### 9.3.2 The Input Resolutions Key

| #   | Resolution  | #   | Resolution     | #   | Resolution    |
|-----|-------------|-----|----------------|-----|---------------|
| 206 | 640x480@60  | 233 | 1280x960@60    | 258 | 1440x480i@60  |
| 208 | 640x480@72  | 236 | 1280x1024@60   | 259 | 720x480p@60   |
| 209 | 640x480@75  | 239 | 1360x768@60    | 260 | 1440x576i@50  |
| 211 | 800x600@56  | 241 | 1366x768@60    | 261 | 720x576p@50   |
| 212 | 800x600@60  | 242 | 1400x1050@60   | 262 | 1280x720p@50  |
| 214 | 800x600@72  | 244 | 1440x900@60    | 263 | 1280x720p@60  |
| 215 | 800x600@75  | 246 | 1600x900@60    | 264 | 1920x1080i@50 |
| 219 | 1024x768@60 | 247 | 1600x1200@60   | 265 | 1920x1080i@60 |
| 220 | 1024x768@70 | 251 | 1680x1050@60RB | 266 | 1920x1080p@24 |
| 222 | 1024x768@75 | 252 | 1680x1050@60   | 267 | 1920x1080p@25 |
| 226 | 1152x864@75 | 254 | 1920x1200@60RB | 268 | 1920x1080p@50 |
| 229 | 1280x720@60 | 255 | 1280x800@60    | 269 | 1920x1080p@60 |
| 231 | 1280x768@60 | 257 | 1920x1080@60   | 271 | 1920x1080p@30 |

### 9.3.3 The Output Resolutions Key

| #   | Resolution   | #   | Resolution     |
|-----|--------------|-----|----------------|
| 201 | 640x480@60   | 212 | 1600x1200@60   |
| 202 | 800x600@60   | 213 | 1920x1080@60   |
| 203 | 1024x768@60  | 216 | 1920x1200@60RB |
| 204 | 1280x768@60  | 217 | 720x480p@60    |
| 205 | 1360x768@60  | 218 | 1280x720p@60   |
| 206 | 1280x720@60  | 219 | 1920x1080p@60  |
| 207 | 1280x800@60  | 220 | 1920x1080i@60  |
| 208 | 1280x1024@60 | 222 | 720x576p@50    |
| 209 | 1440x900@60  | 223 | 1280x720p@50   |
| 210 | 1400x1050@60 | 224 | 1920x1080p@50  |
| 211 | 1680x1050@60 | 225 | 1920x1080i@50  |

## 9.3.4 ROUTE Command Options Key

|                                                                           | 1                         | 1                                                                                                    |                                                                                                    |
|---------------------------------------------------------------------------|---------------------------|----------------------------------------------------------------------------------------------------|----------------------------------------------------------------------------------------------------|
| Description                                                               | P1:<br>Value + Definition | P2:<br>Value + Definition                                                                                                    | P3:<br>Value + Definition                                                                                                    |
| Set/display                                                               | Value=1                   | Value=1~4                                                                                                    | Value=1~11                                                                                                    |
| video source                                                              | Video                     | 1:Output1<br>2:Output2<br>3:Output3<br>4:Output4                                                                              | 1: HDMI1<br>2: HDMI2<br>3: HDMI3<br>4: HDMI4<br>5: HDMI5<br>6: HDMI6<br>7: HDBT1<br>8: HDBT2<br>9: HDBT3<br>10: HDBT4<br>11: PC                                                                                                    |
| SID-X2N                                                                   | Value=1                   | Value=0~5                                                                                                    | Value=(7~10):(1~4)                                                                                                    |
| mode – set<br>video source<br>(set SID-X2N<br>source at the<br>same time) | Video                     | 0: no change<br>(same VP-558<br>video source)<br>1: Output1<br>2: Output2<br>3: Output3<br>4: Output4<br>5: All outputs (1~4) | 7:1: HDBT1<br>(SID-X2N: select HDMI)<br>7:2: HDBT1<br>(SID-X2N: select DP)<br>7:3: HDBT1<br>(SID-X2N: select DV)<br>7:4: HDBT1<br>(SID-X2N: select DV)<br>7:4: HDBT2<br>(SID-X2N select HDMI)<br>8:2: HDBT2<br>(SID-X2N select DP)<br>8:3: HDBT2<br>(SID-X2N: select DV)<br>8:4: HDBT2<br>(SID-X2N: select DV)<br>9:1: HDBT3<br>(SID-X2N: select HDMI)<br>9:2: HDBT3<br>(SID-X2N: select DP)<br>9:3: HDBT3<br>(SID-X2N: select DV)<br>9:4: HDBT3<br>(SID-X2N: select DV)<br>9:4: HDBT4<br>(SID-X2N: select HDMI)<br>10:2: HDBT4<br>(SID-X2N: select DP)<br>10:3: HDBT4<br>(SID-X2N: select DP)<br>10:3: HDBT4<br>(SID-X2N: select DV)<br>10:4: HDBT4<br>(SID-X2N: select DV)<br>10:4: HDBT4<br>(SID-X2N: select DV)<br>10:4: HDBT4<br>(SID-X2N: select DV) |
| SID-X3N                                                                   | Value=1                   | Value=0~5                                                                                                    | Value=(1~6):(1~4)                                                                                                    |
| mode – set<br>video source<br>(set SID-X3N<br>source at the<br>same time) | Video                     | 0:no change<br>(same VP-558<br>video source)<br>1:Output1<br>2:Output2<br>3:Output3<br>4:Output4<br>5: All outputs (1~4)      | 1:1: HDMI1<br>(SID-X3N: select HDMI)<br>1:2: HDMI1<br>(SID-X3N: select DP)<br>1:3: HDMI1<br>(SID-X3N: select DVI)<br>1:4: HDMI1<br>(SID-X3N: select PC)<br>2:1: HDMI2<br>(SID-X3N: select HDMI)<br>2:2: HDMI2<br>(SID-X3N: select DP)<br>2:3: HDMI2                                                                                                    |

| Description  | P1:                | P2:                                                                                  | P3:                                                                                                    |
|--------------|--------------------|--------------------------------------------------------------------------------------|----------------------------------------------------------------------------------------------------|
|              | Value + Definition | Value + Definition                                                                   | Value + Definition           (SID-X3N: select DVI)           2:4: HDMI2           (SID-X3N: select PC)           3:1: HDMI3           (SID-X3N: select HDMI)           3:2: HDMI3           (SID-X3N: select DP)           3:3: HDMI3           (SID-X3N: select DP)           3:3: HDMI3           (SID-X3N: select DVI)           3:4: HDMI4           (SID-X3N: select PC)           4:1: HDMI4           (SID-X3N: select DP)           4:2: HDMI4           (SID-X3N: select DVI)           4:3: HDMI4           (SID-X3N: select DVI)           4:4: HDMI4           (SID-X3N: select DVI)           5:1: HDMI5           (SID-X3N: select DP)           5:3: HDMI5           (SID-X3N: select DVI)           5:4: HDMI5           (SID-X3N: select DVI)           5:4: HDMI5           (SID-X3N: select PC)           6:1: HDMI6           (SID-X3N: select DVI)           6:2: HDMI6           (SID-X3N: select DP)           6:3: HDMI6           (SID-X3N: select DVI)           6:4: HDMI6           (SID-X3N: select DVI)           6:3: HDMI6 |
| Set/display  | Value=2            | Value=0~4                                                                            | (SID-X3N: select PC)<br>Value=1~16                                                                                                    |
| audio source | Audio              | 0: Audio Out<br>0: Audio Out<br>1: Output1<br>2: Output2<br>3: Output3<br>4: Output4 | 1: HDMI1<br>2: HDMI2<br>3: HDMI3<br>4: HDMI4<br>5: HDMI5<br>6: HDMI6<br>7: HDBT1<br>8: HDBT2<br>9: HDBT3<br>10: HDBT4<br>11: PC<br>12: AUX<br>13: Audio follows OUTPUT1<br>14: Audio follows OUTPUT3<br>16: Audio follows OUTPUT3<br>16: Audio follows OUTPUT4<br>1: HDMI1<br>2: HDMI2<br>3: HDMI3<br>4: HDMI4<br>5: HDMI5<br>6: HDMI6<br>7: HDBT1<br>8: HDBT2                                                                                                    |

| Description                            | P1:                | P2:                                                             | P3:                                                                                                    | :4:                                                              |
|----------------------------------------|--------------------|-----------------------------------------------------------------|----------------------------------------------------------------------------------------------------|------------------------------------------------------------------|
|                                        | Value + Definition | Value + Definition                                              | Value + Defin<br>11: PC<br>12: AUX                                                                                                    | Ition                                                            |
| Set/display                            | Value=2            | Value=0~4                                                       |                                                                                                    | 12)                                                              |
| audio source:<br>embedded or<br>analog | Audio              | 0:Audio Out<br>1:Output1<br>2:Output2<br>3:Output3<br>4:Output4 | Value=(1~6):(1~2)<br>1:1: HDMI1 Embedded<br>1:2: HDMI2 Analog<br>2:1: HDMI2 Embedded<br>2:2: HDMI2 Analog<br>3:1: HDMI3 Embedded<br>3:2: HDMI4 Embedded<br>4:2: HDMI4 Embedded<br>5:1: HDMI5 Embedded<br>5:2: HDMI6 Embedded<br>6:2: HDMI6 Analog |                                                                  |
| Set/display                            | Value=3            | Value=1                                                         | Value=1~4                                                                                                    |                                                                  |
| USB                                    | USB                | Fixed                                                           | 1: USB1<br>2: USB2<br>3: USB3<br>4: USB4                                                                                                    |                                                                  |
| Set serial                             | Value=4            | Value=0                                                         | Value=1~10/1                                                                                                    | 2~15                                                             |
| data                                   | Serial data        | 0: none                                                         | 1: HDMI1<br>2: HDMI2<br>3: HDMI3<br>4: HDMI4<br>5: HDMI5<br>6: HDMI6<br>7: HDBT1<br>8: HDBT2<br>9: HDBT3<br>10: HDBT4<br>12: HDBT Out1<br>13: HDBT Out2<br>14: HDBT Out3<br>15: HDBT Out4                                                         |                                                                  |
| Set serial                             | Value=4            | Value=1                                                         | Value=7~10/1                                                                                                    | 2~15                                                             |
| data                                   | Serial data        | 1:Eth_Gen                                                       | 7: HDBT1<br>8: HDBT2<br>9: HDBT3<br>10: HDBT4                                                                                                    | 12: HDBT Out1<br>13: HDBT Out2<br>14: HDBT Out3<br>15: HDBT Out4 |
| Set serial                             | Value=4            | Value=2                                                         | Value=7~10/1                                                                                                    |                                                                  |
| data                                   | Serial data        | 2:RS-232                                                        | 7: HDBT1<br>8: HDBT2<br>9: HDBT3<br>10: HDBT4                                                                                                    | 12: HDBT Out1<br>13: HDBT Out2<br>14: HDBT Out3<br>15: HDBT Out4 |
| Set serial                             | Value=4            | Value=3                                                         | Value=1~10                                                                                                    |                                                                  |
| data                                   | Serial data        | 3: SID-X2N/<br>SID-X3N                                          | 1: HDMI1<br>2: HDMI2<br>3: HDMI3<br>4: HDMI4<br>5: HDMI5                                                                                                    | 6: HDMI6<br>7: HDBT1<br>8: HDBT2<br>9: HDBT3<br>10: HDBT4        |
| Set video +                            | Value=12           | Value=1~4                                                       | Value=1~11                                                                                                    |                                                                  |
| audio source                           | Video+audio        | 1: Output1<br>2: Output2<br>3: Output3<br>4: Output4            | 1: HDMI1<br>2: HDMI2<br>3: HDMI3<br>4: HDMI4<br>5: HDMI5<br>6: HDMI6                                                                                                    | 7: HDBT1<br>8: HDBT2<br>9: HDBT3<br>10: HDBT4<br>11: PC          |

| Description                                                                                         | P1:<br>Value + Definition | P2:<br>Value + Definition                            | P3:<br>Value + Defir                                                                                                    | nition                                                  |
|----------------------------------------------------------------------------------------------------|---------------------------|------------------------------------------------------|----------------------------------------------------------------------------------------------------|---------------------------------------------------------|
| Set video +                                                                                         | Value=12                  | Value=1~4                                            | Value=(1~6):(1~2)                                                                                                    |                                                         |
| audio source<br>– set<br>embedded or<br>analog                                                      | Video+audio               | 1: Output1<br>2: Output2<br>3: Output3<br>4: Output4 | 1:1: HDMI1 Embedded<br>1:2: HDMI1 Embedded<br>2:1: HDMI2 Embedded<br>2:2: HDMI2 Analog<br>3:1: HDMI3 Embedded<br>3:2: HDMI3 Embedded<br>4:1: HDMI4 Embedded<br>4:2: HDMI4 Analog<br>5:1: HDMI5 Embedded<br>5:2: HDMI5 Analog<br>6:1: HDMI6 Embedded<br>6:2: HDMI6 Analog |                                                         |
| Set video                                                                                           | Value=13                  | Value=1                                              | Value=1~11                                                                                                    |                                                         |
| source – set<br>USB to "tie to<br>input                                                             | Video+USB                 | Output1                                              | 1: HDMI1<br>2: HDMI2<br>3: HDMI3<br>4: HDMI4<br>5: HDMI5<br>6: HDMI6                                                                                                    | 7: HDBT1<br>8: HDBT2<br>9: HDBT3<br>10: HDBT4<br>11: PC |
| Set                                                                                                 | Value=123                 | Value=1                                              | Value=1~11                                                                                                    |                                                         |
| video+audio<br>source – set<br>USB to "tie to<br>input"                                             | video+audio+USB           | Output1                                              | 1: HDMI1<br>2: HDMI2<br>3: HDMI3<br>4: HDMI4<br>5: HDMI5<br>6: HDMI6                                                                                                    | 7: HDBT1<br>8: HDBT2<br>9: HDBT3<br>10: HDBT4<br>11: PC |
| Set                                                                                                 | Value=123                 | Value=1                                              | Value=(1~6):(                                                                                                    | 1~2)                                                    |
| video+audio<br>source<br>set<br>Embedded or<br>Analog also<br>set USB to<br>"tie to input"<br>also. | video+audio+USB           | Output1                                              | 1:1: HDMI1 Embedded<br>1:2: HDMI2 Embedded<br>2:2: HDMI2 Embedded<br>2:2: HDMI3 Embedded<br>3:2: HDMI3 Embedded<br>3:2: HDMI3 Analog<br>4:1: HDMI4 Embedded<br>4:2: HDMI5 Embedded<br>5:2: HDMI5 Analog<br>6:1:HDMI6 Embedded<br>6:2:HDMI6 Analog                        |                                                         |

## 9.3.5 The Commands

| Command – HELP Command Type – System-mandatory                                              |                                                                          | -mandatory                                                                                |              |  |
|---------------------------------------------------------------------------------------------|--------------------------------------------------------------------------|-------------------------------------------------------------------------------------------|--------------|--|
| Command Name                                                                                |                                                                          | Permission                                                                                | Transparency |  |
| Set:                                                                                        | -                                                                        | -                                                                                         | -            |  |
| Get:                                                                                        | HELP                                                                     | End User                                                                                  | -            |  |
| Description                                                                                 |                                                                          | Syntax                                                                                    |              |  |
| Set:                                                                                        | -                                                                        | -                                                                                         |              |  |
| Get:                                                                                        | Get command list or help for specific<br>command                         | 2 options:<br>1. #HELP <sup>CR</sup><br>2. #HELP <sup>SP</sup> command_name <sup>CR</sup> |              |  |
| Response                                                                                    |                                                                          |                                                                                           |              |  |
| 1. Multi-line: ~nn@Device available protocol 3000 commands : cr LF command, sp commandcr LF |                                                                          |                                                                                           |              |  |
| To get help for command use: HELP (COMMAND_NAME) CR LF                                      |                                                                          |                                                                                           |              |  |
| 2. Multi-line:                                                                              | 2. Multi-line: ~nn@HELPspcommand:cr.LFdescriptioncr.LFUSAGE: usage cr.LF |                                                                                           |              |  |

| Command – BUILD-DATE                                              |                                        | Command Type – System-mandatory |              |  |
|-------------------------------------------------------------------|----------------------------------------|---------------------------------|--------------|--|
| Command Name                                                      |                                        | Permission                      | Transparency |  |
| Set:                                                              | BUILD-DATE                             | End User                        | -            |  |
| Get:                                                              | -                                      | -                               | -            |  |
| Description                                                       |                                        | Syntax                          |              |  |
| Set:                                                              | Read device build date                 | #BUILD-DATE?                    |              |  |
| Get:                                                              | -                                      | -                               |              |  |
| Response                                                          |                                        |                                 |              |  |
| ~nn@BUILI                                                         |                                        |                                 |              |  |
| Parameters                                                        |                                        |                                 |              |  |
| date – Format: YYYY/MM/DD where YYYY = Year, MM = Month, DD = Day |                                        |                                 |              |  |
| time – Forma                                                      | at: hh:mm:ss where hh = hours, mm = mi | nutes, ss = seconds             |              |  |

| Command – FACTORY                                                                    |                                                | Command Type – System-mandatory |              |
|--------------------------------------------------------------------------------------|------------------------------------------------|---------------------------------|--------------|
| Command Name                                                                         |                                                | Permission                      | Transparency |
| Set:                                                                                 | FACTORY                                        | End User                        | -            |
| Get:                                                                                 | -                                              | -                               | -            |
| Description                                                                          |                                                | Syntax                          |              |
| Set:                                                                                 | Reset device to factory defaults configuration | #FACTORY <sub>CR</sub>          |              |
| Get:                                                                                 | -                                              | -                               |              |
| Response                                                                             |                                                |                                 |              |
| ~nn@factory_spOK_cruf                                                                |                                                |                                 |              |
| Notes                                                                                |                                                |                                 |              |
| This command deletes all user data from the device. The deletion can take some time. |                                                |                                 |              |

| Command – MODEL? Command Type – System-mandatory      |                  | -mandatory |              |  |
|-------------------------------------------------------|------------------|------------|--------------|--|
| Command Name                                          |                  | Permission | Transparency |  |
| Set:                                                  | -                | -          | -            |  |
| Get:                                                  | MODEL?           | End User   | -            |  |
| Description                                           |                  | Syntax     |              |  |
| Set:                                                  | -                | -          |              |  |
| Get:                                                  | Get device model | #MODEL?    |              |  |
| Response                                              |                  |            |              |  |
| ~nn@MODEL_spmodel_name_cr.lf                          |                  |            |              |  |
| Parameters                                            |                  |            |              |  |
| model name – String of up to 19 printable ASCII chars |                  |            |              |  |

| Command – PROT-VER?                                              |                      | Command Type – System-mandatory |              |
|------------------------------------------------------------------|----------------------|---------------------------------|--------------|
| Command Name                                                     |                      | Permission                      | Transparency |
| Set:                                                             | -                    | -                               | -            |
| Get:                                                             | PROT-VER?            | End User                        | -            |
| Description                                                      |                      | Syntax                          |              |
| Set:                                                             | -                    | -                               |              |
| Get:                                                             | Get protocol version | #PROT-VER?                      |              |
| Response                                                         |                      |                                 |              |
| ~nn@PROT-VER <sub>SP</sub> 3000: <i>version</i> <sub>CR LF</sub> |                      |                                 |              |
| Parameters                                                       |                      |                                 |              |
| Version – Format: XX.XX where X is a decimal digit               |                      |                                 |              |

| Command - SN? |                                                     | Command Type - System-mandatory |              |  |
|---------------|-----------------------------------------------------|---------------------------------|--------------|--|
| Command Name  |                                                     | Permission                      | Transparency |  |
| Set:          | -                                                   | -                               | -            |  |
| Get:          | SN?                                                 | End User                        | Public       |  |
| Description   |                                                     | Syntax                          |              |  |
| Set:          | -                                                   | -                               |              |  |
| Get:          | Get device serial number                            | #SN?                            |              |  |
| Response      |                                                     |                                 |              |  |
| ~nn@SNsp      | ~nn@SN <sub>SP</sub> serial_number <sub>CR LF</sub> |                                 |              |  |
| Parameters    |                                                     |                                 |              |  |
| serial_numb   | per - 14 decimal digits, factory assigne            | d                               |              |  |

| Command - PRST-STO Command Type - System                                                                                            |                                                        |            |              |  |  |
|----------------------------------------------------------------------------------------------------|--------------------------------------------------------|------------|--------------|--|--|
| Command Name                                                                                                    |                                                        | Permission | Transparency |  |  |
| Set:                                                                                                    | PRST-STO                                               | End User   | Public       |  |  |
| Get:                                                                                                    | -                                                      | -          | -            |  |  |
| Description                                                                                                    |                                                        | Syntax     |              |  |  |
| Set:                                                                                                    | Store current connections, volumes and modes in preset | #PRST-STO  |              |  |  |
| Get:                                                                                                    | -                                                      | -          |              |  |  |
| Response                                                                                                    |                                                        |            |              |  |  |
| ~nn@PRST                                                                                                    | -STO <sub>SP</sub> preset                              |            |              |  |  |
| Parameters                                                                                                    | і.                                                     |            |              |  |  |
| preset - pres                                                                                                    | preset - preset number=1                               |            |              |  |  |
| Notes                                                                                                    |                                                        |            |              |  |  |
| In most units, video and audio presets with the same number are stored and recalled together by<br>commands #PRST-STO and #PRST-RCL |                                                        |            |              |  |  |

| Command - PRST-RCL Command                                                                      |                                            | Command Type - System          | Command Type - System |  |
|-------------------------------------------------------------------------------------------------|--------------------------------------------|--------------------------------|-----------------------|--|
| Command Name                                                                                    |                                            | Permission                     | Transparency          |  |
| Set:                                                                                            | PRST-RCL                                   | End User                       | Public                |  |
| Get:                                                                                            | -                                          | -                              | -                     |  |
| Description                                                                                     |                                            | Syntax                         |                       |  |
| Set:                                                                                            | Recall saved preset list                   | #PRST-RCL <sub>SP</sub> preset |                       |  |
| Get:                                                                                            | -                                          | -                              |                       |  |
| Response                                                                                        |                                            |                                |                       |  |
| ~nn@PRST                                                                                        | -RCL <sub>SP</sub> preset <sub>CR LF</sub> |                                |                       |  |
| Parameters                                                                                      | і.                                         |                                |                       |  |
| preset - preset number=1                                                                        |                                            |                                |                       |  |
| Notes                                                                                           |                                            |                                |                       |  |
| In most units, video and audio presets with the same number are stored and recalled together by |                                            |                                |                       |  |

commands #PRST-STO and #PRST-RCL

| Command - INFO-PRST                                                                                                    |                                                              | Command Type - System                               |              |  |
|----------------------------------------------------------------------------------------------------|--------------------------------------------------------------|-----------------------------------------------------|--------------|--|
| Command Name                                                                                                    |                                                              | Permission                                          | Transparency |  |
| Set:                                                                                                    | -                                                            |                                                     |              |  |
| Get:                                                                                                    | INFO-PRST                                                    | End User Public                                     |              |  |
| Description                                                                                                    |                                                              | Syntax                                              |              |  |
| Set:                                                                                                    | -                                                            | -                                                   |              |  |
| Get:                                                                                                    | Get maximum preset count                                     | #INFO-PRST                                          |              |  |
| Response                                                                                                    |                                                              |                                                     |              |  |
| ~nn@INFO                                                                                                    | -PRST <sub>SP</sub> VID <sub>SP</sub> preset_video_count, AU | JD <sub>sp</sub> preset_audio_count <sub>cr</sub> L | F            |  |
| Parameters                                                                                                    | ;                                                            |                                                     |              |  |
| preset_video_count - maximum number of video presets in the unit<br>preset_audio_count - maximum number of audio presets in the unit |                                                              |                                                     |              |  |
| Notes                                                                                                    |                                                              |                                                     |              |  |
| In most units, video and audio presets with the same number are stored and recalled together by commands #PRST-STO and #PRST-RCL     |                                                              |                                                     |              |  |

| Command - PRST-LST?                                                                                                    |                                                    | Command Type - System |              |  |  |
|----------------------------------------------------------------------------------------------------|----------------------------------------------------|-----------------------|--------------|--|--|
| Command Name                                                                                                    |                                                    | Permission            | Transparency |  |  |
| Set:                                                                                                    | -                                                  |                       |              |  |  |
| Get:                                                                                                    | PRST-LST?                                          | End User              | Public       |  |  |
| Description                                                                                                    |                                                    | Syntax                |              |  |  |
| Set:                                                                                                    | -                                                  | -                     |              |  |  |
| Get:                                                                                                    | Get saved preset list                              | #PRST-LST?            |              |  |  |
| Response                                                                                                    | Response                                           |                       |              |  |  |
| ~nn@PRST                                                                                                    | -LST <sub>SP</sub> preset,preset, <sub>CR LF</sub> |                       |              |  |  |
| Parameters                                                                                                    |                                                    |                       |              |  |  |
| preset - preset number                                                                                                    |                                                    |                       |              |  |  |
| Notes                                                                                                    |                                                    |                       |              |  |  |
| In most units, video and audio presets with the same number are stored and recalled together by<br>commands #PRST-STO and #PRST-RCL |                                                    |                       |              |  |  |

| Command – RESET      |              | Command Type – System-mandatory |              |  |
|----------------------|--------------|---------------------------------|--------------|--|
| Command Name         |              | Permission                      | Transparency |  |
| Set:                 | RESET        | Administrator                   | -            |  |
| Get:                 | -            | -                               | -            |  |
| Description          |              | Syntax                          |              |  |
| Set:                 | Reset device | #RESET <sub>CR</sub>            |              |  |
| Get:                 | -            | -                               |              |  |
| Response             |              |                                 |              |  |
| ~nn@RESET_SPOK_CR_LF |              |                                 |              |  |
| Notes                |              |                                 |              |  |

To avoid locking the port due to a USB bug in Windows, disconnect USB connections immediately after running this command. If the port was locked, disconnect and reconnect the cable to reopen the port.

| Command –VERSION?                                                                           |                    | Command Type – System-mandatory |              |  |
|---------------------------------------------------------------------------------------------|--------------------|---------------------------------|--------------|--|
| Command Name                                                                                |                    | Permission                      | Transparency |  |
| Set:                                                                                        | -                  | -                               | -            |  |
| Get:                                                                                        | VERSION?           | End User                        | -            |  |
| Description                                                                                 |                    | Syntax                          |              |  |
| Set:                                                                                        | -                  | -                               |              |  |
| Get:                                                                                        | Get version number | #VERSION?                       |              |  |
| Response                                                                                    |                    |                                 |              |  |
| ~nn@VERSION <sub>SP</sub> firmware_version <sub>CR LF</sub>                                 |                    |                                 |              |  |
| Parameters                                                                                  |                    |                                 |              |  |
| firmware_version – Format: XX.XX.XXXX where the digits group are: major.minor.build version |                    |                                 |              |  |

| Command - NAME                                                                                                    |                                                 | Command Type - System (Ethernet)               |              |  |
|----------------------------------------------------------------------------------------------------|-------------------------------------------------|------------------------------------------------|--------------|--|
| Command Name                                                                                                    |                                                 | Permission                                     | Transparency |  |
| Set:                                                                                                    | NAME                                            | Administrator                                  | Public       |  |
| Get:                                                                                                    | NAME?                                           | End User Public                                |              |  |
| Description                                                                                                    |                                                 | Syntax                                         |              |  |
| Set:                                                                                                    | Set machine (DNS) name                          | #NAME <sub>sp</sub> machine_name <sub>cr</sub> |              |  |
| Get:                                                                                                    | Get machine (DNS) name                          | #NAME?                                         |              |  |
| Response                                                                                                    |                                                 |                                                |              |  |
| Set: ~nn@N                                                                                                    | IAME <sub>SP</sub> machine_name <sub>CRLF</sub> |                                                |              |  |
| Get: ~nn@N                                                                                                    | NAME? SP machine_name CR LF                     |                                                |              |  |
| Parameters                                                                                                    |                                                 |                                                |              |  |
| machine_name - String of up to 14 alpha-numeric chars (can include hyphen, not at the beginning or end)                                               |                                                 |                                                |              |  |
| Notes                                                                                                    |                                                 |                                                |              |  |
| The machine name is not the same as the model name. The machine name is used to identify a specific machine or a network in use (with DNS feature on) |                                                 |                                                |              |  |

| Command – NET-MAC?                                                                |                 | Command Type – Communication |              |  |
|-----------------------------------------------------------------------------------|-----------------|------------------------------|--------------|--|
| Command Name                                                                      |                 | Permission                   | Transparency |  |
| Set:                                                                              | -               | -                            | -            |  |
| Get:                                                                              | NET-MAC?        | End User -                   |              |  |
| Description                                                                       |                 | Syntax                       |              |  |
| Set:                                                                              |                 |                              |              |  |
| Get:                                                                              | Get MAC address | #NET-MAC?                    |              |  |
| Response                                                                          |                 |                              |              |  |
| ~nn@NET-MAC_spmac_address_cr_lf                                                   |                 |                              |              |  |
| Parameters                                                                        |                 |                              |              |  |
| mac_address – Unique MAC address. Format: XX-XX-XX-XX-XX-XX where X is hex digit. |                 |                              |              |  |

| Command – NET-IP Command Type – Communication                                                                                                    |                                             | nunication                  |              |  |  |
|----------------------------------------------------------------------------------------------------|---------------------------------------------|-----------------------------|--------------|--|--|
| Command Name                                                                                                    |                                             | Permission                  | Transparency |  |  |
| Set:                                                                                                    | NET-IP                                      | Administrator               | -            |  |  |
| Get:                                                                                                    | NET-IP?                                     | End User                    | -            |  |  |
| Description                                                                                                    |                                             | Syntax                      |              |  |  |
| Set:                                                                                                    | Set device IP address                       | #NET-IP <sub>SP</sub> P1 cr |              |  |  |
| Get:                                                                                                    | Get device IP address                       | #NET-IP?                    |              |  |  |
| Response                                                                                                    |                                             |                             |              |  |  |
| Set: ~nn@                                                                                                    | NET-IP SP ip_address SPOK CR LF             |                             |              |  |  |
| Get: ~nn@                                                                                                    | NET-IP SP ip_address CR LF                  |                             |              |  |  |
| Parameters                                                                                                    |                                             |                             |              |  |  |
| P1 (valid IP                                                                                                    | address)= xxx.xxx.xxx                       |                             |              |  |  |
| Notes                                                                                                    |                                             |                             |              |  |  |
| For proper s                                                                                                    | ettings consult your network administrator. |                             |              |  |  |
| Command -                                                                                                    | NET-GATE                                    | Command Type – Comm         | nunication   |  |  |
| Command I                                                                                                    | Name                                        | Permission                  | Transparency |  |  |
| Set:                                                                                                    | NET-GATE                                    | Administrator               | -            |  |  |
| Get:                                                                                                    | NET-GATE?                                   | End User                    | -            |  |  |
| Description                                                                                                    |                                             | Syntax                      |              |  |  |
| Set:                                                                                                    | Set Gateway IP                              | #NET-GATE SP P1 CR          |              |  |  |
| Get:                                                                                                    | Get Gateway IP                              | #NET-GATE?                  |              |  |  |
| Response                                                                                                    |                                             |                             |              |  |  |
| Set: ~nn@                                                                                                    | Set: ~nn@ NET-GATE SP P1 SPOK CR LF         |                             |              |  |  |
| Get: ~nn@ NET-GATE sp ip_address cr LF                                                                                                    |                                             |                             |              |  |  |
| Parameters                                                                                                    |                                             |                             |              |  |  |
| P1 (valid gate number)=xxx.xxx.xxx                                                                                                    |                                             |                             |              |  |  |
| Notes                                                                                                    |                                             |                             |              |  |  |
| A network gateway connects the device via another network and maybe over the Internet. Be careful of<br>security problems. For proper settings consult your network administrator |                                             |                             |              |  |  |

| Command – NET-MASK                                                                                                    |                              | Command Type – Communication |              |  |
|----------------------------------------------------------------------------------------------------|------------------------------|------------------------------|--------------|--|
| Command Name                                                                                                    |                              | Permission                   | Transparency |  |
| Set:                                                                                                    | NET-MASK                     | Administrator                | -            |  |
| Get:                                                                                                    | NET-MASK?                    | End User                     | -            |  |
| Description                                                                                                    | Description Syntax           |                              |              |  |
| Set:                                                                                                    | Set device subnet mask       | #NET-MASK SP net_mask CR     |              |  |
| Get:                                                                                                    | Get device subnet mask       | #NET-MASK? CR                |              |  |
| Response                                                                                                    |                              |                              |              |  |
| Set: ~nn@I                                                                                                    | NET-MASK SP P1 SPOK CR LF    |                              |              |  |
| Get: ~nn@I                                                                                                    | NET-MASK SP ip_address CR LF |                              |              |  |
| Parameters                                                                                                    |                              |                              |              |  |
| P1 (valid mask number)=xxx.xxx.xxx                                                                                                  |                              |                              |              |  |
| Response triggers                                                                                                    |                              |                              |              |  |
| The subnet mask limits the Ethernet connection within the local network.<br>For proper settings consult your network administrator. |                              |                              |              |  |

| NET-DHCP                            | Command Type – Communication                                    |                                                                                                    |  |  |
|-------------------------------------|-----------------------------------------------------------------|----------------------------------------------------------------------------------------------------|--|--|
| lame                                | Permission                                                      | Transparency                                                                                                    |  |  |
| NET-DHCP                            | Administrator                                                   | -                                                                                                    |  |  |
| NET-DHCP?                           | End User                                                        | -                                                                                                    |  |  |
|                                     | Syntax                                                          |                                                                                                    |  |  |
| Set DHCP mode                       | #NET-DHCP <sub>SP</sub> P1 <sub>CR</sub>                        |                                                                                                    |  |  |
| Get DHCP mode                       | #NET-DHCP?                                                      |                                                                                                    |  |  |
| Response                            |                                                                 |                                                                                                    |  |  |
| Set: ~nn@ NET-DHCP SP P1 SPOK CR LF |                                                                 |                                                                                                    |  |  |
|                                     | Name<br>NET-DHCP<br>NET-DHCP?<br>Set DHCP mode<br>Get DHCP mode | Name     Permission       NET-DHCP     Administrator       NET-DHCP?     End User       Syntax       Set DHCP mode     #NET-DHCPsp P1 cs       Get DHCP mode     #NET-DHCP?cs |  |  |

Get: ~nn@ NET-DHCP SP mode CR LF

## Parameters

P1 (Off/On)- 0=off; 1=on

0 – Do not use DHCP. Use the IP set by the factory or using the IP set command.

1 – Try to use DHCP. If unavailable, use IP as above.

## Notes

Connecting Ethernet to devices with DHCP may take more time in some networks.

To connect with a randomly assigned IP by DHCP, specify the device DNS name (if available) using the command "NAME". You can also get an assigned IP by direct connection to USB or RS-232 protocol port if available.

For proper settings consult your network administrator.

| Command – PROG-ACTION Command Type – Communication                                                                                                    |                                                    |          |                       |                          |  |
|----------------------------------------------------------------------------------------------------|----------------------------------------------------|----------|-----------------------|--------------------------|--|
| Command N                                                                                                    | Name                                               |          | Permission            | Transparency             |  |
| Set:                                                                                                    | PROG-ACTION                                        |          | End user              | Public                   |  |
| Get:                                                                                                    | PROG-ACTION?                                       |          | End user              | Public                   |  |
| Description                                                                                                    |                                                    |          | Syntax                |                          |  |
| Set:                                                                                                    | Set step-in button action bitmap                   |          | # PROG-ACTION         | type, port_id,button_id, |  |
| Get:                                                                                                    | Get step-in button action bitmap                   |          | # PROG-ACTION?        | ▶port_type,              |  |
| Response                                                                                                    |                                                    |          |                       |                          |  |
| ~ nn@PRO                                                                                                    | G-ACTION SP port_type, port_id, button_            | id,actio | ns_bitmap cr lf       |                          |  |
| Parameters                                                                                                    |                                                    |          |                       |                          |  |
| port_id - 1~10: see Video Input, Section 9.3.1         button_id - 1         actions_bitmap - 0x00=ALL OFF, 0x01=OUT1, 0x02=OUT2, 0x04=OUT3, 0x08=OUT4, 0x10=AUDIO OUT         Notes         Programs matrix action as a response for external event (programmable button pressed)         When outputs are chosen simultaneously, for example, OUT1+OUT2+OUT3, then 0x07 should be as parameter. (0x01+0x02+0x04=0x07) |                                                    |          |                       |                          |  |
| Command - CPEDID Comm                                                                                                    |                                                    |          | nand Type - System    |                          |  |
| Command N                                                                                                    | Vame                                               | Perm     | ission                | Transparency             |  |
| Set:                                                                                                    | CPEDID                                             | End L    | lser                  | Public                   |  |
| Get:                                                                                                    | -                                                  | -        |                       | -                        |  |
| Description                                                                                                    |                                                    | Synta    | x                     |                          |  |
| Set:                                                                                                    | Copy EDID data from the output to the input EEPROM | #CPE     | DID SP P1, P2, P3, P4 | R                        |  |
| Get:                                                                                                    | -                                                  | -        |                       |                          |  |
| Response                                                                                                    |                                                    |          |                       |                          |  |
| ~nn@CPED                                                                                                    | DID SP P1, P2, P3, P4 CR LF                        |          |                       |                          |  |
| Parameters P1 (source type) – 1=output P2 (source ID) – see Section 9.3.1, Video Output                                                                                                    |                                                    |          |                       |                          |  |
| P3 (destination type) – 0=input<br>P4 (bitmap representing destination IDs) – 1=HDMI1; 2=HDMI2; 4=HDMI3; 8=HDMI4; 16=HDMI5;<br>32=HDMI6; 64=HDBT1; 128=HDBT2; 256=HDBT3; 512=HDMI4<br>Format: XXXXX, where X is hex digit. The binary form of every hex digit represents corresponding<br>destinations. Setting '1' says that EDID data has to be copied to this destination                                            |                                                    |          |                       |                          |  |
| Response Triggers                                                                                                    |                                                    |          |                       |                          |  |
| Response is sent to the com port from which the Set was received (before execution)                                                                                                    |                                                    |          |                       |                          |  |
| Notes                                                                                                    |                                                    |          |                       |                          |  |
| If different in (1+32+64=9                                                                                                    | puts are chosen, for example, HDMI1-<br>7=0x61)    | +HDMI6   | +HDBT1, then 61 sho   | uld be set as parameter  |  |

| Command - LDEDID                                                                                                    |                                                                                                    | Command Type - EDID Handling                     |                                                     |                         |  |  |
|----------------------------------------------------------------------------------------------------|----------------------------------------------------------------------------------------------------|--------------------------------------------------|-----------------------------------------------------|-------------------------|--|--|
| Command Name                                                                                                    |                                                                                                    |                                                  | Permission                                          | Transparency            |  |  |
| Set:                                                                                                    | LDEDID                                                                                                    |                                                  | End User                                            | Public                  |  |  |
| Get:                                                                                                    | -                                                                                                    |                                                  | -                                                   | -                       |  |  |
| Description                                                                                                    | 1                                                                                                    |                                                  | Syntax                                              |                         |  |  |
| Set:                                                                                                    | Write EDID<br>application                                                                                                    | data from external<br>to device                  | Multi-step syntax (see foll                         | owing steps)            |  |  |
| Get:                                                                                                    | None                                                                                                    |                                                  | None                                                |                         |  |  |
| Communica                                                                                                    | Communication Steps (Command and Response)                                                                                                    |                                                  |                                                     |                         |  |  |
| Step 1: #LD                                                                                                    | EDID SP dst_t                                                                                                    | ype, dest_bitmask, size, safe                    | e_modecr                                            |                         |  |  |
| Response 1                                                                                                    | : ~nn@LDEC                                                                                                    | DID_spdst_type, dest_bitmasi                     | k, size, safe_modesPREAD                            | Y CR LF OF              |  |  |
|                                                                                                    | ~nn@LDED                                                                                                    | ID SP ERRNN CR LF                                |                                                     |                         |  |  |
|                                                                                                    |                                                                                                    |                                                  |                                                     |                         |  |  |
| Step 2: If re                                                                                                    | ady was rece                                                                                                    | ived, send EDID_DATA                             |                                                     |                         |  |  |
| Response 2                                                                                                    | 2: ~nn@LDED                                                                                                    | ID <sub>sp</sub> dst_type, dest_bitmask          | , size, safe_mode <sub>sp</sub> OK <sub>cr lf</sub> | or                      |  |  |
|                                                                                                    | ~nn@LDED                                                                                                    | DID SPERRNN CR LF                                |                                                     |                         |  |  |
| Parameters                                                                                                    |                                                                                                    |                                                  |                                                     |                         |  |  |
| dst_type - E                                                                                                    | DID destinati                                                                                                    | on type – input=0                                |                                                     |                         |  |  |
|                                                                                                    |                                                                                                    | below) bitmap representing                       |                                                     |                         |  |  |
|                                                                                                    |                                                                                                    | destinations. Setting '1' mean<br>e table below) | ns EDID data has to be cop                          | ied to this destination |  |  |
|                                                                                                    |                                                                                                    | ccepts the EDID as is without                    | ut trving to adjust                                 |                         |  |  |
|                                                                                                    |                                                                                                    | - data in protocol packets (                     |                                                     |                         |  |  |
| dest_bitmas                                                                                                    | sk                                                                                                    | size                                             | dest_bitmask                                        | size                    |  |  |
| 0x01=HDN                                                                                                    | 111                                                                                                    | 256                                              | 0x40=HDBT1                                          | 256                     |  |  |
| 0x02=HDN                                                                                                    | 112                                                                                                    | 256                                              | 0x80=HDBT2                                          | 256                     |  |  |
| 0x04=HDN                                                                                                    | 113                                                                                                    | 256                                              | 0x100=HDBT3                                         | 256                     |  |  |
| 0x08=HDN                                                                                                    | 114                                                                                                    | 256                                              | 0x200=HDBT4                                         | 256                     |  |  |
| 0x10=HDN                                                                                                    | 115                                                                                                    | 256                                              | 0x01=PC                                             | 128                     |  |  |
| 0x20=HDN                                                                                                    | 116                                                                                                    | 256                                              |                                                     |                         |  |  |
| Response Triggers                                                                                                    |                                                                                                    |                                                  |                                                     |                         |  |  |
| Response is sent to the com port from which the Set (before execution)                                                                                                    |                                                                                                    |                                                  |                                                     |                         |  |  |
| Notes                                                                                                    |                                                                                                    |                                                  |                                                     |                         |  |  |
| When the unit receives the LDEDID command it replies with READY and enters the special EDID packet                                                                                                    |                                                                                                    |                                                  |                                                     |                         |  |  |
| wait mode. In this mode the unit can receive only packets and not regular protocol commands.                                                                                                    |                                                                                                    |                                                  |                                                     |                         |  |  |
| If the unit does not receive correct packets for 30 seconds or is interrupted for more than 30 seconds before receiving all packets, it sends timeout error ~m@LDEDID[sre]ERR01 [cr.Lr] and returns to the regular |                                                                                                    |                                                  |                                                     |                         |  |  |
|                                                                                                    | before receiving all packets, it sends timeout error ~nni@LDEDID[sr]ERR01[cr.LF] and returns to the regular protocol mode. If the unit received data that is not a correct packet, it sends the corresponding error and |                                                  |                                                     |                         |  |  |
| returns to the regular protocol mode.                                                                                                    |                                                                                                    |                                                  |                                                     |                         |  |  |

| Commai                                                                             | Command - GEDID Command Type - EDID Handling          |                             |                      |  |  |
|------------------------------------------------------------------------------------|-------------------------------------------------------|-----------------------------|----------------------|--|--|
| Comma                                                                              | mmand Name Permission Transparency                    |                             | Transparency         |  |  |
| Set:                                                                               | GEDID                                                 | Administrator               | Public               |  |  |
| Get:                                                                               | GEDID?                                                | End User                    | Public               |  |  |
| Descrip                                                                            | lion                                                  | Syntax                      |                      |  |  |
| Set:                                                                               | Set EDID data from device                             | #GEDIDP1, P2, P3            | ]                    |  |  |
| Get:                                                                               | Get EDID support on certain input/output              | #GEDID? SPP1, P2 CR         |                      |  |  |
| Respon                                                                             | se                                                    |                             |                      |  |  |
| Set:                                                                               |                                                       |                             |                      |  |  |
|                                                                                    | e response:                                           |                             |                      |  |  |
|                                                                                    |                                                       |                             |                      |  |  |
| EDID_da                                                                            | ata <u>cr lf</u>                                      |                             |                      |  |  |
| Get:                                                                               |                                                       |                             |                      |  |  |
| ~ <u>nn</u> @G                                                                     | EDID SP P1, P2, P3 CR LF                              |                             |                      |  |  |
| ~nn@G                                                                              | EDID SPP1, P2 SPOK CR LF                              |                             |                      |  |  |
| Paramet                                                                            |                                                       |                             |                      |  |  |
|                                                                                    | nput, 1=Output                                        |                             |                      |  |  |
|                                                                                    | 1=0, Video Input = (1~11) see <u>Section 9.3.1;</u> i | if P1=1, Video Output=(1~8  | 3) see Section 9.3.1 |  |  |
|                                                                                    | D number) – 0/128/256                                 | · • • •                     | ,                    |  |  |
| Respon                                                                             | se Triggers                                           |                             |                      |  |  |
| Respon                                                                             | se is sent to the com port from which the Set         | (before execution) / Get co | mmand was received   |  |  |
| Notes                                                                              |                                                       |                             |                      |  |  |
| For Get,                                                                           | size=0 means EDID is not supported                    |                             |                      |  |  |
| For old o                                                                          | devices that do not support this command, ~n          | n@ ERR 002 CR LF is receiv  | red                  |  |  |
| Commai                                                                             | nd – SIGNAL                                           | Command Type - System       |                      |  |  |
| Comma                                                                              | nd Name                                               | Permission                  | Transparency         |  |  |
| Set:                                                                               | -                                                     | -                           | -                    |  |  |
| Get                                                                                | SIGNAL?                                               | End User                    | Public               |  |  |
| Descrip                                                                            | tion                                                  | Syntax                      |                      |  |  |
| Set:                                                                               | -                                                     | •                           |                      |  |  |
| Get:                                                                               | Get: Display if there is an input #SIGNAL? SPP1 CR    |                             |                      |  |  |
| Response                                                                           |                                                       |                             |                      |  |  |
| ~ nn@SIGNAL SP P1,P2 CR LF                                                         |                                                       |                             |                      |  |  |
| Parameters                                                                         |                                                       |                             |                      |  |  |
| P1 (Input number)– (1~10) see <u>Section 9.3.1</u> ,                               |                                                       |                             |                      |  |  |
| P2 – 0=not valid; 1=valid                                                          |                                                       |                             |                      |  |  |
| Response triggers                                                                  |                                                       |                             |                      |  |  |
|                                                                                    | ecution, response is sent to the com port from        |                             |                      |  |  |
| Response is sent after every change in input signal status ON to OFF, or OFF to ON |                                                       |                             |                      |  |  |

| Command – DISPLAY?                                                                                                    |                                                                                                    | Command Type - System |              |  |
|----------------------------------------------------------------------------------------------------|----------------------------------------------------------------------------------------------------|-----------------------|--------------|--|
| Command Name                                                                                                    |                                                                                                    | Permission            | Transparency |  |
| Set:                                                                                                    | -                                                                                                    | -                     | -            |  |
| Get                                                                                                    | DISPLAY?                                                                                                    | End User              | Public       |  |
| Description                                                                                                    | 1                                                                                                    | Syntax                |              |  |
| Set:                                                                                                    | -                                                                                                    | -                     |              |  |
| Get:                                                                                                    | Display the output                                                                                            | #DISPLAY? SP P1 CR    |              |  |
| Response                                                                                                    |                                                                                                    |                       |              |  |
| ~ nn@DISF                                                                                                    | PLAY SP P1,P2 CR LF                                                                                           |                       |              |  |
| Parameters                                                                                                    | 3                                                                                                    |                       |              |  |
| 1                                                                                                    | P1 (Output number) – see <u>Section 9.3.1,</u> Video Output<br>P2 – 0=not valid; 1=valid; 2=valid and EDID OK |                       |              |  |
| Response                                                                                                    | Response triggers                                                                                             |                       |              |  |
| After execution, response is sent to the com port from which the Get was received<br>Response is sent after every change in output HPD status ON to OFF<br>Response is sent after every change in output HPD status OFF to ON and ALL parameters (new EDID,<br>etc.) are stable and valid |                                                                                                    |                       |              |  |

| Command – LOCK-FP Command Type – System |                            |            |              |  |  |
|-----------------------------------------|----------------------------|------------|--------------|--|--|
| Command Name                            |                            | Permission | Transparency |  |  |
| Set:                                    | LOCK-FP                    | End User   | -            |  |  |
| Get:                                    | LOCK-FP?                   | End User   | -            |  |  |
| Description                             |                            | Syntax     |              |  |  |
| Set:                                    | Lock front panel           |            |              |  |  |
| Get:                                    | Get front panel lock state | #LOCK-FP?  |              |  |  |
| Response                                |                            |            |              |  |  |
|                                         |                            |            |              |  |  |
| Parameters                              |                            |            |              |  |  |
| P1 (Off/On)                             | P1 (Off/On)- 0=Off; 1=On   |            |              |  |  |

| Comm                                                                                                    | and – HDCP-MOD                                                                                                    | Command Type – System |              |  |  |  |
|----------------------------------------------------------------------------------------------------|----------------------------------------------------------------------------------------------------|-----------------------|--------------|--|--|--|
| Command Name                                                                                                    |                                                                                                    | Permission            | Transparency |  |  |  |
| Set:                                                                                                    | HDCP-MOD                                                                                                    | Administrator         | Public       |  |  |  |
| Get:                                                                                                    | HDCP-MOD?                                                                                                    | End User              | Public       |  |  |  |
| Descri                                                                                                    | iption                                                                                                    | Syntax                |              |  |  |  |
| Set:                                                                                                    | Set HDCP mode                                                                                                    | #HDCP-MOD SPP1,P2,P3  | 3 cr         |  |  |  |
| Get:                                                                                                    | Get HDCP mode                                                                                                    | #HDCP-MOD? SP P1,P2   | CR           |  |  |  |
| Respo                                                                                                    | pnse                                                                                                    |                       |              |  |  |  |
| Set / G                                                                                                    | Get: ~ nn@HDCP-MOD SPP1,P2,P3 CR LF                                                                                                    |                       |              |  |  |  |
| Param                                                                                                    | neters                                                                                                    |                       |              |  |  |  |
| P2 (Sc<br>2=Out                                                                                                    | P1 (Input/Output) – 0=Input; 1=Output<br>P2 (Scaler number) – if P1=0 – see <u>Section 9.3.1</u> , Video input (except for 11=PC); if P1=1 – 1=Output1,<br>2=Output2, 3=Output3, 4=Output4<br>P3 (Status) – if P1=0 – 0=Off, 1=On; if P1=1 – 2=Follow In, 3=Follow Out |                       |              |  |  |  |
| Respo                                                                                                    | Response triggers                                                                                                    |                       |              |  |  |  |
| Response is sent to the com port from which the Set (before execution) / Get command was received<br>Response is sent to all com ports after execution if HDCP-MOD was set any other external control device<br>(button press, device menu and similar) or genlock status changed |                                                                                                    |                       |              |  |  |  |
| Notes                                                                                                    | Notes                                                                                                    |                       |              |  |  |  |
| Set HDCP working mode <b>on device input</b> :<br>HDCP supported – HDCP_ON [default]<br>HDCP not supported – HDCP OFF<br>HDCP support changes following detected sink – MIRROR OUTPUT                                                                                             |                                                                                                    |                       |              |  |  |  |

| Comma                                                                                                    | Command – VID-RES Command Type - Video |                   |              |  |  |
|----------------------------------------------------------------------------------------------------|----------------------------------------|-------------------|--------------|--|--|
| Command Name                                                                                                    |                                        | Permission        | Transparency |  |  |
| Set:                                                                                                    | VID-RES                                | End User          | Public       |  |  |
| Get                                                                                                    | VID-RES?                               | End User          | Public       |  |  |
| Descrip                                                                                                    | otion                                  | Syntax            |              |  |  |
| Set:                                                                                                    | Set video resolution                   | #VID-RES SPP1,P2, | P3,P4 [r     |  |  |
| Get:                                                                                                    | Get video resolution                   | #VID-RES? SP P1,P | 2,P3 cr      |  |  |
| Respor                                                                                                    | ıse                                    |                   |              |  |  |
| ~ nn@\                                                                                                    | VID-RES SP P1,P2,P3,P4 CR LF           |                   |              |  |  |
| Parame                                                                                                    | eters                                  |                   |              |  |  |
| P1 – 0=Input; 1=Output<br>P2 – 1=Output1, 2=Output2, 3=Output3, 4=Output4<br>P3 – 0<br>P4 - video resolutions see <u>Section 9.3.2</u> and <u>Section 9.3.3</u>                                                                                                    |                                        |                   |              |  |  |
| Respor                                                                                                    | nse triggers                           |                   |              |  |  |
| After execution, response is sent to the com port from which the Set /Get was received<br>After execution, response is sent to all com ports if VID-RES was set by any other external control device<br>(button press, device menu and similar)                                                                                                    |                                        |                   |              |  |  |
| Notes                                                                                                    |                                        |                   |              |  |  |
| <ol> <li>"Set" command is only applicable for stage=Output</li> <li>"Set" command with <i>is_native</i>=ON sets native resolution on selected output (resolution index sent = 0).<br/>Device sends as answer actual VIC ID of native resolution</li> <li>"Get" command with <i>is_native</i>=ON returns native resolution VIC, with <i>is_native</i>=OFF returns current</li> </ol> |                                        |                   |              |  |  |

 <sup>&</sup>quot;Get" command with is\_native=ON returns native resolution VIC, with is\_native=OFF returns current resolution

| Command -                                                                                    | Command – VMUTE Command Type – Video  |                     |              |  |  |
|----------------------------------------------------------------------------------------------|---------------------------------------|---------------------|--------------|--|--|
| Command Name                                                                                 |                                       | Permission          | Transparency |  |  |
| Set:                                                                                         | VMUTE                                 | End User            | -            |  |  |
| Get:                                                                                         | VMUTE?                                | End User            | -            |  |  |
| Description                                                                                  |                                       | Syntax              |              |  |  |
| Set:                                                                                         | Set enable/ disable video on output   | # VMUTE SP P1,P2 CR |              |  |  |
| Get:                                                                                         | Get video on output status            | # VMUTE? SP P1 CR   |              |  |  |
| Response                                                                                     |                                       |                     |              |  |  |
| Set / Get: ~                                                                                 | Set / Get: ~ nn@ VMUTE sp P1,P2 cr LF |                     |              |  |  |
| Parameters                                                                                   |                                       |                     |              |  |  |
| P1 (Scaler number) – 1=Output1, 2=Output2, 3=Output3, 4=Output4<br>P2 (Off/On) – 0=Off; 1=On |                                       |                     |              |  |  |

| Command - VFRZ                                                                                                    |                                           | Command Type - Multiviewer              |              |  |
|----------------------------------------------------------------------------------------------------|-------------------------------------------|-----------------------------------------|--------------|--|
| Command Name                                                                                                    |                                           | Permission                              | Transparency |  |
| Set:                                                                                                    | VFRZ                                      | End User                                | Public       |  |
| Get                                                                                                    | VFRZ?                                     | End User                                | Public       |  |
| Descript                                                                                                    | ion                                       | Syntax                                  |              |  |
| Set:                                                                                                    | Set freeze on selected output             | #VFRZ <sub>SP</sub> P1,P2 <sub>CR</sub> |              |  |
| Get:                                                                                                    | Get output freeze status                  | #VFRZ? <u>sp</u> P1 <u>cr</u>           |              |  |
| Response                                                                                                    |                                           |                                         |              |  |
| ~ nn @V                                                                                                    | FRZ <sub>SP</sub> P1, P2 <sub>CR LF</sub> |                                         |              |  |
| Paramet                                                                                                    | ers                                       |                                         |              |  |
| P1 (output number) – 1=Output1, 2=Output2, 3=Output3, 4=Output4<br>P2 (Off/On) – 0=Off; 1=On                                                                                                    |                                           |                                         |              |  |
| Response Triggers                                                                                                    |                                           |                                         |              |  |
| After execution, response is sent to the com port from which the Set/Get was received<br>After execution, response is sent to all com ports if VFRZ was set by any other external control device |                                           |                                         |              |  |

(button press, device menu and similar)

| Command – AUD-LVL                     |                                             | Command Type – Audio            |              |  |
|---------------------------------------|---------------------------------------------|---------------------------------|--------------|--|
| Command I                             | Name                                        | Permission                      | Transparency |  |
| Set:                                  | AUD-LVL                                     | End User                        | -            |  |
| Get:                                  | AUD-LVL?                                    | End User                        | -            |  |
| Description                           |                                             | Syntax                          |              |  |
| Set:                                  | Set audio level in specific amplifier stage | #AUD-LVL <sub>SP</sub> P1,P2,P3 | CR           |  |
| Get:                                  | Get audio level in specific amplifier stage | #AUD-LVL? SP P1,P2 CR           |              |  |
| Response                              |                                             |                                 |              |  |
| ~nn@AUD-LVL <sub>SP</sub> P1,P2 CR LF |                                             |                                 |              |  |
| Parameters                            |                                             |                                 |              |  |

P1 (Input/Output)- 0=Input; 1=Output

P2 (Input/Output number valid according to the selected Input/Output according to P1) – audio inputs=(1:1~11); audio inputs=(0:0~4:2); (see Section 9.3.1)

P3-0~100

| Command – MIX                                                                                            |               | Command Type – Audio     |              |  |
|----------------------------------------------------------------------------------------------------|---------------|--------------------------|--------------|--|
| Command Name                                                                                             |               | Permission               | Transparency |  |
| Set:                                                                                                    | МІХ           | End User                 | -            |  |
| Get:                                                                                                    | MIX?          | End User                 | -            |  |
| Description                                                                                              |               | Syntax                   |              |  |
| Set:                                                                                                    | Set audio MIX | # <b>MIX</b> SP P1,P2 CR |              |  |
| Get:                                                                                                    | Get audio MIX | #MIX? SP P1 CR           |              |  |
| Response                                                                                                 |               |                          |              |  |
| ~nn@MIX                                                                                                  | P P1,P2 CR LF |                          |              |  |
| Parameters                                                                                               |               |                          |              |  |
| P1 (Output number) – 0=Audio out; 1=Output1; 2=Output2; 3=Output3; 4=Output4<br>P2 (Off/On)– 0=Off; 1=On |               |                          |              |  |

| Command – Mixing Level                                                                                                    |                                                                                                    | Command Type -[Audio] |              |  |  |  |
|----------------------------------------------------------------------------------------------------|----------------------------------------------------------------------------------------------------|-----------------------|--------------|--|--|--|
| Command Name                                                                                                    |                                                                                                    | Permission            | Transparency |  |  |  |
| Set:                                                                                                    | MIX-LVL                                                                                              | End User              | Public       |  |  |  |
| Get:                                                                                                    | MIX-LVL?                                                                                             | End User              | Public       |  |  |  |
| Description                                                                                                    | 1                                                                                                    | Syntax                |              |  |  |  |
| Set:                                                                                                    | Set the mixing level of the selected<br>output                                                       | # MIX-LVL SPP1,P2 CR  |              |  |  |  |
| Get:                                                                                                    | Get the mixing level of the selected output                                                          | # MIX-LVL? SP P1 CR   |              |  |  |  |
| Response                                                                                                    |                                                                                                    |                       |              |  |  |  |
| Set / Get: ~                                                                                                    | nn@ MIX-LVL SP P1,P2 CR LF                                                                           |                       |              |  |  |  |
| Parameters                                                                                                    | 5                                                                                                    |                       |              |  |  |  |
|                                                                                                    | P1 (Output number)– 0=Audio out; 1=Output1; 2=Output2; 3=Output3; 4=Output4<br>P2 (Level) – 0 to 100 |                       |              |  |  |  |
| Response triggers                                                                                                    |                                                                                                    |                       |              |  |  |  |
| Response is sent to the com port from which the <b>Set</b> (before execution) <b>/ Get</b> command was received<br>After execution, response is sent to all com ports if CMD-NAME was set any other external control device<br>(button press, device menu and similar) or genlock status was changed |                                                                                                    |                       |              |  |  |  |
| Notes                                                                                                    |                                                                                                    |                       |              |  |  |  |

Sets the mixing level between the audio of the selected video In and the selected AUX audio channel

| Command – Mute                                                                                                    |                                                | Command Type – [Audio] |            |                        |  |
|----------------------------------------------------------------------------------------------------|------------------------------------------------|------------------------|------------|------------------------|--|
| Command Name                                                                                                    |                                                | Permiss                | sion       | Transparency           |  |
| Set:                                                                                                    | MUTE                                           | End Use                | er         | Public                 |  |
| Get:                                                                                                    | MUTE?                                          | End Use                | er         | Public                 |  |
| Description                                                                                                    |                                                | Syntax                 |            |                        |  |
| Set:                                                                                                    | Mute the selected output                       | # MUTE                 | SPP1,P2 CR |                        |  |
| Get:                                                                                                    | Mute the selected output                       | # MUTE                 | SP P1 CR   |                        |  |
| Response                                                                                                    |                                                |                        |            |                        |  |
| Set / Get: ~                                                                                                    | nn@ MUTE SP P1,P2. CR LF                       |                        |            |                        |  |
| Parameters                                                                                                    |                                                |                        |            |                        |  |
| P1 – audio o<br>P2 – 0=Off;                                                                                                    | outputs=(0:0~4:2); (see <u>Section</u><br>1=On | <u>9.3.1</u> )         |            |                        |  |
| Response t                                                                                                    | riggers                                        |                        |            |                        |  |
| Response is sent to the com port from which the <b>Set</b> (before execution) / <b>Get</b> command was received<br>After execution, response is sent to all com ports if CMD-NAME was set any other external control device<br>(button press, device menu and similar) or genlock status was changed |                                                |                        |            |                        |  |
| Notes                                                                                                    |                                                |                        |            |                        |  |
| Mutes the selected audio output                                                                                                    |                                                |                        |            |                        |  |
|                                                                                                    |                                                |                        |            |                        |  |
| O a manual d                                                                                                    |                                                |                        |            | lti viewe z/O z z le z |  |

| Command - SCLR-AS                                                                                                    |                                                  | Command Type – Multiviewei/Scaler |              |  |
|----------------------------------------------------------------------------------------------------|--------------------------------------------------|-----------------------------------|--------------|--|
| Command Name                                                                                                    |                                                  | Permission                        | Transparency |  |
| Set:                                                                                                    | SCLR-AS                                          | End User                          | Public       |  |
| Get:                                                                                                    | SCLR-AS?                                         | End User                          | Public       |  |
| Description                                                                                                    |                                                  | Syntax                            |              |  |
| Set:                                                                                                    | Set auto-sync features                           | # SCLR-AS SP P1,P2                | CR           |  |
| Get:                                                                                                    | Get auto-sync features                           | # SCLR-AS? SPP1 CR                |              |  |
| Response                                                                                                    |                                                  |                                   |              |  |
| Set / Get: ~                                                                                                    | nn@ SCLR-AS <sub>SP</sub> P1,P2 <sub>CR LF</sub> |                                   |              |  |
| Parameters                                                                                                    |                                                  |                                   |              |  |
| P1 (Output r<br>P2 – 0=off;                                                                                            | number) –1=Output1; 2=Output2; 3=Outp<br>1=on    | out3; 4=Output4                   |              |  |
| Response t                                                                                                    | riggers                                          |                                   |              |  |
| The auto-sync feature determines whether the outputs are turned off when no video is detected on the<br>selected input |                                                  |                                   |              |  |
| Notes                                                                                                    |                                                  |                                   |              |  |
| Sets the auto sync features for the selected scaler                                                                    |                                                  |                                   |              |  |

| Command – Image Proportions                                                                                                    |                      | Command Type – [Video] |              |  |  |
|----------------------------------------------------------------------------------------------------|----------------------|------------------------|--------------|--|--|
| Command Name                                                                                                    |                      | Permission             | Transparency |  |  |
| Set:                                                                                                    | IMAGE-PROP           | End User               | Public       |  |  |
| Get:                                                                                                    | IMAGE-PROP?          | End User               | Public       |  |  |
| Description                                                                                                    |                      | Syntax                 |              |  |  |
| Set:                                                                                                    | Set the image size   | # IMAGE-PROP SPP1 CR   |              |  |  |
| Get:                                                                                                    | Get the image size   | # IMAGE-PROP? SPP1,,P6 | CR           |  |  |
| Response                                                                                                    |                      |                        |              |  |  |
| Set / Get: ~                                                                                                    | nn@ IMAGE-PROPP1,P2. | CR LF                  |              |  |  |
| Parameters                                                                                                    |                      |                        |              |  |  |
| P1 (Output number) – 1=Output1; 2=Output2; 3=Output3; 4=Output4<br>P2 (Status) – 0=Over Scan; 1=Full; 2=Best Fit; 3=PanScan; 3=Letter Box; 5=Under 2; 6=Under 1;<br>7=Follow In                                                                                                    |                      |                        |              |  |  |
| Response t                                                                                                    | riggers              |                        |              |  |  |
| Response is sent to the com port from which the <b>Set</b> (before execution) <b>/ Get</b> command was received<br>After execution, response is sent to all com ports if CMD-NAME was set any other external control<br>device (button press, device menu and similar) or genlock status was changed |                      |                        |              |  |  |
| Notes                                                                                                    |                      |                        |              |  |  |
| Sets the image properties of the selected scaler                                                                                                    |                      |                        |              |  |  |

| Command – PC Auto Sync                                                                                                    |                                                | Command Type – [Video]   |              |  |  |
|----------------------------------------------------------------------------------------------------|------------------------------------------------|--------------------------|--------------|--|--|
| Command Name                                                                                                    |                                                | Permission               | Transparency |  |  |
| Set:                                                                                                    | SCLR-PCAUTO                                    | End User                 | Public       |  |  |
| Get:                                                                                                    |                                                | End User                 | Public       |  |  |
| Description                                                                                                    |                                                | Syntax                   |              |  |  |
| Set:                                                                                                    | Set PC auto sync of scaler                     | # SCLR-PCAUTO SPP1,P2 CR |              |  |  |
| Get:                                                                                                    |                                                |                          |              |  |  |
| Response                                                                                                    |                                                |                          |              |  |  |
| Set / Get: ~ nn@ SCLR-PCAUTO SP P1,P2 CR LF                                                                                                    |                                                |                          |              |  |  |
| Parameters                                                                                                    |                                                |                          |              |  |  |
|                                                                                                    | number) – 1=Output1; 2=Output<br>– 0=Off; 1=On | 2; 3=Output3; 4=Output4  |              |  |  |
| Response t                                                                                                    | riggers                                        |                          |              |  |  |
| Response is sent to the com port from which the Set (before execution) / Get command was received<br>After execution, response is sent to all com ports if CMD-NAME was set any other external control<br>device (button press, device menu and similar) or genlock status was changed |                                                |                          |              |  |  |
| Notes                                                                                                    | Notes                                          |                          |              |  |  |
| Sets the PC                                                                                                    | Sets the PC Auto sync of the selected scaler   |                          |              |  |  |

| Command – Scaler Audio Delay                                                                                                    |                                  | Command Type – [Audio]                                          |              |  |  |
|----------------------------------------------------------------------------------------------------|----------------------------------|-----------------------------------------------------------------|--------------|--|--|
| Command Name                                                                                                    |                                  | Permission                                                      | Transparency |  |  |
| Set:                                                                                                    | SCLR-AUDIO-DELAY                 | End User                                                        | Public       |  |  |
| Get:                                                                                                    | SCLR-AUDIO-DELAY?                | End User                                                        | Public       |  |  |
| Description                                                                                                    |                                  | Syntax                                                          |              |  |  |
| Set:                                                                                                    | Set the scaler audio delay       | # SCLR-AUDIO-DELAY SP P1                                        | ,P2 cr       |  |  |
| Get:                                                                                                    | Get the scaler audio delay       | # SCLR-AUDIO-DELAY? SP P1 CR                                    |              |  |  |
| Response                                                                                                    |                                  |                                                                 |              |  |  |
| Set / Get: ~ nn@ SCLR-AUDIO-DELAY sp P1,P2 CR LF                                                                                                    |                                  |                                                                 |              |  |  |
| Parameters                                                                                                    |                                  |                                                                 |              |  |  |
|                                                                                                    | . ,                              | =Output1; 2=Output2; 3=Output3<br>80ms in 10ms steps; 9=Dynamic | •            |  |  |
| Response t                                                                                                    | riggers                          |                                                                 |              |  |  |
| Response is sent to the com port from which the Set (before execution) / Get command was received<br>After execution, response is sent to all com ports if CMD-NAME was set any other external control<br>device (button press, device menu and similar) or genlock status was changed |                                  |                                                                 |              |  |  |
| Notes                                                                                                    | Notes                            |                                                                 |              |  |  |
| Sets the auc                                                                                                    | lio delay for the selected audio | output                                                          |              |  |  |

| Command – Equalization Level                                                                                                    |                                                                                                    | Command Type – [Audio]         |              |  |  |
|----------------------------------------------------------------------------------------------------|----------------------------------------------------------------------------------------------------|--------------------------------|--------------|--|--|
| Command Name                                                                                                    |                                                                                                    | Permission                     | Transparency |  |  |
| Set:                                                                                                    | EQ-LVL                                                                                                    | End User                       | Public       |  |  |
| Get:                                                                                                    | EQ-LVL?                                                                                                    | End User                       | Public       |  |  |
| Description                                                                                                    |                                                                                                    | Syntax                         |              |  |  |
| Set:                                                                                                    | Set the equalization level                                                                                                    | # EQ-LVL SP P1,P2,P3 CR        |              |  |  |
| Get:                                                                                                    | Get the equalization level                                                                                                    | # EQ-LVL? SP P1,P2 CR          |              |  |  |
| Response                                                                                                    |                                                                                                    |                                |              |  |  |
| Set / Get: ~ nn@ EQ-LVL SP P1,P2,P3 CR LF                                                                                                    |                                                                                                    |                                |              |  |  |
| Parameters                                                                                                    | Parameters                                                                                                    |                                |              |  |  |
| P2 (frequence                                                                                                    | P1 (Audio output number) – 0=Audio out; 1=Output1; 2=Output2; 3=Output3; 4=Output4<br>P2 (frequency number) – 0=120; 1=200; 3=500; 4=1200; 5=3000; 6=7500; 8=12000<br>P3 (Level) – 0=-10dB 20=0dB; 40=10dB (1=0.5dB increase) |                                |              |  |  |
| Response t                                                                                                    | riggers                                                                                                    |                                |              |  |  |
| Response is sent to the com port from which the Set (before execution) / Get command was received<br>After execution, response is sent to all com ports if CMD-NAME was set any other external control<br>device (button press, device menu and similar) or genlock status was changed |                                                                                                    |                                |              |  |  |
| Notes                                                                                                    |                                                                                                    |                                |              |  |  |
| Sets the EQ                                                                                                    | level for the selected frequency                                                                                                    | / of the selected audio output |              |  |  |

| Command – Microphone Gain                                                                                                    |                             | Command Type – [Audio] |              |  |
|----------------------------------------------------------------------------------------------------|-----------------------------|------------------------|--------------|--|
| Command Name                                                                                                    |                             | Permission             | Transparency |  |
| Set:                                                                                                    | MIC-GAIN                    | End User               | Public       |  |
| Get:                                                                                                    | MIC-GAIN?                   | End User               | Public       |  |
| Description                                                                                                    |                             | Syntax                 |              |  |
| Set:                                                                                                    | Set the microphone gain     | # MIC-GAIN SPP1,P2 CR  |              |  |
| Get:                                                                                                    | Get the microphone gain     | # MIC-GAIN? SP P1 CR   |              |  |
| Response                                                                                                    |                             |                        |              |  |
| Set / Get: ~                                                                                                    | nn@ MIC-GAIN SP P1,P2 CR LE | -                      |              |  |
| Parameters                                                                                                    |                             |                        |              |  |
| P1 (Input nu<br>P2 (level) –                                                                                                    |                             |                        |              |  |
| Response <sup>-</sup>                                                                                                    | Triggers                    |                        |              |  |
| Response is sent to the com port from which the Set (before execution) / Get command was received<br>After execution, response is sent to all com ports if CMD-NAME was set any other external control<br>device (button press, device menu and similar) or genlock status was changed |                             |                        |              |  |
| Notes                                                                                                    |                             |                        |              |  |
| Sets the Mic                                                                                                    | crophone input audio gain   |                        |              |  |

| Command – TLK |                                                                                    | Command Type – [Audio]      |              |  |
|---------------|------------------------------------------------------------------------------------|-----------------------------|--------------|--|
| Command Name  |                                                                                    | Permission                  | Transparency |  |
| Set:          | TLK                                                                                | End User                    | Public       |  |
| Get:          | TLK?                                                                               | End User                    | Public       |  |
| Description   |                                                                                    | Syntax                      |              |  |
| Set:          | Set audio talkover mode status                                                     | #TLK <sub>SP</sub> P1,P2 cR |              |  |
| Get:          | Get audio talkover mode status                                                     | # TLK? SP P1 CR             |              |  |
| Response      |                                                                                    |                             |              |  |
| Set / Get: ~  | nn@ TLK sp P1,P2 cr lf                                                             |                             |              |  |
| Parameters    |                                                                                    |                             |              |  |
|               | P1 (channel) – 1<br>P2 (talkover_mode) – 0 (Off), 1 (Mixer), 2 (talkover), 3 (Mic) |                             |              |  |

| Command – ECHO |                                                        | Command Type – [Audio]               |              |  |  |
|----------------|--------------------------------------------------------|--------------------------------------|--------------|--|--|
| Command Name   |                                                        | Permission                           | Transparency |  |  |
| Set:           | ЕСНО                                                   | End User                             | Public       |  |  |
| Get:           | ECHO?                                                  | End User                             | Public       |  |  |
| Description    |                                                        | Syntax                               | Syntax       |  |  |
| Set:           | Set echoing status                                     | #ECHO <sub>SP</sub> P1 <sub>CR</sub> |              |  |  |
| Get:           | Get echoing status                                     | #ECHO? SP CR                         |              |  |  |
| Response       |                                                        |                                      |              |  |  |
| Set / Get: ~   | Set / Get: ~ nn@ECHO <sub>SP</sub> P1 <sub>ck LF</sub> |                                      |              |  |  |
| Parameters     |                                                        |                                      |              |  |  |
| P1 (echo) -    | P1 (echo) – 0 (Off), 1 (On)                            |                                      |              |  |  |

| Command – DIP switch status                                                                                                    |                                                | Command Type – [Machine] |              |  |
|----------------------------------------------------------------------------------------------------|------------------------------------------------|--------------------------|--------------|--|
| Command Name                                                                                                    |                                                | Permission               | Transparency |  |
| Set:                                                                                                    |                                                | End User                 | Public       |  |
| Get:                                                                                                    | DPSW-STATUS?                                   | End User                 | Public       |  |
| Description                                                                                                    |                                                | Syntax                   |              |  |
| Set:                                                                                                    |                                                |                          |              |  |
| Get:                                                                                                    | Get the DIP-switch status                      | # DPSW-STATUS? SP P1 CR  |              |  |
| Response                                                                                                    |                                                |                          |              |  |
| Get: ~ nn@                                                                                                    | DPSW-STATUS SP P2 CR LF                        |                          |              |  |
| Parameters                                                                                                    |                                                |                          |              |  |
|                                                                                                    | tches) – 0=MIC; 1=phantom pov<br>– Off=0, On=1 | wer; 2=stereo            |              |  |
| Response 7                                                                                                    | Triggers                                       |                          |              |  |
| Response is sent to the com port from which the Set (before execution) / Get command was received<br>After execution, response is sent to all com ports if CMD-NAME was set any other external control<br>device (button press, device menu and similar) or genlock status was changed |                                                |                          |              |  |
| Notes                                                                                                    |                                                |                          |              |  |
| Gets the DIP status for the selected DIP switch                                                                                                    |                                                |                          |              |  |

| Command - ETH-PORT                                             |                            | Command Type - Communication  |              |
|----------------------------------------------------------------|----------------------------|-------------------------------|--------------|
| Command Name                                                   |                            | Permission                    | Transparency |
| Set:                                                           | ETH-PORT                   | Administrator                 | Public       |
| Get:                                                           | ETH-PORT?                  | End User                      | Public       |
| Description                                                    |                            | Syntax                        |              |
| Set:                                                           | Set Ethernet port protocol | #ETH-PORT portType, ETHPort R |              |
| Get:                                                           | Get Ethernet port protocol | #ETH-PORT?                    |              |
| Response                                                       |                            |                               | _            |
| ~m@ ETH-PORT sp portType, ETHPorter LF                         |                            |                               |              |
| Parameters                                                     |                            |                               |              |
| portType - TCP/UDP<br>ETHPort – TCP=5000-5099; UDP=50000-50999 |                            |                               |              |

| Command                                                                                                    | - HDCP-STAT                                                                                                    | Command Type - System    |                  |  |  |
|----------------------------------------------------------------------------------------------------|----------------------------------------------------------------------------------------------------|--------------------------|------------------|--|--|
| Command Name                                                                                                    |                                                                                                    | Permission               | Transparency     |  |  |
| Set:                                                                                                    | -                                                                                                    | -                        | -                |  |  |
| Get:                                                                                                    | HDCP-STAT?                                                                                                    | End User                 | Public           |  |  |
| Description                                                                                                    |                                                                                                    | Syntax                   |                  |  |  |
| Set:                                                                                                    | None                                                                                                    | -                        |                  |  |  |
| Get:                                                                                                    | Get HDCP signal status                                                                                                    | #HDCP-STAT? SP P1, P2, P | D3 <sub>CR</sub> |  |  |
| Response                                                                                                    | Response                                                                                                    |                          |                  |  |  |
| Set / Get: -                                                                                                    | Set / Get: ~ nn@HDCP-STAT <sub>SP</sub> P1,P2,P3 <sub>CR LF</sub>                                                                                                    |                          |                  |  |  |
| Parameter                                                                                                    | Parameters                                                                                                    |                          |                  |  |  |
| P2 – if P1=<br>3=Output3                                                                                                    | P1 (Input/Output) – 0=Input; 1=Output<br>P2 – if P1=0 – see <u>Section 9.3.1</u> , Video input (except for 11=PC); if P1=1 – 1=Output1, 2=Output2,<br>3=Output3, 4=Output4<br>P3 (Status) –0=Off, 1=On |                          |                  |  |  |
| Response                                                                                                    | Triggers                                                                                                    |                          |                  |  |  |
| Response is sent to the com port from which the Set (before execution) / Get command was received<br>Response is sent to all com ports after execution if HDCP-STAT was set by any other external control<br>device (button press, device menu and similar) or HDCP mode changed |                                                                                                    |                          |                  |  |  |
| Notes                                                                                                    | Notes                                                                                                    |                          |                  |  |  |
|                                                                                                    | On output – sink status<br>On input – signal status                                                                                                    |                          |                  |  |  |

| Command – VOLUME            |                                                                                               | Command Type – Audio     |                   |  |  |
|-----------------------------|-----------------------------------------------------------------------------------------------|--------------------------|-------------------|--|--|
| Command Name                |                                                                                               | Permission               | Transparency      |  |  |
| Set:                        | VOLUME                                                                                        | End User                 | -                 |  |  |
| Get:                        |                                                                                               |                          | -                 |  |  |
| Description                 |                                                                                               | Syntax                   |                   |  |  |
| Set:                        | Set global output audio level                                                                 |                          |                   |  |  |
| Get:                        |                                                                                               |                          |                   |  |  |
| Response                    |                                                                                               |                          |                   |  |  |
| ~nn@VOLUMEsp P1 sp OK cr lf |                                                                                               |                          |                   |  |  |
| Parameters                  |                                                                                               |                          |                   |  |  |
| P1 (Input/O                 | P1 (Input/Output)- += increase current level; 1= decrease current level                       |                          |                   |  |  |
| Notes                       |                                                                                               |                          |                   |  |  |
|                             | an "input" level or audio level in other amplifien<br>audio level in specific amplifier stage | r stage, use command #AU | D-LVL / #AUD-LVL? |  |  |

Command - STANDBY Command Type - [Audio] **Command Name** Permission Transparency Set: STANDBY End User Public Get: STANDBY? End User Public Description Syntax # STANDBY SP on\_off CR Set: Set Standby mode # STANDBY? CR Get: Get Standby mode status Response Parameters on\_off - 0=Off; 1=On

| Command – SHOW-OSD Command Type – Multiviewer/Scaler |                                                                                                    | viewer/Scaler               |              |  |  |
|------------------------------------------------------|----------------------------------------------------------------------------------------------------|-----------------------------|--------------|--|--|
| Command Name                                         |                                                                                                    | Permission                  | Transparency |  |  |
| Set:                                                 | SHOW-OSD                                                                                                    | End User                    | Public       |  |  |
| Get:                                                 | SHOW-OSD?                                                                                                    | End User                    | Public       |  |  |
| Description                                          |                                                                                                    | Syntax                      |              |  |  |
| Set:                                                 | Set the OSD of selected channel                                                                                           | # SHOW-OSD SP id, switch CR |              |  |  |
| Get:                                                 | Get the OSD of selected channel                                                                                           | # SHOW-OSD? SP CR           |              |  |  |
| Response                                             |                                                                                                    |                             |              |  |  |
| ~ nn@SHO                                             | W-OSD <sub>SP</sub> id,switch <sub>CR LF</sub>                                                                            |                             |              |  |  |
| Parameters                                           |                                                                                                    |                             |              |  |  |
|                                                      | <i>id</i> – channel number 1=output 1, 2=output 2, 3=output 3, 4=output 4<br><i>switch</i> - On/Off – 0=off, 1=on, 2=info |                             |              |  |  |
| Posponso Triagors                                    |                                                                                                    |                             |              |  |  |

**Response Triggers** 

Response is sent to the com port from which the Set (before execution) / Get command was received After execution, response is sent to all com ports if SHOW-OSD was set any other external control device (button press, device menu and similar) or genlock status was changed

## 9.3.6 Packet Protocol Structure

The packet protocol is designed to transfer large amounts of data, such as files, IR commands, EDID data, etc.

## 9.3.6.1 Using the Packet Protocol

To use the packet protocol:

- 1. Send a command: LDRV, LOAD, IROUT, LDEDID
- 2. Receive Ready or ERR###
- 3. If Ready:
  - Send a packet
  - Receive OK on the last packet
  - Receive OK for the command
- 4. Packet structure:
  - Packet ID (1, 2, 3...) (2 bytes in length)
  - Length (data length + 2 for CRC) (2 bytes in length)
  - Data (data length -2 bytes)
  - CRC 2 bytes

| 01  | 02     | 03  | 04  | 05   |     |
|-----|--------|-----|-----|------|-----|
| Pad | ket ID | Len | gth | Data | CRC |

5. Response:

## ~NNNNSP**OK**CR LF

Where NNNN is the received packet ID in ASCII hex digits.

## 9.3.6.2 Calculating the CRC

The polynomial for the 16-bit CRC is: CRC-CCITT:  $0x1021 = x^{16} + x^{12} + x^5 + 1$ Initial value: 0000 Final XOR Value: 0

For a code example, see: http://sanity-free.org/133/crc 16 ccitt in csharp.html

CRC example: Data = "123456789" Result => 0x31C3 The warranty obligations of Kramer Electronics Inc. ("Kramer Electronics") for this product are limited to the terms set forth below: What is Covered

#### This limited warranty covers defects in materials and workmanship in this product. What is Not Covered

This limited warranty does not cover any damage, deterioration or malfunction resulting from any alteration, modification, improper or unreasonable use or maintenance, misuse, abuse, accident, neglect, exposure to excess moisture, fire, improper packing and shipping (such claims must be presented to the carrier), lightning, power surges, or other acts of nature. This limited warranty does not cover any damage, deterioration or malfunction resulting from the installation or removal of this product from any installation, any unauthorized tampering with this product, any repairs attempted by anyone unauthorized by Kramer Electronics to make such repairs, or any other cause which does not relate directly to a defect in materials and/or workmanship of this product. This limited warranty does not cover cartons, equipment enclosures, cables or accessories used in conjunction with this product.

Without limiting any other exclusion herein, Kramer Electronics does not warrant that the product covered hereby, including, without limitation, the technology and/or integrated circuit(s) included in the product, will not become obsolete or that such items are or will remain compatible with any other product or technology with which the product may be used.

#### How Long this Coverage Lasts

- The standard limited warranty for Kramer products is seven (7) years from the date of original purchase, with the following exceptions:
- 1. All Kramer VIA hardware products are covered by a standard three (3) year warranty for the VIA hardware and a standard three (3) year warranty for firmware and software updates; all Kramer VIA accessories, adapters, tags, and dongles are covered by a standard one (1) year warranty.
- 2 Kramer fiber optic cables, adapter-size fiber optic extenders, pluggable optical modules, active cables, cable retractors, ring mounted adapters, portable power chargers, Kramer speakers, and Kramer touch panels are all covered by a standard one (1) year warranty. All Kramer Cobra products, all Kramer Calibre products, all Kramer Minicom digital signage products, all HighSecLabs products, all
- 3 streaming, and all wireless products are covered by a standard three (3) year warranty.
- All Sierra Video MultiViewers are covered by a standard five (5) year warranty. 4
- 5. Sierra switchers & control panels are covered by a standard seven (7) year warranty (excluding power supplies and fans that are covered for three (3) years).
- 6. K-Touch software is covered by a standard one (1) year warranty for software updates.
- All Kramer passive cables are covered by a ten (10) year warranty.

#### Who is Covered

Only the original purchaser of this product is covered under this limited warranty. This limited warranty is not transferable to subsequent purchasers or owners of this product.

### What Kramer Electronics Will Do

Kramer Electronics will, at its sole option, provide one of the following three remedies to whatever extent it shall deem necessary to satisfy a proper claim under this limited warranty:

- Elect to repair or facilitate the repair of any defective parts within a reasonable period of time, free of any charge for the necessary parts and labor to complete the repair and restore this product to its proper operating condition. Kramer Electronics will also pay the shipping costs necessary to return this product once the repair is complete.
- Replace this product with a direct replacement or with a similar product deemed by Kramer Electronics to perform substantially the 2 same function as the original product. If a direct or similar replacement product is supplied, the original product's end warranty date remains unchanged and is transferred to the replacement product
- 3. Issue a refund of the original purchase price less depreciation to be determined based on the age of the product at the time remedy is sought under this limited warranty.

What Kramer Electronics Will Not Do Under This Limited Warranty If this product is returned to Kramer Electronics or the authorized dealer from which it was purchased or any other party authorized to repair Kramer Electronics products, this product must be insured during shipment, with the insurance and shipping charges prepaid by you. If this product is returned uninsured, you assume all risks of loss or damage during shipment. Kramer Electronics will not be responsible for any costs related to the removal or re-installation of this product from or into any installation. Kramer Electronics will not be responsible for any costs related to any setting up this product, any adjustment of user controls or any programming required for a specific installation of this product.

#### How to Obtain a Remedy Under This Limited Warranty

To obtain a remedy under this limited warranty, you must contact either the authorized Kramer Electronics reseller from whom you purchased this product or the Kramer Electronics office nearest you. For a list of authorized Kramer Electronics resellers and/or Kramer Electronics authorized service providers, visit our web site at www.kramerav.com or contact the Kramer Electronics office nearest you.

In order to pursue any remedy under this limited warranty, you must possess an original, dated receipt as proof of purchase from an authorized Kramer Electronics reseller. If this product is returned under this limited warranty, a return authorization number, obtained from Kramer Electronics, will be required (RMA number). You may also be directed to an authorized reseller or a person authorized by Kramer Electronics to repair the product.

If it is decided that this product should be returned directly to Kramer Electronics, this product should be properly packed, preferably in the original carton, for shipping. Cartons not bearing a return authorization number will be refused.

#### Limitation of Liability

THE MAXIMUM LIABILITY OF KRAMER ELECTRONICS UNDER THIS LIMITED WARRANTY SHALL NOT EXCEED THE ACTUAL PURCHASE PRICE PAID FOR THE PRODUCT. TO THE MAXIMUM EXTENT PERMITTED BY LAW, KRAMER ELECTRONICS IS NOT RESPONSIBLE FOR DIRECT, SPECIAL, INCIDENTAL OR CONSEQUENTIAL DAMAGES RESULTING FROM ANY BREACH OF WARRANTY OR CONDITION, OR UNDER ANY OTHER LEGAL THEORY. Some countries, districts or states do not allow the exclusion or limitation of relief, special, incidental, consequential or indirect damages, or the limitation of liability to specified amounts, so the above limitations or exclusions may not apply to you. Exclusive Remedy

TO THE MAXIMUM EXTENT PERMITTED BY LAW, THIS LIMITED WARRANTY AND THE REMEDIES SET FORTH ABOVE ARE EXCLUSIVE AND IN LIEU OF ALL OTHER WARRANTIES, REMEDIES AND CONDITIONS, WHETHER ORAL OR WRITTEN, EXPRESS OR IMPLIED. TO THE MAXIMUM EXTENT PERMITTED BY LAW, KRAMER ELECTRONICS SPECIFICALLY DISCLAIMS ANY AND ALL IMPLIED WARRANTIES. INCLUDING, WITHOUT LIMITATION, WARRANTIES OF MERCHANTABILITY AND FITNESS FOR A PARTICULAR PURPOSE. IF KRAMER ELECTRONICS CANNOT LAWFULLY DISCLAIM OR EXCLUDE IMPLIED WARRANTIES UNDER APPLICABLE LAW. THEN ALL IMPLIED WARRANTIES COVERING THIS PRODUCT. INCLUDING WARRANTIES OF MERCHANTABILITY AND FITNESS FOR A PARTICULAR PURPOSE, SHALL APPLY TO THIS PRODUCT AS PROVIDED UNDER APPLICABLE LAW.

IF ANY PRODUCT TO WHICH THIS LIMITED WARRANTY APPLIES IS A "CONSUMER PRODUCT" UNDER THE MAGNUSON-MOSS WARRANTY ACT (15 U.S.C.A. §2301, ET SEQ.) OR OTHER APPLICABLE LAW, THE FOREGOING DISCLAIMER OF IMPLIED WARRANTIES SHALL NOT APPLY TO YOU, AND ALL IMPLIED WARRANTIES ON THIS PRODUCT, INCLUDING WARRANTIES OF MERCHANTABILITY AND FITNESS FOR THE PARTICULAR PURPOSE, SHALL APPLY AS PROVIDED UNDER APPLICABLE LAW.

#### Other Conditions

This limited warranty gives you specific legal rights, and you may have other rights which vary from country to country or state to state. This limited warranty is void if (i) the label bearing the serial number of this product has been removed or defaced, (ii) the product is not distributed by Kramer Electronics or (iii) this product is not purchased from an authorized Kramer Electronics reseller. If you are unsure whether a reseller is an authorized Kramer Electronics reseller, visit our web site at www.kramerav.com or contact a Kramer Electronics office from the list at the end of this document

Your rights under this limited warranty are not diminished if you do not complete and return the product registration form or complete and submit the online product registration form. Kramer Electronics thanks you for purchasing a Kramer Electronics product. We hope it will give you years of satisfaction

# KRAMER

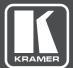

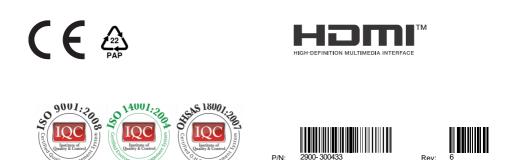

## SAFETY WARNING

Disconnect the unit from the power supply before opening and servicing

For the latest information on our products and a list of Kramer distributors, visit our Web site where updates to this user manual may be found.

We welcome your questions, comments, and feedback.

The terms HDMI, HDMI High-Definition Multimedia Interface, and the HDMI Logo are trademarks or registered trademarks of HDMI Licensing Administrator, Inc. All brand names, product names, and trademarks are the property of their respective owners.

www.kramerAV.com info@kramerel.com